# **ОБЩЕСТВО С ОГРАНИЧЕННОЙ ОТВЕТСТВЕННОСТЬЮ «РусБИТех-Астра»**

# **ПРОГРАММНЫЙ КОМПЛЕКС «ASTRA CONFIGURATION MANAGER»**

**ВЕРСИЯ 1.0.0 STANDARD**

**Руководство администратора. Инструкция по развертыванию и обновлению**

(Листов - 94)

# СОДЕРЖАНИЕ

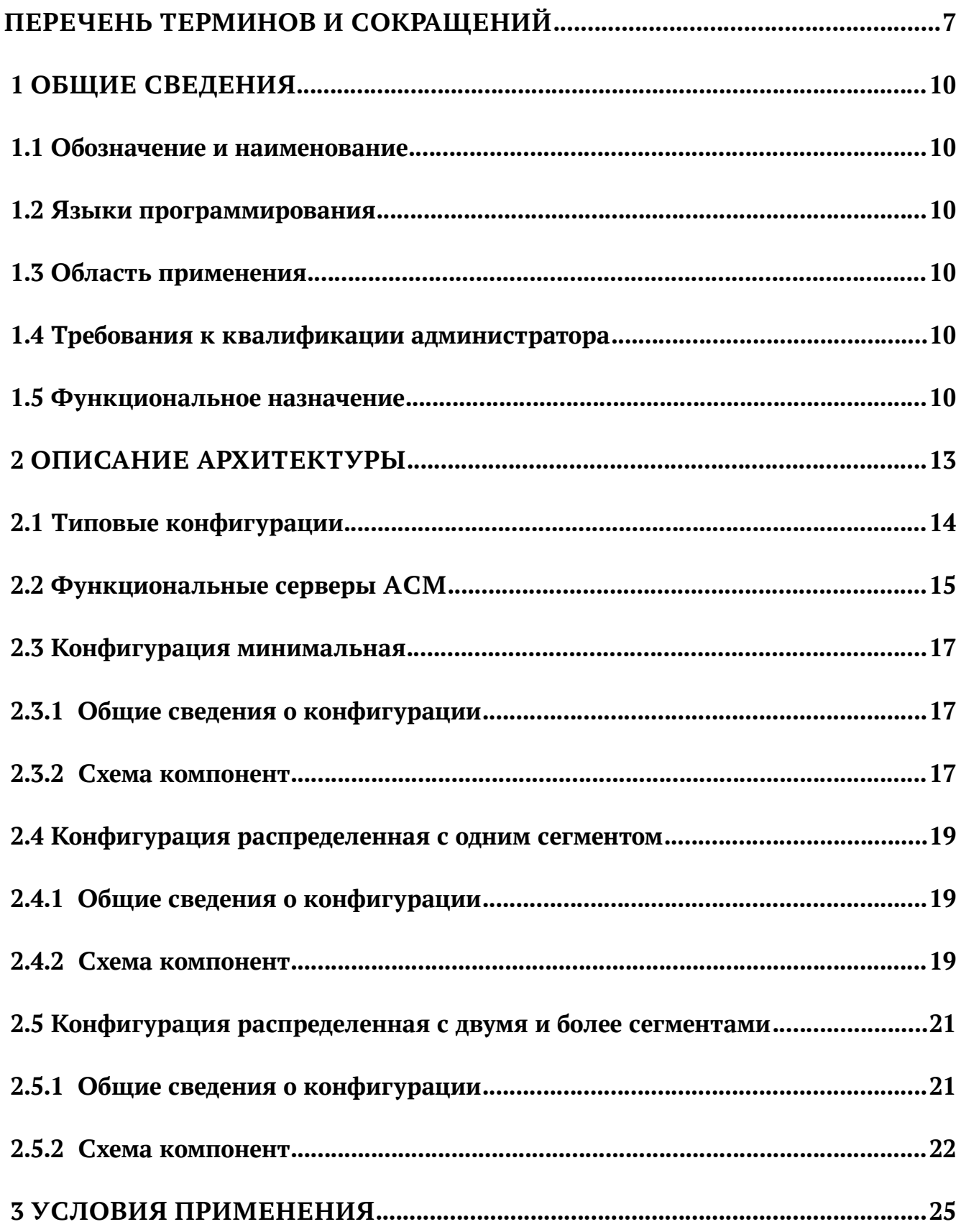

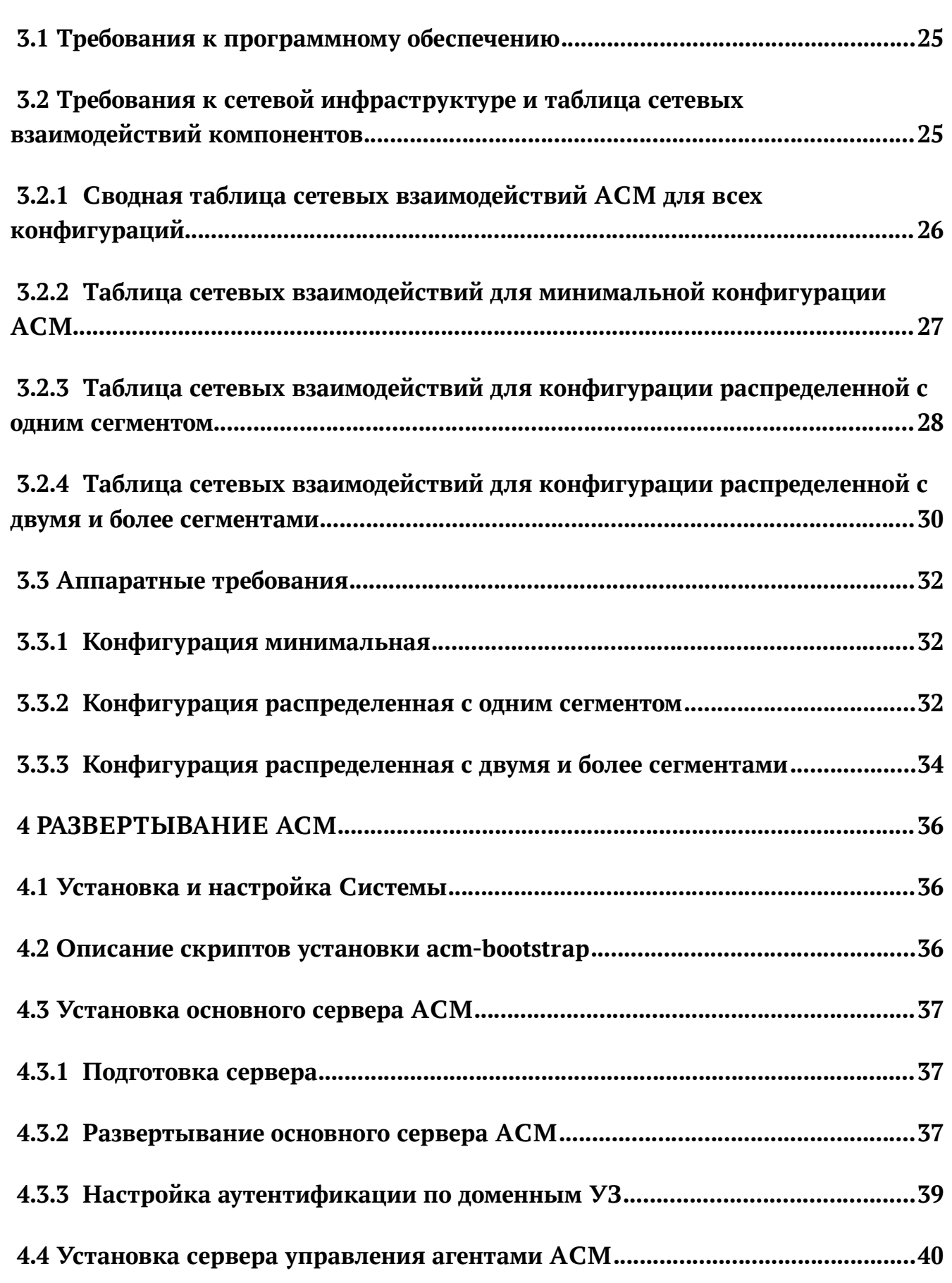

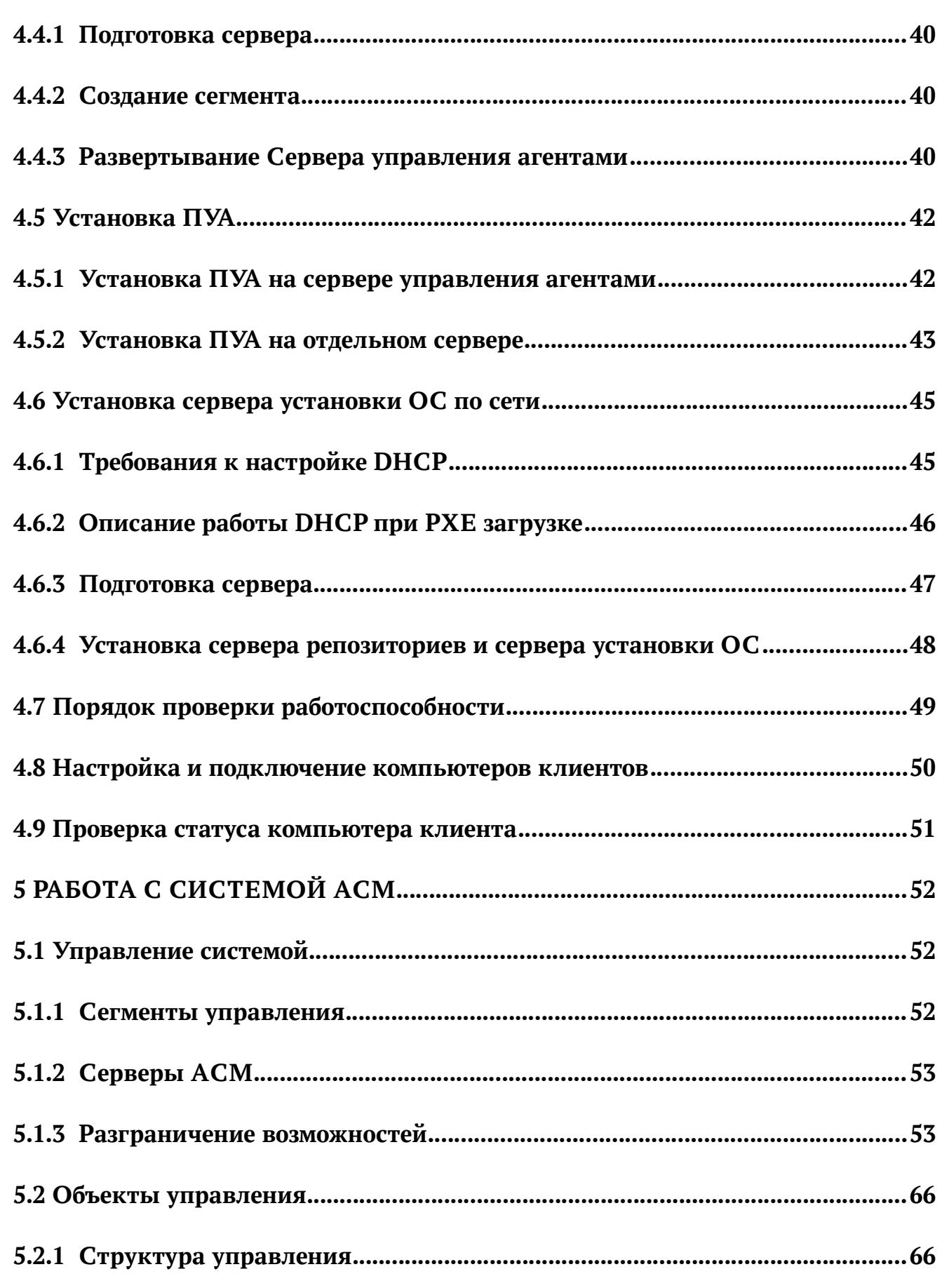

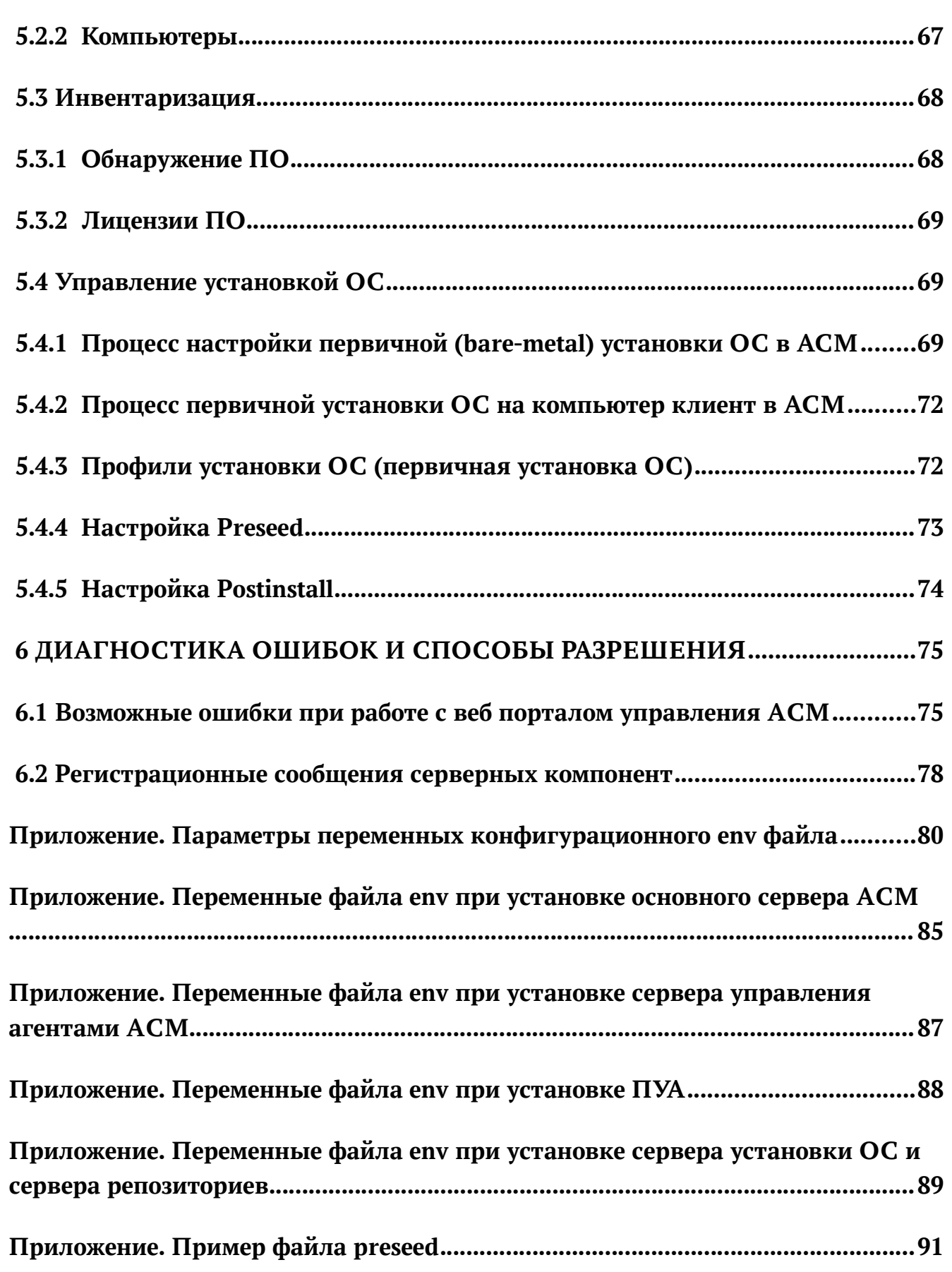

#### **ПЕРЕЧЕНЬ ТЕРМИНОВ И СОКРАЩЕНИЙ**

ACM - Astra Configuration Manager

- Агент, Агент системы управления, Агент ACM - Программный модуль, компонент системы управления ACM, устанавливаемый на компьютер для удаленного управления компьютером со стороны системы управления ACM.
- Возможность Разрешение для выполнения операции или набора операций (запись, добавление, удаление и т.д.) с объектами или атрибутами объекта, к которым эти операции применяются.
- Директория Логический объект системы ACM для объединения записей компьютеров и/или записей пользователей и применения профилей управления, назначения прав доступа. Директории могут образовывать иерархическую структуру с n-уровнями вложенности. Одна запись компьютера может одновременно находиться только в одной директории.
- Домен Область, которая является единицей административной автономии в сети, в составе вышестоящей по иерархии такой области.
- Набор возможностей - Логический объект системы ACM, представляющий собой преднастроенный (предустановленный системой или настроенный вручную администратором) набор разрешений или операций в системе АСМ, который может быть назначен на УЗ пользователя в системе ACM.
- Обнаружение ПО Внутренний процесс системы ACM, обработка собранных с компьютеров инвентарных данных и создание связей между управляемым компьютером и ПО на основе имеющихся правил обработки инвентарных данных.
- ОС Операционная система.
- ПО Программное обеспечение.

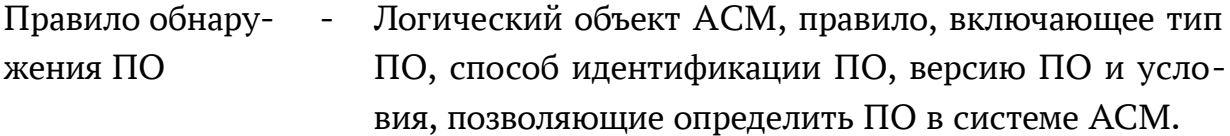

- Профиль установки ОС - Управляющий объект ACM, определяющий комбинацию настроек для автоматизации установки и конфигурирования ОС с использованием системы ACM.
- ПУА Платформа управления агентами программный модуль в составе ACM, предназначенный для организации использования технологии Saltstack при управлении компьютером системой ACM.
- Репозиторий Серверная роль системы управления ACM, предназначенная для хранения пакетов программного обеспечения, а также других файлов и данных, и предоставления доступа со стороны управляемых компьютеров при установке/обновлении ПО и/или установке ОС.
- Родительская директория - Логический объект системы ACM, директория, содержащая другие директории. Родительская директория также может содержать записи компьютеров.
- Сегмент Логическая единица АСМ, объединяющая серверы управления и подключенные к ним управляемые компьютеры, предназначенная для выделения группы управления в целях оптимизации сетевого трафика и/или снижения нагрузки на управляющие серверы ACM.

Структура управления - Древовидная (иерархическая) структура директорий, внутренний объект системы АСМ.

СЦ - Справочный центр системы ACM.

УЗ - Учетная запись.

Управляемый (целевой) компьютер - Компьютер, на который установлен агент ACM, подключенный к системе ACM, доступный для применения к нему профилей и инструментов удаленного управления.

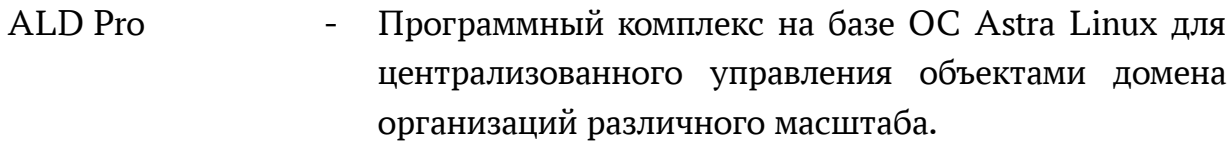

- DHCP Dynamic Host Configuration Protocol протокол прикладного уровня, позволяющий сетевым устройствам автоматически получать IP адрес и другие параметры, необходимые для работы в сети TCP/IP.
- Preseed скрипт Скрипт, содержащий ответы на вопросы и автоматизирующий процесс установки ОС Astra Linux. Является составным компонентом Профиля установки ОС в системе ACM.
- Postinstall скрипт Скрипт, содержащий команды для выполнения непосредственно после установки ОС и позволяющий автоматизировать установку и применение некоторых параметров конфигурации ОС Astra Linux. Является составным компонентом Профиля установки ОС в системе ACM.
- Saltstack Система управления конфигурациями и удалённого выполнения операций.
- UEFI Unified Extensible Firmware Interface низкоуровневое программное обеспечение, предназначенное для инициализации и управления оборудованием компьютера.

## **1 ОБЩИЕ СВЕДЕНИЯ**

#### **1.1 Обозначение и наименование**

Наименование программы — «ASTRA CONFIGURATION MANAGER». Сокращенное наименование программы — АСМ, Система, Система АСМ.

#### 1.2 **Языки программирования**

Текст системы АСМ написан на следующих языках:

- Python;

- JavaScript.

#### **1.3 Область применения**

Областью применения ACM является автоматизация деятельности системных администраторов в рамках эксплуатации ИТ-инфраструктуры на базе ОС Astra Linux.

Средой функционирования ACM является ОС Astra Linux. ACM интегрировано с комплексом средств защиты информации ОС Astra Linux, является прикладным программным обеспечением и не реализует самостоятельно функции защиты информации.

#### **1.4 Требования к квалификации администратора**

Администратор выполняет действия по развертыванию и вводу в эксплуатацию АСМ.

На администратора возлагается выполнение следующих функций:

- подготовка технических средств;
- установка и конфигурирование системных программных средств. Для выполнения возложенных функций администратор должен обладать:
- навыками администрирования ОС Astra Linux;
- навыками развертывания ИТ-инфраструктуры;
- навыками администрирования общего и специального программного обеспечения.

#### **1.5 Функциональное назначение**

Система АСМ предназначена для централизованного управления компьютерами под управлением ОС Astra Linux и использования в организациях различного масштаба.

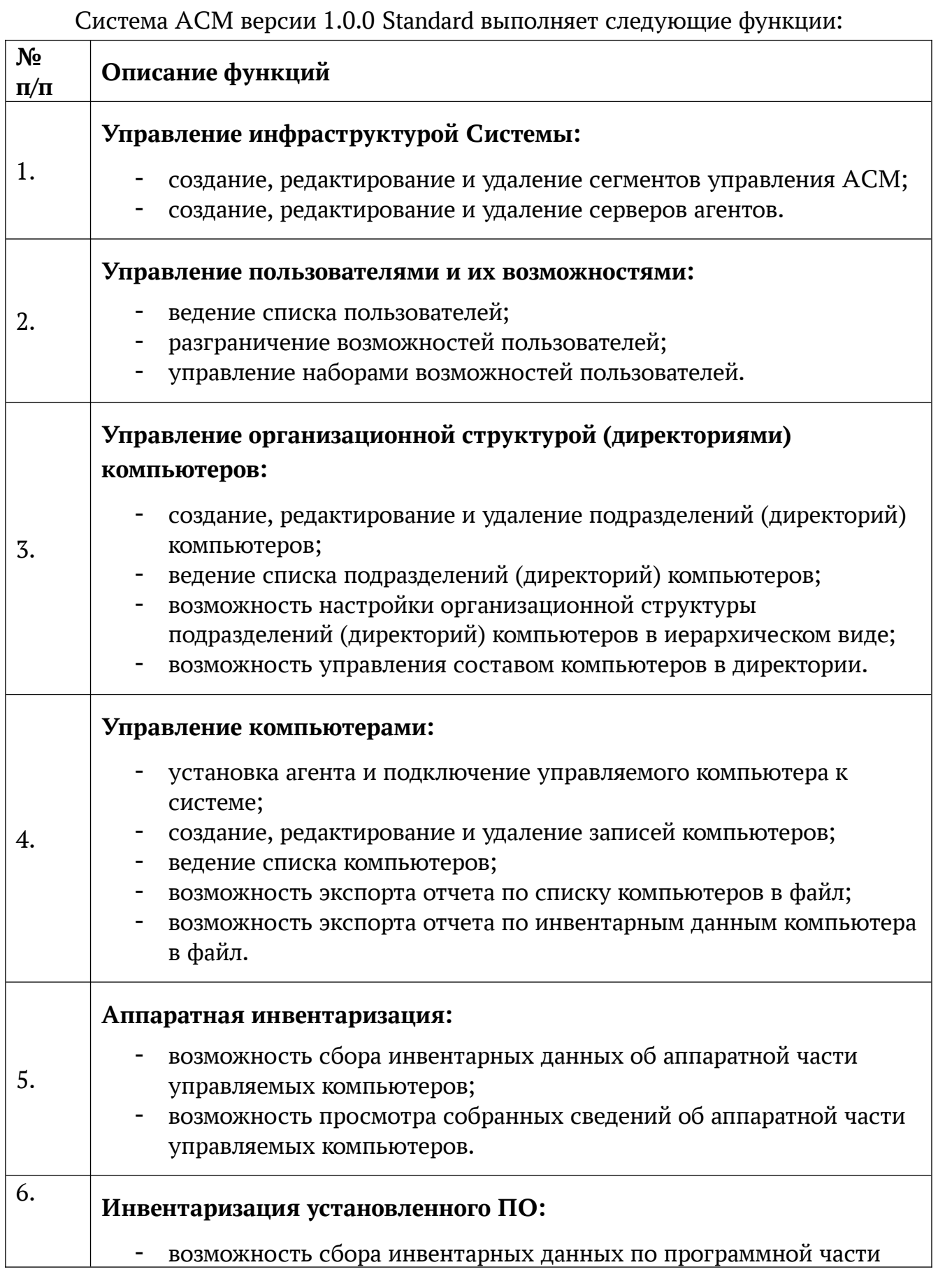

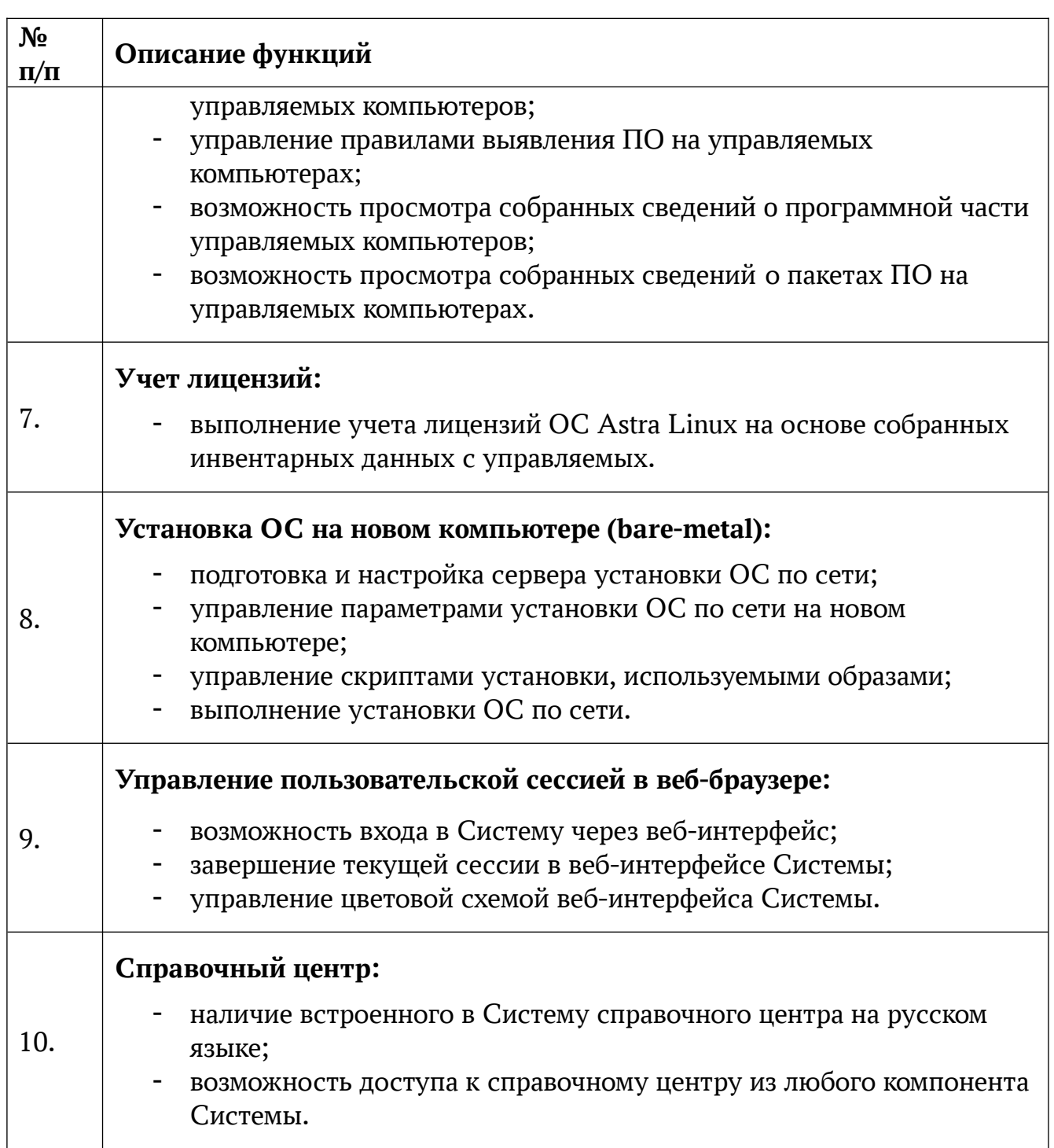

#### **2 ОПИСАНИЕ АРХИТЕКТУРЫ**

АСМ имеет клиент-серверную архитектуру и состоит из следующих компонентов:

- Серверная часть предназначена для установки на серверное оборудование;
- Клиентская часть реализована в виде агента, устанавливаемого на все управляемые компьютеры. Агент обеспечивает получение и применение данных централизованного управления, а также сбор и передачу информации о состоянии компьютера и событиях на нем;
- Портал управления предоставляет пользователю графический вебинтерфейс для доступа к данным и управления системой ACM, доступный в браузере.

В данном разделе описана архитектура АСМ и приведены возможные конфигурации системы.

# **2.1 Типовые конфигурации**

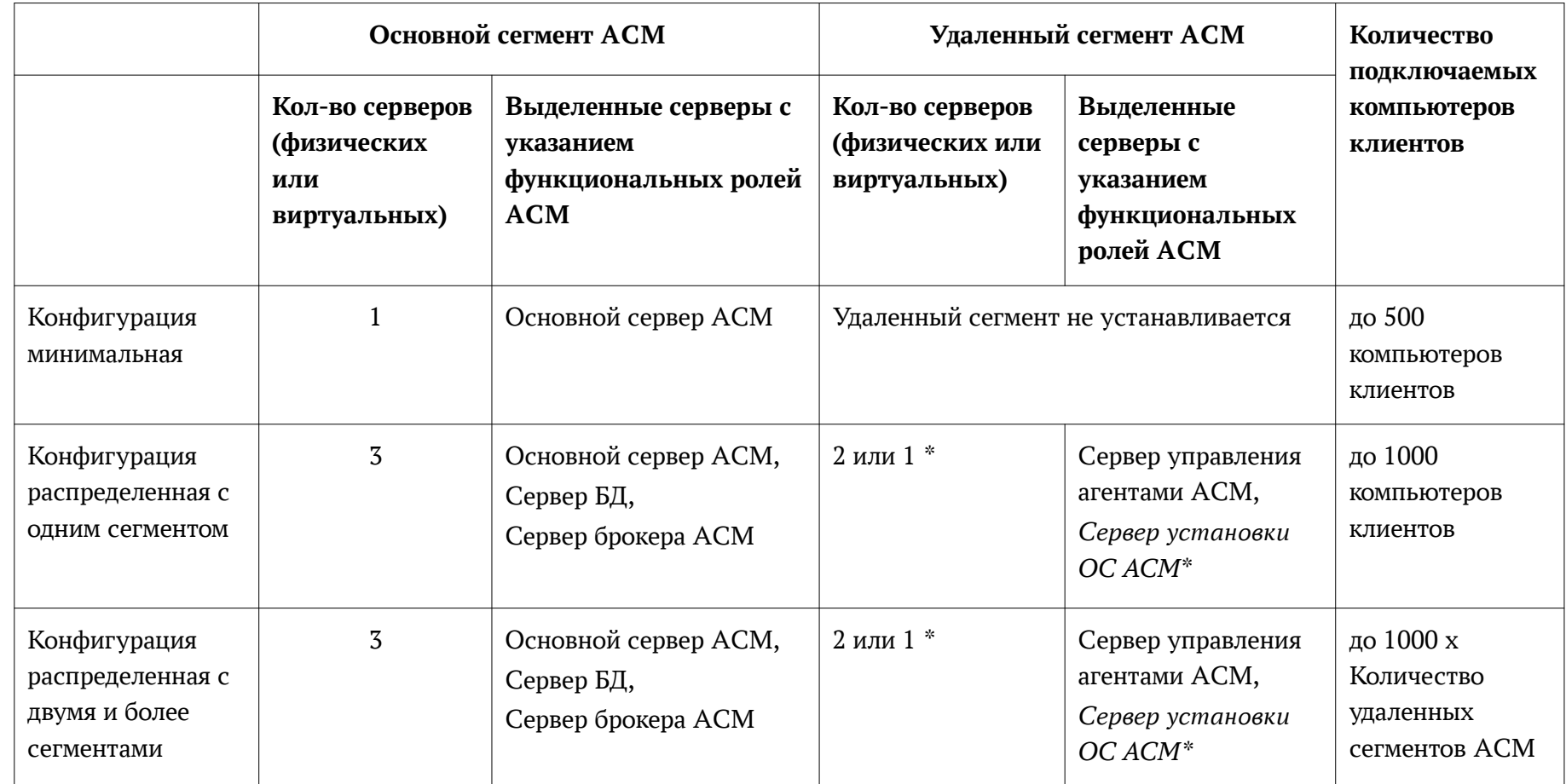

*\* сервер установки ОС не обязателен, если в сегменте не планируется установка ОС по сети*

### 2.2 **Функциональные серверы ACM**

Для возможности сценариев развертывания ACM с разным набором функций в составе серверной части ACM выделены функциональные (серверные) роли, необходимые для реализации той или иной функции ACM:

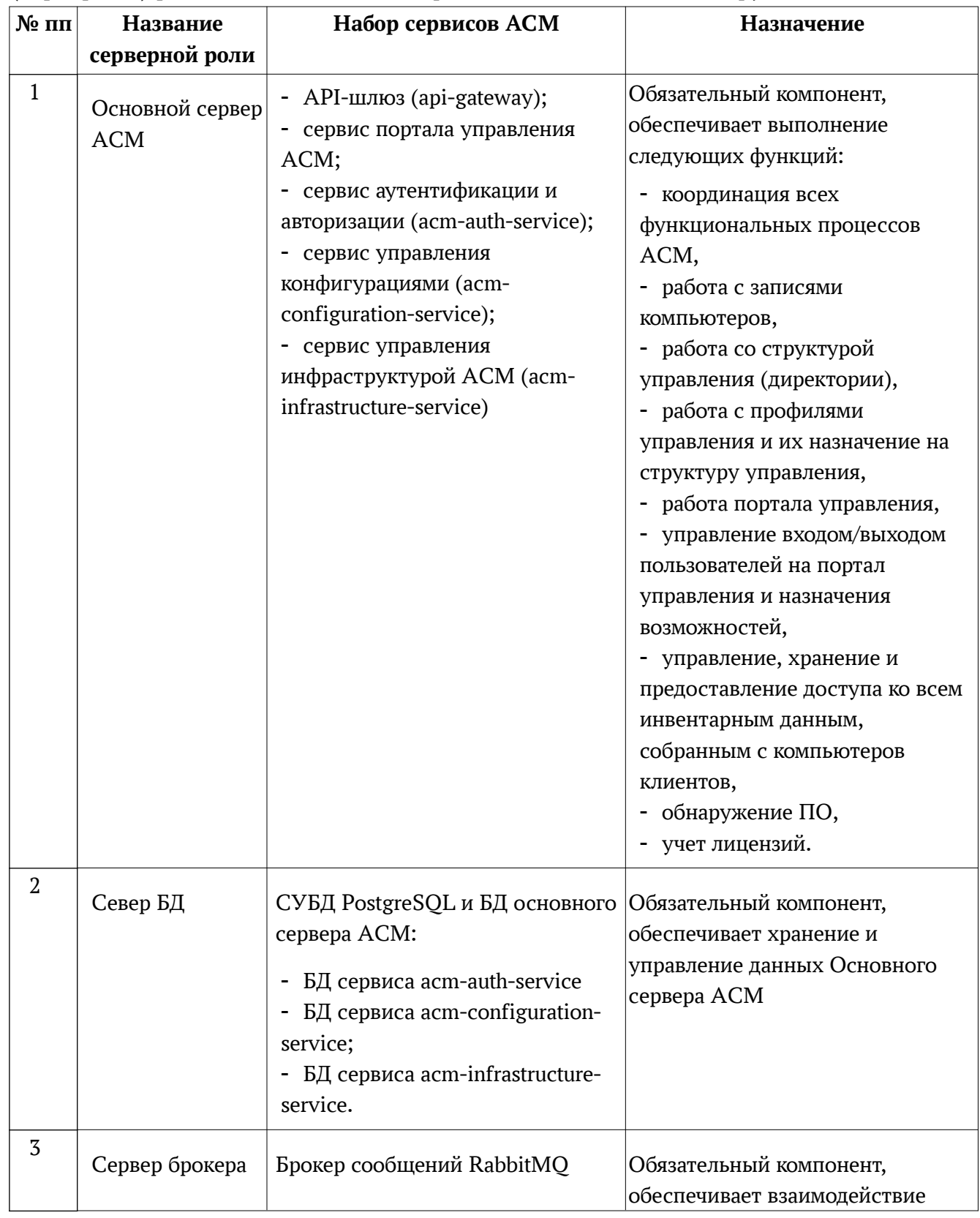

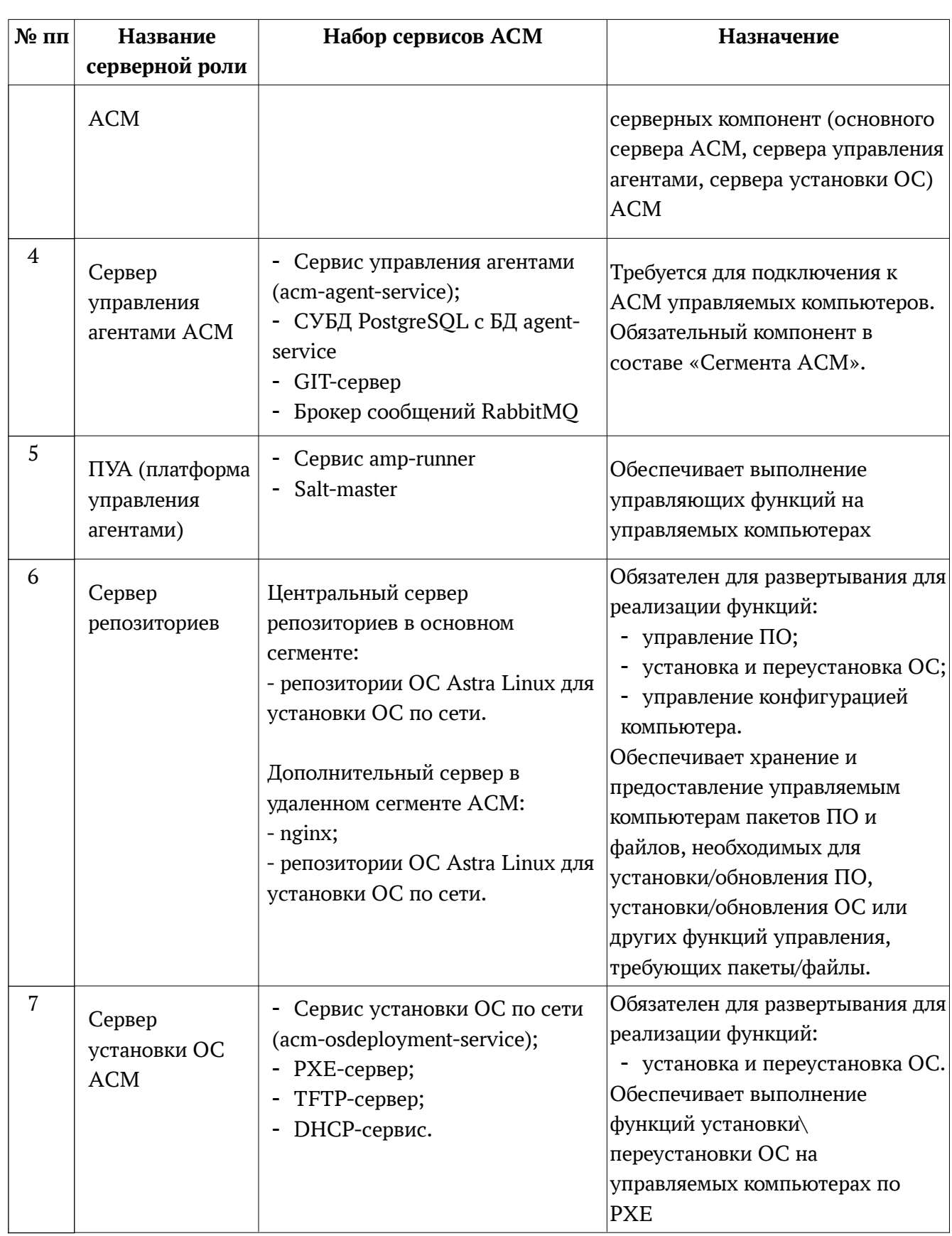

#### **2.3 Конфигурация минимальная**

#### 2.3.1 **Общие сведения о конфигурации**

Данная конфигурация представляет собой минимальную установку ACM. Рекомендуется использовать конфигурацию в следующих случаях:

- для тестирования и проверки функциональности системы ACM (стендирование, пилотные проекты);
- для обслуживания малого парка компьютеров.
- Сценарий предполагает:
- подключение до 500 управляемых компьютеров;
- использование простой сетевой конфигурации, когда сервер и подключаемые компьютеры клиенты находятся в одной локальной сети.
- отсутствие требований и необходимости использовать решения по отказоустойчивости системы ACM;

Данная конфигурация позволяет реализовать все функции управления ACM Standard v1.0.0, приведенные в разделе « 1.5 Функциональное назначение».

#### 2.3.2 **Схема компонент**

В минимальной конфигурации все серверные роли ACM устанавливаются на одном физическом или виртуальном сервере. Перечень устанавливаемых серверных ролей приведен в разделе « 2.2 Функциональные серверы ACM».

Схема размещения функциональных серверов представлена на рисунке ниже (Рисунок 1).

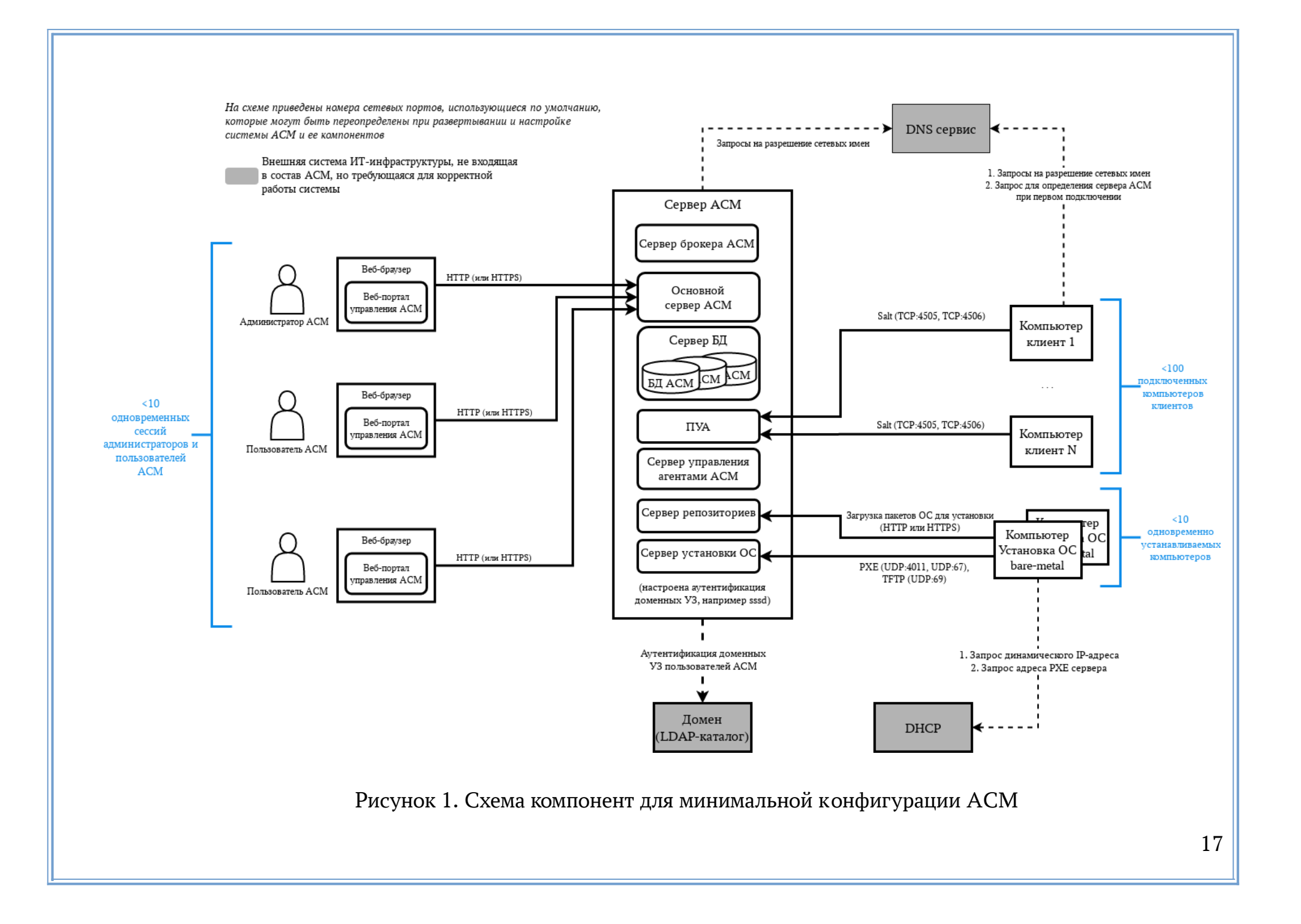

#### **2.4 Конфигурация распределенная с одним сегментом**

### 2.4.1 **Общие сведения о конфигурации**

Конфигурация размещения компонентов ACM для обслуживания до 1000 компьютеров клиентов с учетом отказоустойчивой схемы хранения данных ACM. Рекомендуется использовать конфигурацию в следующих случаях:

- использование системы ACM для обслуживания небольшого парка компьютеров (до 1000 компьютеров клиентов); Сценарий предполагает:
- развертывание компонентов хранения и передачи данных (СУБД PostgreSQL и Брокер сообщений RabbitMQ) в кластерной конфигурации для обеспечения отказоустойчивости;
- использование в инфраструктуре без сложной распределенной структуры сети (все серверы и компьютеры в одной локальной сети с надежными быстрыми каналами связи, с возможностью сетевого доступа).

Данная конфигурация позволяет реализовать все функции управления ACM Standard v1.0.0, приведенные в разделе « 1.5 Функциональное назначение».

#### 2.4.2 **Схема компонент**

В данной конфигурации рекомендуется использовать выделенные серверы (физические или виртуальные) для функциональных серверов:

- Сервер АСМ (для размещения функциональных серверов ACM «Основной сервер ACM» и «Центральный сервер репозиториев ACM»);
- Сервер БД (для размещение БД «Основного сервера ACM»);
- Сервер брокера ACM (для размещения необходимых компонент «Сервера брокера ACM»);
- Сервер управления агентами ACM (для размещения функциональных серверов «Сервер управления агентами ACM» и «ПУА»);
- Сервер установки ОС ACM (для размещения функциональных серверов «Сервер установки ОС ACM» и «Сервер репозиториев»).

Использование выделенных серверов требуется для повышения производительности и организации отказоустойчивых кластеров для «Сервера БД» (используется кластер СУБД PostgreSQL) и «Сервера брокера» (используется кластер RabbitMQ).

Схема размещения функциональных серверов представлена на рисунке ниже (Рисунок 2).

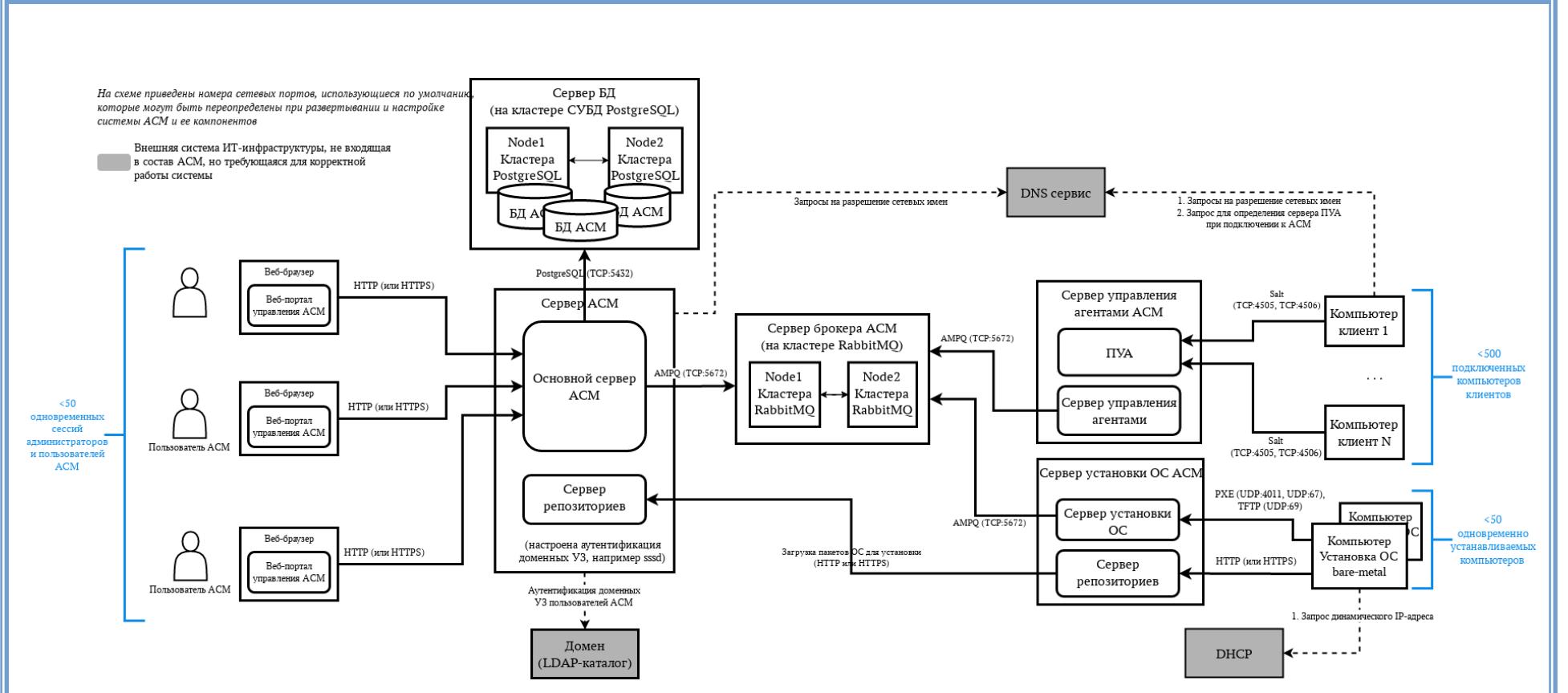

Рисунок 2. Схема компонент для распределенной конфигурации с одним сегментом ACM

#### **2.5 Конфигурация распределенная с двумя и более сегментами**

#### 2.5.1 **Общие сведения о конфигурации**

Схема установки ACM в распределенной сетевой инфраструктуре с большим количеством клиентов:

- для подключения к ACM региональных офисов с ненадежными/слабыми каналами связи;
- для развертывания в фрагментированной сети (когда есть отдельные фрагменты сети с ограниченным доступом);
- для подключения большого количества компьютеров клиентов (2000+). Сценарий предполагает:
- подключение 2000 + управляемых компьютеров;

Данная конфигурация позволяет реализовать все функции управления ACM Standard v1.0.0, приведенные в разделе « 1.5 Функциональное назначение».

Для больших распределенных инфраструктур есть следующие рекомендации по выделению серверов ACM:

- Для больших инфраструктур (с количеством компьютеров клиентов > 1000) рекомендуется выделение сервера БД на отдельный сервер. Для повышения отказоустойчивости может использоваться кластер СУБД PostgreSQL из нескольких нод.
- Для больших инфраструктур (с количеством компьютеров клиентов > 1000), в которых используется функция установки ОС по сети, рекомендуется выделение центрального сервера репозиториев на отдельный сервер.
- Для больших инфраструктур (с количеством функциональных серверов ACM > 3 и количеством подключаемых компьютеров клиентов > 2000) рекомендуется выделение сервера брокера ACM на отдельный сервер. Для повышения отказоустойчивости может использоваться кластер RabbitMQ из нескольких нод.

Требуется выделение отдельного сегмента ACM при подключении компьютеров клиентов, находящихся в выделенном фрагменте сети (например, в региональном офисе, подключенном слабыми и ненадежными каналами связи).

В таком сегменте должны быть расположены:

- 1. Один «Cервер управления агентами ACM».
- 2. «Сервер ПУА». Из расчета 1 сервер ПУА на каждые 500 компьютеровклиентов. Если количество компьютеров-клиентов менее 500, то «Сервер управления агентами ACM» и «Сервер ПУА» могут быть установлены на одном сервере (физическом или виртуальном).

При необходимости установки ОС по сети на компьютеры клиенты в выделенном фрагменте сети требуется установка сервера установки ОС ACM. Количество серверов установки ОС в сегменте ACM может быть любым и определяется:

- 1. Количеством одновременно устанавливаемых компьютеров клиентов. Рекомендуется не более 50 одновременно устанавливаемых компьютеров клиентов на один «Сервер установки ОС».
- 2. Особенностями сетевого доступа со стороны устанавливаемых компьютеров клиентов к Серверу установки ОС. Рекомендуется выделение отдельного сервера установки ОС в широковещательный домен (подсеть), содержащий устанавливаемые компьютеры клиенты. В разделе « 4.6.4 Установка сервера репозиториев и сервера установки ОС» приведено описание настройки сервера установки ОС для нескольких широковещательных доменов (подсетей).

Для входа пользователя на портал управления ACM с доменной УЗ требуется использование УЗ из домена (LDAP-каталога), к которому подключен «Основной сервер ACM».

#### **2.5.2 Схема компонент**

Требуется выделение отдельного сегмента ACM в следующих случаях:

- при подключении компьютеров клиентов, находящихся в выделенном фрагменте сети.
- при подключении более 2000 компьютеров клиентов.

В таком сегменте должны быть расположены:

- Один «Cервер управления агентами ACM», расположенный на выделенном сервере (выделенный сервер требуется для обеспечения необходимой производительности).
- Количество «Серверов ПУА» должно соответствовать формуле: один выделенный сервер ПУА на каждые 500 компьютеров клиентов.

На схеме (Рисунок 3) представлен вариант размещения компонент ACM при выделении сегмента ACM для подключения компьютеров клиентов, находящихся в фрагменте сети с ограниченным сетевым доступом. На схеме (Рисунок 4) представлен вариант размещения компонент ACM при выделении сегмента ACM для подключения большого количества компьютеров клиентов.

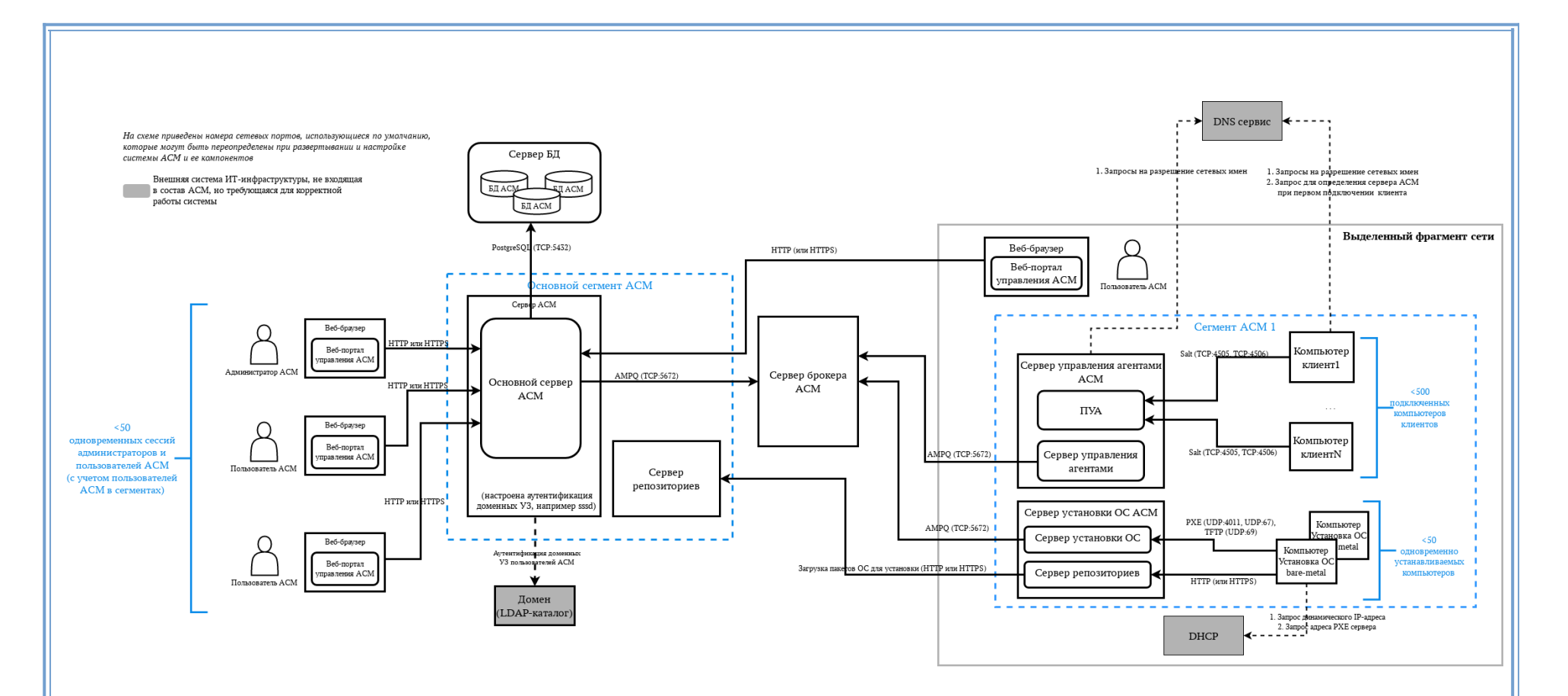

Рисунок 3. Схема компонент для распределенной конфигурации с двумя и более сегментами ACM

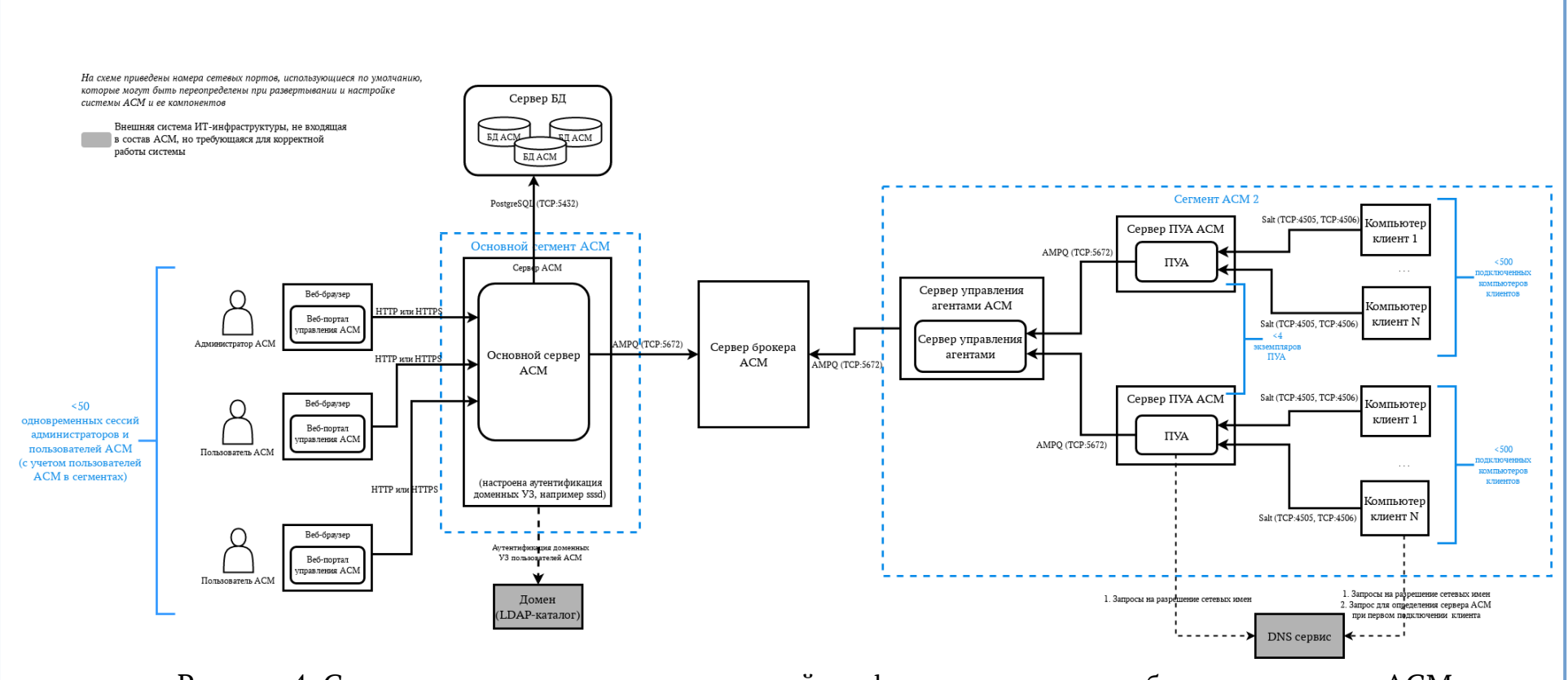

Рисунок 4. Схема компонент для распределенной конфигурации с двумя и более сегментами ACM и выделенными серверами ПУА

#### **3 УСЛОВИЯ ПРИМЕНЕНИЯ**

Для функционирования Системы необходим состав программноаппаратных средств с характеристиками и программным обеспечением, описанным далее.

#### 3.1 **Требования к программному обеспечению**

Для установки функциональных серверов ACM требуется ОС Astra Linux v1.7.5.

ОС Astra Linux функционирует на минимальном уровне защищенности (базовый «Орел»).

## **3.2 Требования к сетевой инфраструктуре и таблица сетевых взаимодействий компонентов**

Ниже приведены общие требования к сетевой инфраструктуре, которые актуальны для всех конфигураций.

- Сетевые интерфейсы серверов (на которых функционируют серверные компоненты ACM) настроены с постоянными IPv4 адресами. Рекомендуется использовать статические адреса, так как это позволяет исключить потенциальные проблемы, связанные с назначением адреса DHCP сервером;
- Серверы (на которых функционируют серверные компоненты ACM) имеют заданное имя сетевое имя, отличное от других серверов ACM;
- Настроен DNS-сервер, который разрешает сетевые имена всех серверов ACM в корректный IP адрес;
- Пропускная способность канала для взаимодействия серверных компонент ACM не менее 100 Мб/с;
- На серверах ACM выключен встроенный firewall, или настроено разрешение сетевого доступа, согласно приведенным далее таблицам сетевого взаимодействия компонентов ACM.

*Примечание: Необходимо, чтобы доменное имя Salt разрешалось DNS сервером в IP адрес сервера, на котором развернут сервер ПУА.*

Для корректной работы Системы необходимо обеспечить сетевой доступ для взаимодействия компонент в соответствии с требованиями, приведенными в таблице. В таблице приведены протоколы и номера сетевых портов, использующиеся по умолчанию. Некоторые номера сетевых портов и протоколы могут быть изменены администратором при установке и настройке системы.

 **3.2.1 Сводная таблица сетевых взаимодействий ACM для всех конфигураций**

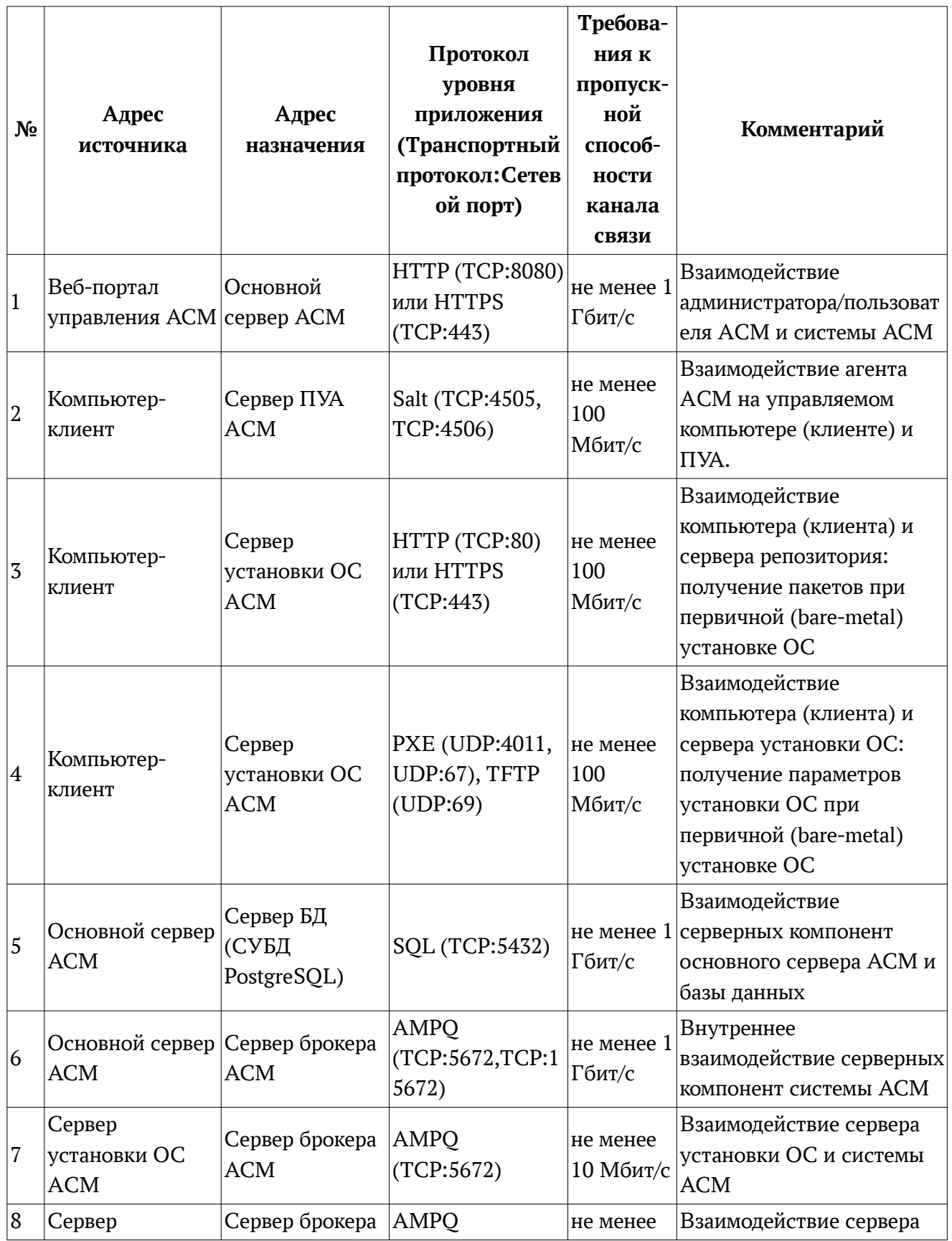

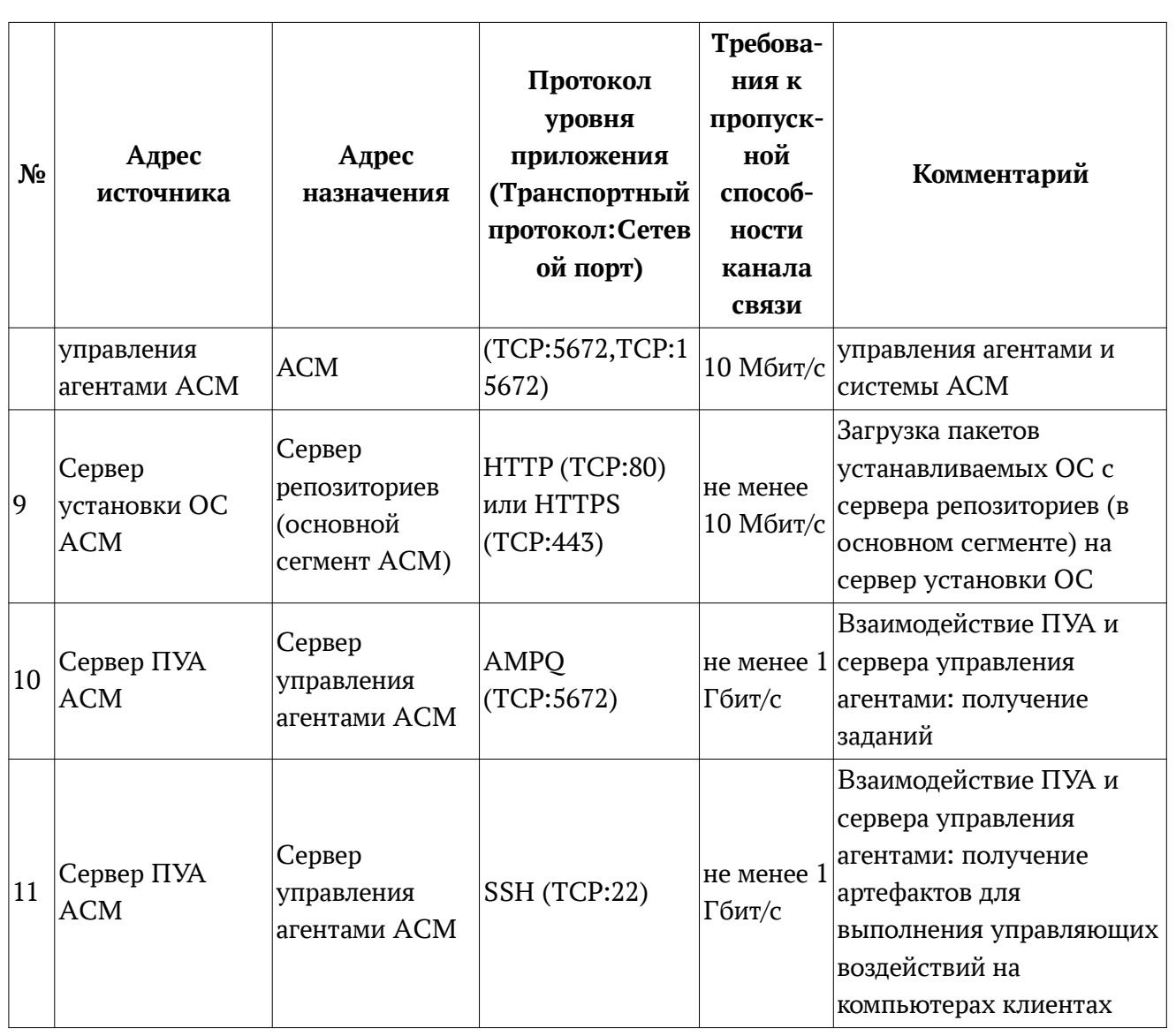

 3.2.2 **Таблица сетевых взаимодействий для минимальной конфигурации ACM**

Для корректной работы Системы ACM в минимальной конфигурации (подробнее описание приведено в разделе «Конфигурация минимальная») необходимо обеспечить сетевой доступ для взаимодействия компонент в соответствии с требованиями, приведенными в таблице. В таблице приведены протоколы и номера сетевых портов, использующиеся по умолчанию. Некоторые номера сетевых портов и протоколы могут быть изменены администратором при установке и настройке системы.

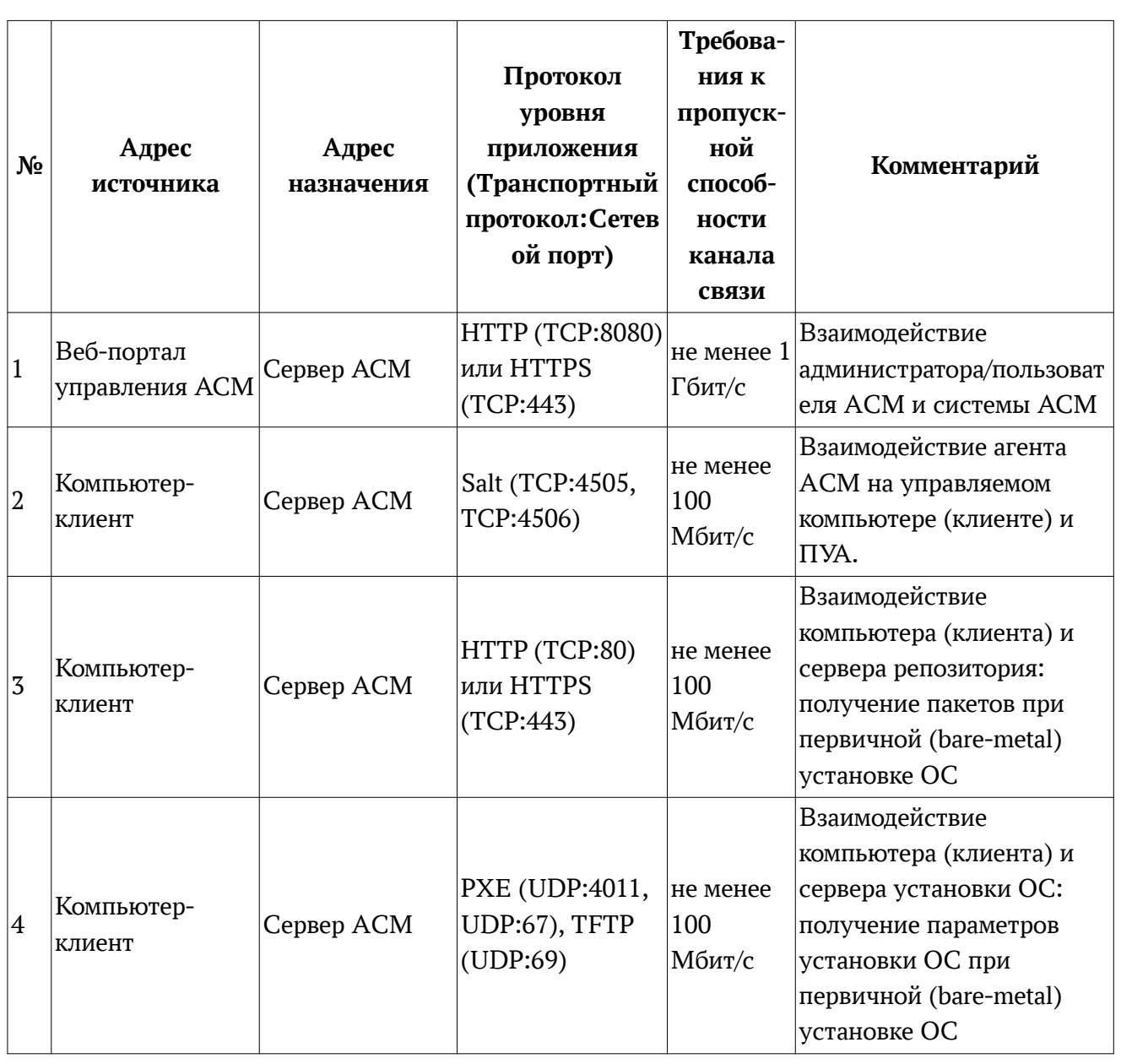

 3.2.3 **Таблица сетевых взаимодействий для конфигурации распределенной с одним сегментом**

Для корректной работы Системы ACM в распределенной конфигурации с одним сегментом (подробнее описание приведено в разделе «Конфигурация распределенная с одним сегментом») необходимо обеспечить сетевой доступ для взаимодействия компонент в соответствии с требованиями, приведенными в таблице. В таблице приведены протоколы и номера сетевых портов, использующиеся по умолчанию. Некоторые номера сетевых портов и протоколы могут быть изменены администратором при установке и настройке системы.

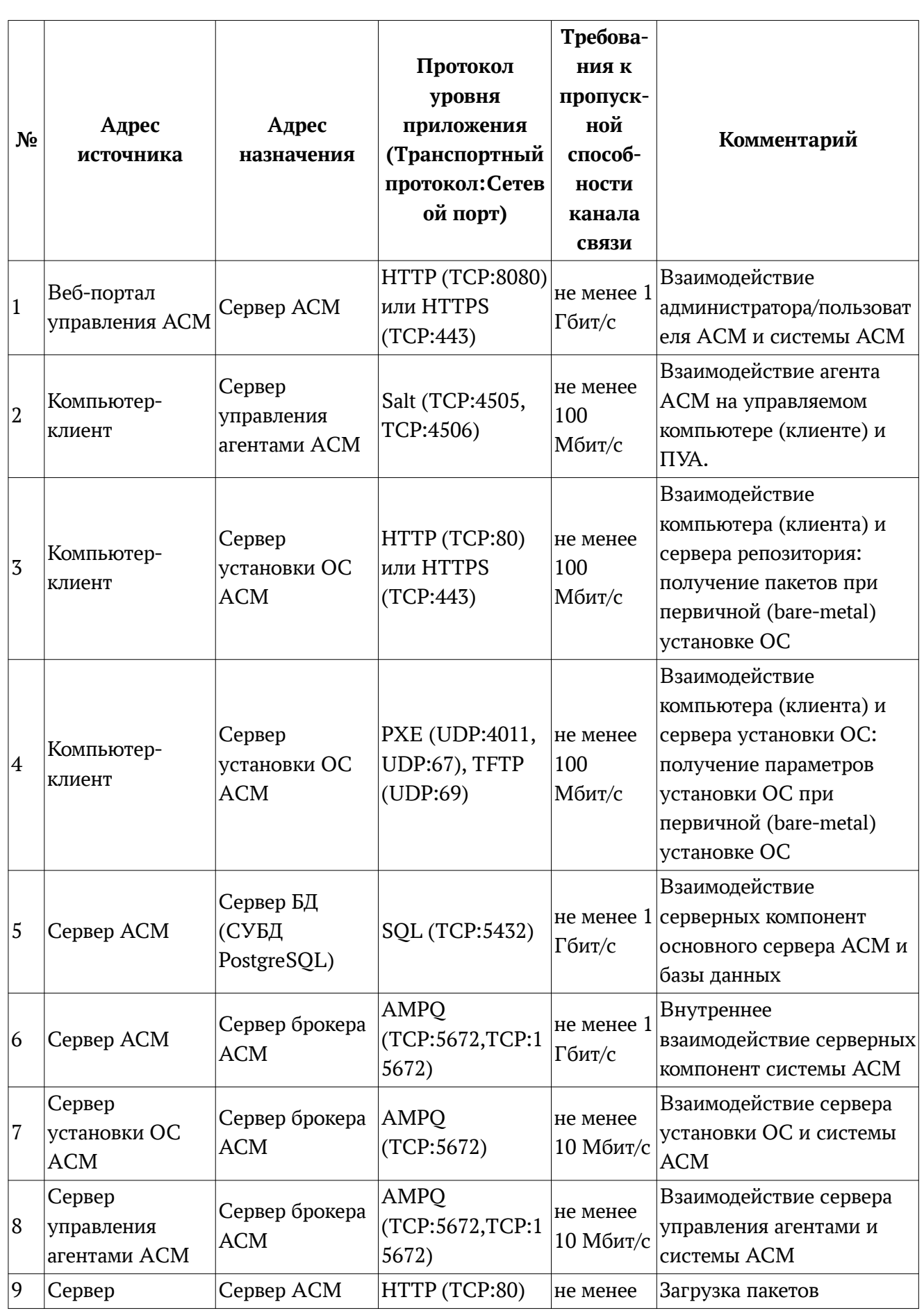

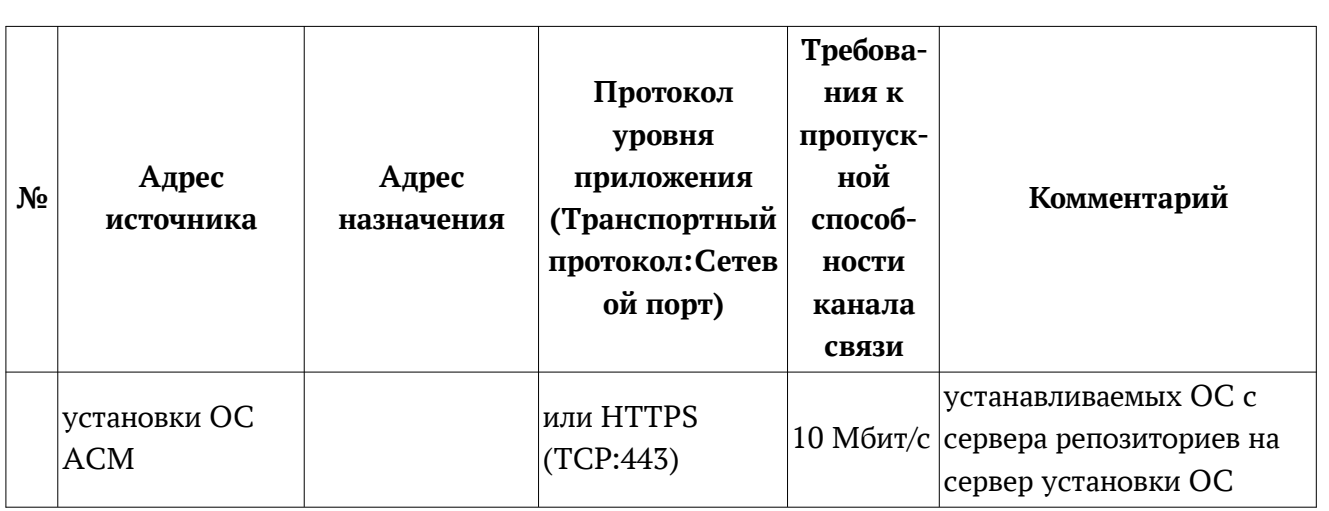

 3.2.4 **Таблица сетевых взаимодействий для конфигурации распределенной с двумя и более сегментами**

Для корректной работы Системы ACM в распределенной конфигурации с двумя и более сегментами (подробнее описание приведено в разделе «Конфигурация распределенная с двумя и более сегментами») необходимо обеспечить сетевой доступ для взаимодействия компонент в соответствии с требованиями, приведенными в таблице. В таблице приведены протоколы и номера сетевых портов, использующиеся по умолчанию. Некоторые номера сетевых портов и протоколы могут быть изменены администратором при установке и настройке системы.

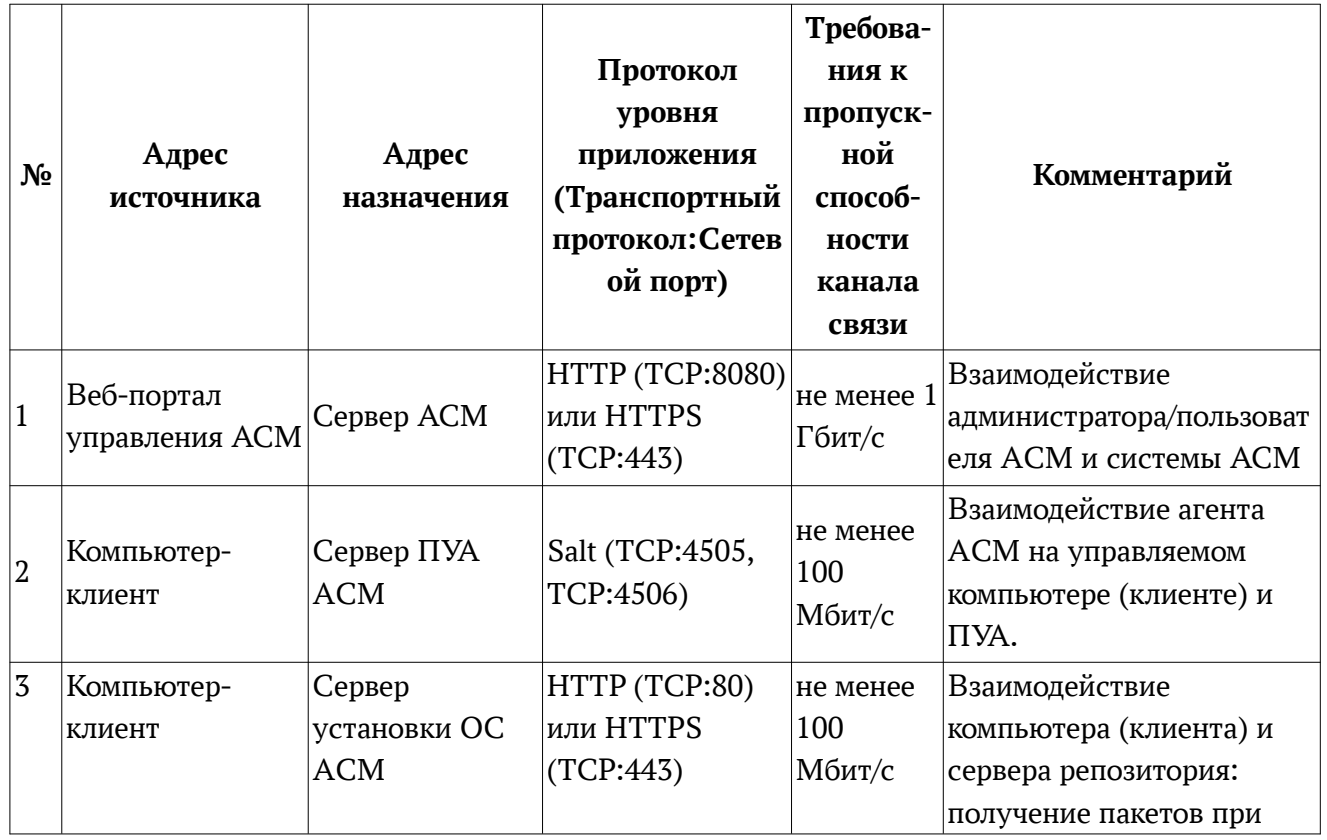

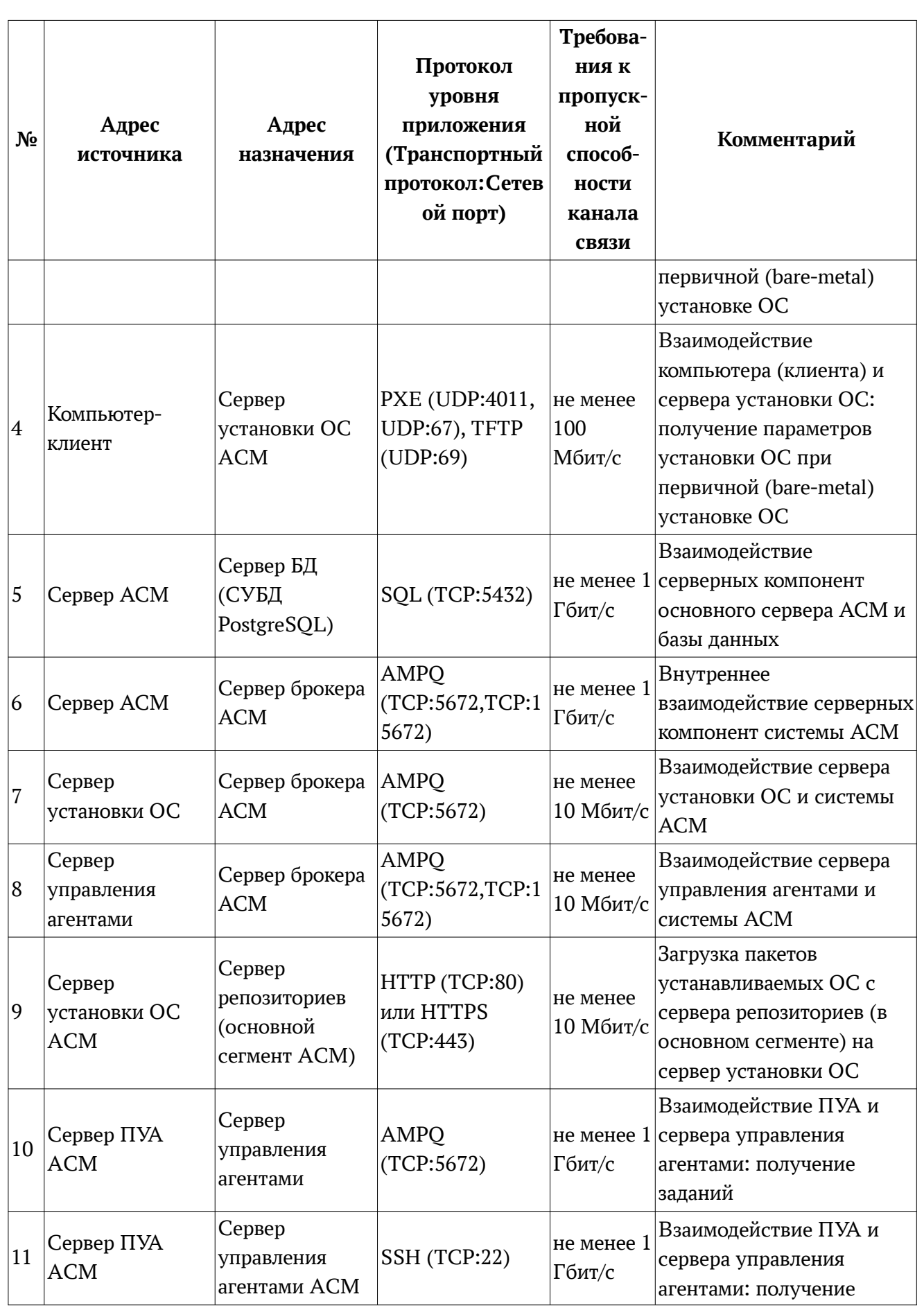

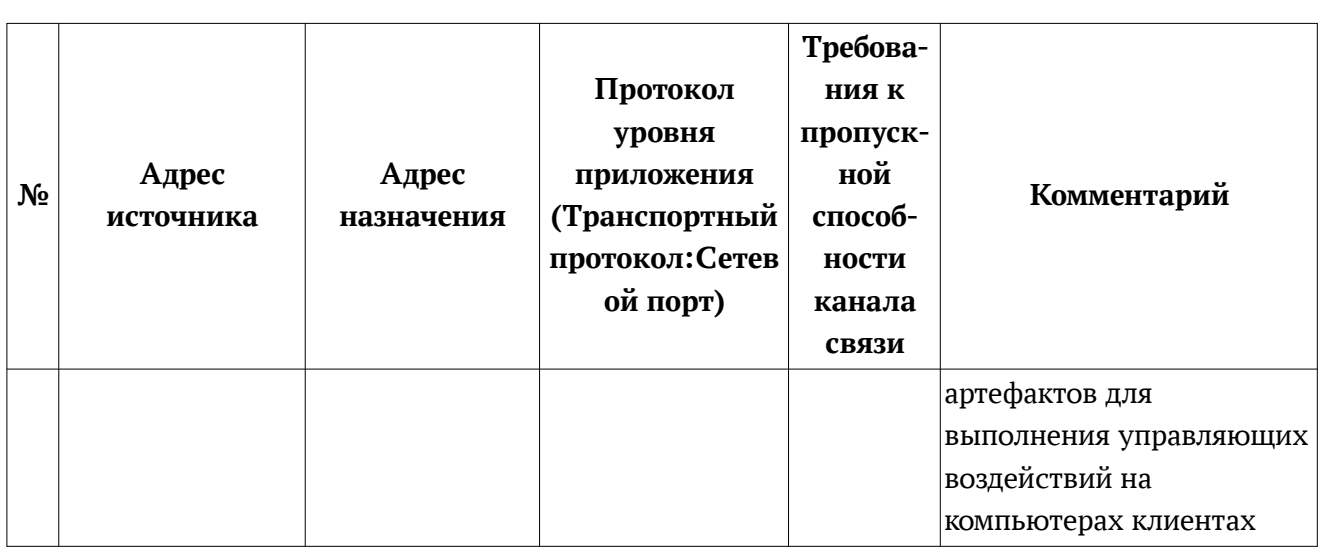

#### **3.3 Аппаратные требования**

#### 3.3.1 **Конфигурация минимальная**

Требования к сетевому адаптеру — скорость не менее 1 ГБ/с.

#### **3.3.1.1 Аппаратные требования к основному серверу**

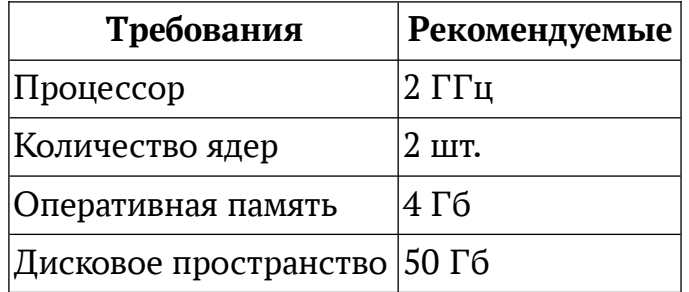

### 3.3.2 **Конфигурация распределенная с одним сегментом**

Требования к сетевому адаптеру — скорость не менее 1 ГБ/с.

## **3.3.2.1 Аппаратный требования к основному серверу**

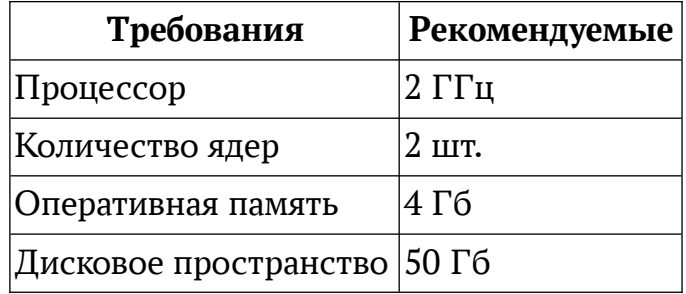

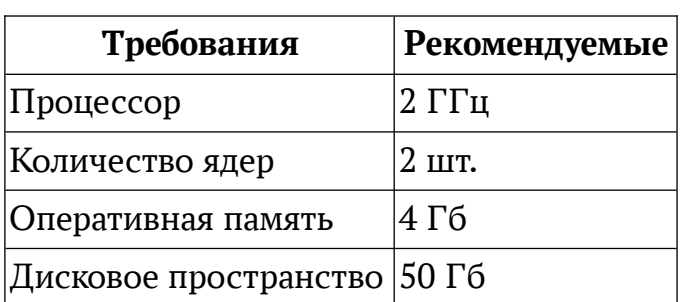

### **3.3.2.2 Аппаратные требования к серверу БД**

*Примечание: Если используется отказоустойчивый кластер СУБД PostgreSQL, обратитесь к рекомендациям производителя кластерного решения PostgreSQL по требованиям к программному и аппаратному обеспечению узлов кластера.*

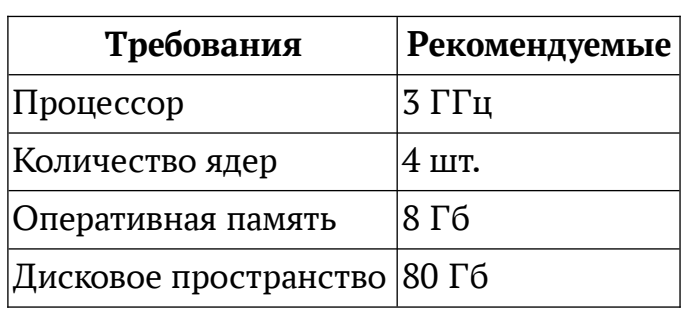

## **3.3.2.3 Аппаратные требования к серверу управления агентами**

## **3.3.2.4 Аппаратные требования к серверу репозиториев и серверу установки ОС**

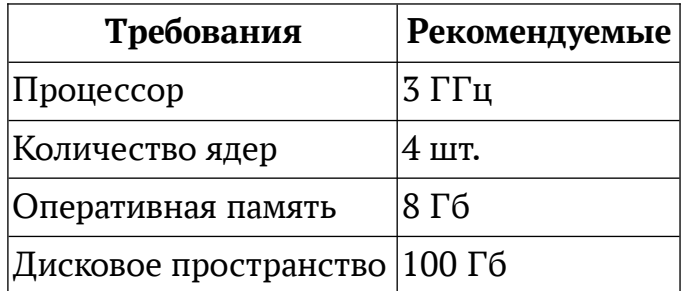

*Примечание: рекомендуемый размер дискового пространства зависит от количества используемых при установке ОС репозиториев.*

## **3.3.2.5 Аппаратные требования к серверу брокера**

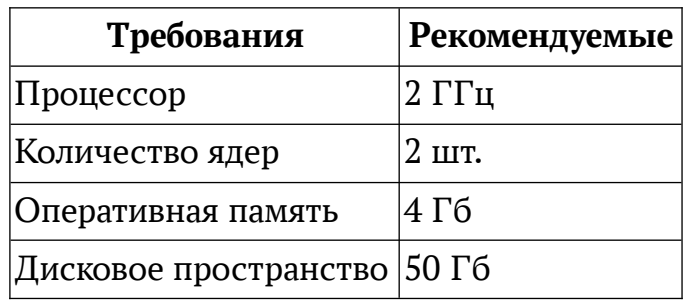

### 3.3.3 **Конфигурация распределенная с двумя и более сегментами**

Требования к сетевому адаптеру — скорость не менее 1 ГБ/с.

## **3.3.3.1 Аппаратные требования к основному серверу**

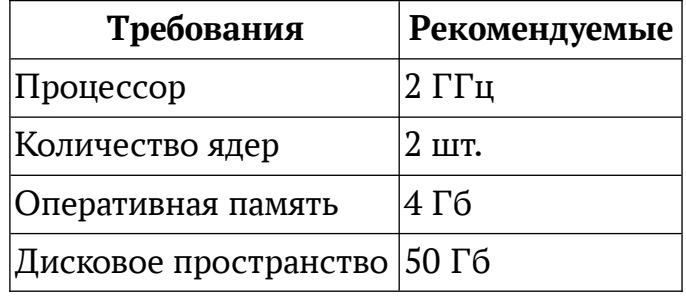

## **3.3.3.2 Аппаратные требования к серверу БД**

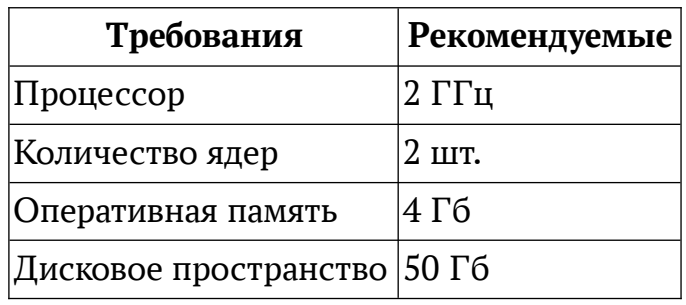

*Примечание: Если используется отказоустойчивый кластер СУБД PostgreSQL, обратитесь к рекомендациям производителя кластерного решения PostgreSQL по требованиям к программному и аппаратному обеспечению узлов кластера.*

#### **3.3.3.3 Аппаратные требования к серверу управления агентами**

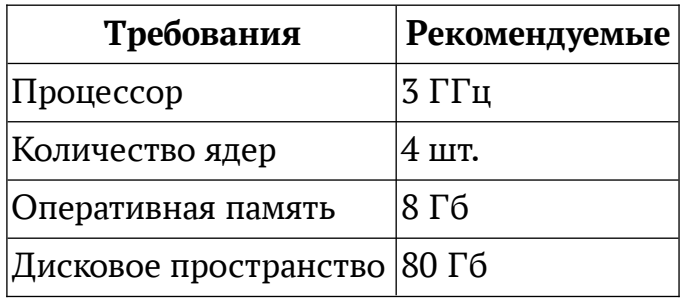

## **3.3.3.4 Аппаратные требования к серверу ПУА**

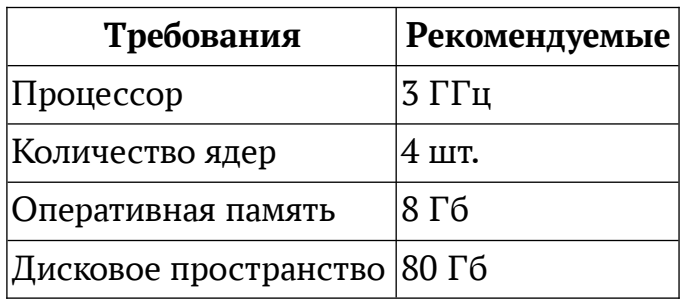

## **3.3.3.5 Аппаратные требования к серверу репозиториев и серверу установки ОС**

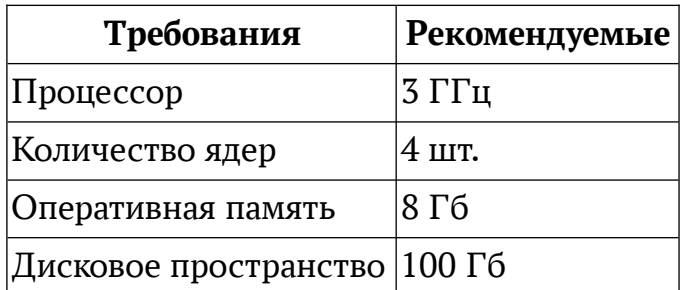

*Примечание: рекомендуемый размер дискового пространства зависит от количества используемых при установке ОС репозиториев.*

## 3.3.3.6 **Аппаратные требования к серверу брокера**

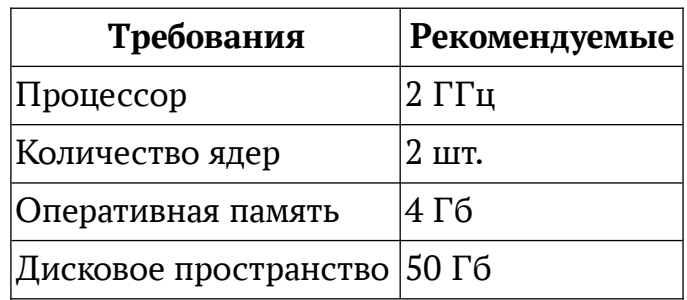

#### 4 **РАЗВЕРТЫВАНИЕ ACM**

#### **4.1 Установка и настройка Системы**

В данном разделе приведено описание действий по установке и настройке системы ACM, для различных конфигураций.

#### **4.2 Описание скриптов установки acm-bootstrap**

Для установки серверных компонентов системы ACM используются заранее подготовленные скрипты установки (bootstrap скрипты), обеспечивающие автоматизацию по установке и настройке необходимых компонент ACM. Используется несколько различных скриптов установки для покрытия различных вариантов конфигураций ACM.

Скрипты установки предоставляются в составе пакета acm-bootstrap, входящего в репозиторий дистрибутивов системы ACM. При установке пакета acm-bootstrap в каталоге /opt/acm/acm-bootstrap создаются необходимые скрипты для установки всех сервисов системы и файлы конфигурации.

Для передачи настраиваемых значений в скрипты установки используется конфигурационный файл с переменными env (acm-bootstrap/env). Переменные в конфигурационном файле сгруппированы в зависимости от необходимости их изменения для выполнения корректной установки системы:

1) Переменные, сгруппированные под тегом

### Variables that MUST be set

должны быть обязательно указаны администратором для корректной установки и работы системы.

2) Переменные, сгруппированные под тегом

### Variables that MUST be changed

должны быть обязательно изменены администратором для корректной установки и работы системы.

3) Переменные, сгруппированные под тегом

### Variables that CAN BE changed

опционально могут быть изменены администратором для корректной работы системы.

Подробное описание используемых в env файле переменных приведено в «Приложение. Параметры переменных конфигурационного env файла».

#### 4.3 **Установка основного сервера ACM**

#### 4.3.1 **Подготовка сервера**

Необходимо подготовить сервер (физический или виртуальный), соответствующий требованиям:

 требования к аппаратным характеристикам сервера приведены в разделе « 3.3 Аппаратные требования» (необходимо выбрать соответствующую конфигурацию  $\rightarrow$  раздел «Требования к аппаратным характеристикам серверов»);

 требования к ОС и составу ПО на сервере приведены в разделе «Ошибка: источник перекрёстной ссылки не найден Ошибка: источник перекрёстной ссылки не найден»;

 $-$  требования по сетевому доступу должны соответствовать разделу « 3.2 Требования к сетевой инфраструктуре и таблица сетевых взаимодействий компонентов».

#### **4.3.2 Развертывание основного сервера ACM**

Для установки основного сервера ACM администратору необходимо выполнить следующие действия на сервере:

1) Подключить репозитории Astra Linux 1.7.5 в список используемых репозиториев. Убедиться, что файл /etc/apt/sources.list содержит следующие строки:

deb http://download.astralinux.ru/astra/frozen/1.7\_x86-64/1.7.5/repository-base 1.7\_x86-64 main non-free contrib

deb http://download.astralinux.ru/astra/frozen/1.7\_x86-64/1.7.5/repositoryextended 1.7 x86-64 main contrib non-free

2) Скопировать на сервер файл iso с дистрибутивами ACM.

3) Смонтировать iso образ дистрибутивов ACM, выполнив в терминале команду, где *<ACM iso>* - полный путь до к iso файлу:

sudo mkdir -p /mnt/acm/frozen/1.x/ && sudo mount -o loop <ACM iso> /mnt/acm/frozen/1.x/

4) Подключить репозиторий ACM, выполнив в терминале команду:

echo "deb file:/mnt/acm/frozen/1.x/ 1.0.0 main" | sudo tee -a
/etc/apt/sources.list

5) Обновить список репозиториев и пакеты, выполнив в терминале команду:

sudo apt update && sudo apt dist-upgrade -y

6) Установить пакет acm-bootstrap, выполнив в терминале команду:

sudo apt install -y acm-bootstrap

7) Отредактировать файл с переменными /opt/acm/acm-bootstrap/env, значение переменных приведено в « 4.2 Описание скриптов установки астbootstrap». Для установки «Основного сервера АСМ» для минимальной конфигурации используются все переменные, указанные в файле епу, пример конфигурационного файла епу приведен в «Приложение. Переменные файла епу при установке основного сервера АСМ».

файле Примечание: конфигурационном переменной  $\epsilon$  $env$  $\epsilon$ BUILT ACCOUNT требуется указать имя учетной записи, которая будет использоваться как предустановленный администратор системы АСМ. Может быть указана локальная учетная запись ОС Astra Linux сервера, на котором «Основного  $ACM*$ производится установка сервера (например, BUILT ACCOUNT="admin"). Если сервер включен в домен и используется аутентификация на базе доменных УЗ, может быть указана доменная УЗ (например, BUILT ACCOUNT="admin@domain.name"). Обратите внимание, что  $y$ четные записи являются регистрозависимыми (т. е. «Admin» и «admin» - это разные учетные записи). Изменить учетную запись предустановленного администратора АСМ после установки системы невозможно. Убедитесь, что указанная учетная запись существует и под ней корректно выполняется вход на сервер, на котором выполняется установка «Основного сервера АСМ»,

8) Запустить установку и загрузку репозиториев ОС Astra Linux 1.7.5, требующихся для настройки функции установки ОС в АСМ, выполнив в терминале команду:

sudo /opt/acm/acm-bootstrap/bootstrap-centralrepo.sh

Примечание: загрузка репозиториев осуществляется с сетевого ресурса

*https://dl.astralinux.ru/astra/, для успешного выполнения требуется доступ с сервера в сеть Интернет. Операция подготовки репозиториев может занять некоторое время. Размещение загруженных репозиториев производится в файловой системе сервера, на котором выполняется установка, в каталог, указанный в конфигурационном файле env в переменной MIRROR\_DIR. Убедитесь, что в разделе, где расположен каталог, есть не менее 30 Гб свободного пространства.*

9) Запустить установку основного сервера ACM:

sudo /opt/acm/acm-bootstrap/bootstrap-acm.sh

10)Открыть интерфейс портала ACM по адресу http://<ACM\_IP>:8080, где *<ACM\_IP>* - адрес хоста, на котором выполнена установка основного сервера АСМ.

11)Выполнить вход на портал управления ACM по адресу http://<ACM IP>:8080, используя учетную запись (доменную или локальную), имя входа которой было указано в конфигурационном файле /opt/acm/acmbootstrap/env, использовавшемся при установке Основного сервера ACM.

# **4.3.3 Настройка аутентификации по доменным УЗ**

Для корректной работы аутентификации пользователей на портале управления ACM по доменным учетным записям необходимо:

1) Добавить сервер, на котором установлен «Основной сервер ACM» в домен, который будет использоваться для аутентификации и настроить аутентификацию по доменным учетным записям пользователей в ОС Astra Linux. Инструкцию по включению сервера в домен смотрите в документации соответствующего домена (службы каталога LDAP).

2) Убедиться, что на сервере, на котором установлен «Основной сервер ACM», в конфигурационном файле /etc/sssd/sssd.conf в разделе [domain/имя домена] присутствуют следующие строки (если необходимо, добавить строки в файл):

cache\_credentials = True

use\_fully\_quallified\_names = True

3) После изменения конфигурационного файла перезагрузить сервер, на

котором установлен «Основной сервер ACM».

#### **4.4 Установка сервера управления агентами ACM**

По умолчанию в составе основного сервера ACM производится установка серверной роли «сервер управления агентами» и подключение к предустановленному «Основному сегменту» системы ACM. Данный сервер управления агентами предназначен для обслуживания компьютеров клиентов, подключаемых непосредственно к основному серверу ACM в случае небольших инсталляций с ограниченным количеством управляемых компьютеров. Установка и настройка дополнительного сервера управления агентами ACM необходима при выделении дополнительного сегмента ACM в следующих случаях:

 Требуется создание дополнительного сегмента с подключением к системе ACM более 1000 компьютеров клиентов.

 Требуется подключить к системе ACM компьютеры клиенты, расположенные в сегменте сети с ограниченным сетевым доступом (слабые или ненадежные каналы связи или ограничение сетевого доступа в целях ИБ).

#### **4.4.1 Подготовка сервера**

Необходимо подготовить сервер (физический или виртуальный), соответствующий требованиям:

 требования к аппаратным характеристикам сервера приведены в разделе « 3.3 Аппаратные требования» (необходимо выбрать соответствующую конфигурацию  $\rightarrow$  раздел «Требования к аппаратным характеристикам серверов»);

 требования к ОС и составу ПО на сервере приведены в разделе «Ошибка: источник перекрёстной ссылки не найден Ошибка: источник перекрёстной ссылки не найден»;

 требования по сетевому доступу должны соответствовать разделу « 3.2 Требования к сетевой инфраструктуре и таблица сетевых взаимодействий компонентов».

#### **4.4.2 Создание сегмента**

Для создания сегмента необходимо:

1) Создать сегмент ACM в разделе «Управление системой»  $\rightarrow$  «Сегменты управления» портала управления ACM. Подробнее шаги по созданию сегмента приведены в документе «Руководство оператора».

2) Скопировать UID созданного сегмента на карточке сегмента на портале управления ACM.

#### 4.4.3 Развертывание Сервера управления агентами

Примечание: Версия ОС Astra Linux, подключаемых компьютеров клиентов не может быть выше, чем версия сервера.

1) Подключить репозитории Astra Linux 1.7.5 в список используемых репозиториев. Убедиться, что файл /etc/apt/sources.list содержит следующие строки:

deb http://download.astralinux.ru/astra/frozen/1.7\_x86-64/1.7.5/repository-base 1.7\_x86-64 main non-free contrib

deb http://download.astralinux.ru/astra/frozen/1.7 x86-64/1.7.5/repositoryextended 1.7\_x86-64 main contrib non-free

2) Подключить репозиторий АСМ, выполнив в терминале команду, где  $\langle ACM \rangle$  repo IP - IP адрес основного сервера ACM, развернутого согласно раздела « 4.3.2 Развертывание основного сервера АСМ»:

echo "deb http://<ACM repo IP>/acm/frozen/1.x/ 1.0.0 main" | sudo tee -a /etc/apt/sources.list

3) Обновить пакеты, выполнив в терминале команду:

sudo apt update && sudo apt dist-upgrade -v

4) Установить пакет acm-bootstrap, выполнив команду:

sudo apt install -y acm-bootstrap

5) Отредактировать файл с переменными /opt/acm/acm-bootstrap/eny, подробнее в разделе « 4.2 Описание скриптов установки acm-bootstrap», состав переменных и примеры значений переменных приведено в «Приложение. Переменные файла епу при установке сервера управления агентами АСМ».

6) Запустить установку сервера управления агентами АСМ, выполнив команду, здесь вместо  $\langle UID$  сегмента> подставить идентификатор сегмента АСМ, созданного в разделе « 4.4.2 Создание сегмента», вместо  $\leq$ адрес центрального сервера очередей> подставить IP адрес основного сервера ACM, развернутого согласно раздела « 4.3.2 Развертывание основного сервера АСМ»:

sudo /opt/acm/acm-bootstrap/bootstrap-agent.sh  $<sub>UID</sub>$ </sub> сегмента> <адрес центрального сервера очередей>

### *4.5* **Установка ПУА**

*Примечание: Версия ОС Astra Linux подключаемых компьютеров клиентов не может быть выше, чем версия сервера.*

Необходимо, чтобы доменное имя Salt разрешалось DNS сервисом в IP адрес, на котором развернут сервер ПУА.

Необходимость выделения отдельного сервера (физического или виртуального) для компонента ПУА либо размещение ПУА на одном сервере с сервером управления агентов ACM определяется используемой конфигурацией развертывания и прогнозируемым количеством компьютеров клиентов.

При использовании выделенного сервера (физического или виртуального) для компонента ПУА необходимо подготовить сервер, соответствующий требованиям:

 требования к аппаратным характеристикам сервера приведены в разделе « 3.3 Аппаратные требования» (необходимо выбрать соответствующую конфигурацию  $\rightarrow$  раздел «Требования к аппаратным характеристикам серверов»);

 требования к ОС и составу ПО на сервере приведены в разделе «Ошибка: источник перекрёстной ссылки не найден Ошибка: источник перекрёстной ссылки не найден»;

 требования по сетевому доступу должны соответствовать разделу « 3.2 Требования к сетевой инфраструктуре и таблица сетевых взаимодействий компонентов».

Перед развертыванием сервера ПУА должен быть развернут сервер управления агентами, к которому будет подключаться развернутый компонент ПУА. Описание действий по развертыванию сервера управления агентами приведено в разделе « 4.4 Установка сервера управления агентами ACM».

#### *4.5.1* **Установка ПУА на сервере управления агентами**

*Примечание: Установка ПУА производится после установки в сети сервера управления агентами.*

Для установки ПУА на том же сервере, что и компонент «Сервер управления агентами ACM», администратору необходимо выполнить следующие действия на сервере:

1) Подключить репозитории Astra Linux 1.7.5 в список используемых

репозиториев. Убедиться, что файл /etc/apt/sources.list содержит следующие строки:

http://download.astralinux.ru/astra/frozen/1.7 x86-64/1.7.5/repository-base  $de<sub>b</sub>$ 1.7\_x86-64 main non-free contrib

http://download.astralinux.ru/astra/frozen/1.7 x86-64/1.7.5/repositorydeb extended 1.7\_x86-64 main contrib non-free

2) Подключить репозиторий АСМ, выполнив в терминале команду, где < $ACM$  repo IP> - IP адрес основного сервера ACM, развернутого согласно раздела « 4.3.2 Развертывание основного сервера АСМ»:

echo "deb http://<ACM repo IP>/acm/frozen/1.x/ 1.0.0 main" | sudo tee -a /etc/apt/sources.list

3) Обновить пакеты, выполнив в терминале команду:

sudo apt update && sudo apt dist-upgrade -y

4) Установить пакет acm-bootstrap, выполнив команду:

sudo apt install -y acm-bootstrap

5) Отредактировать файл с переменными /opt/acm/acm-bootstrap/env, значение переменных приведено в « 4.2 Описание скриптов установки астbootstrap», пример файла в «Приложение. Переменные файла епу при установке  $\Pi$  YA».

6) Запустить установку сервера ПУА АСМ, выполнив команду, вместо < адрес сервера управления агентами> указать IP адрес сервера управления агентами АСМ, развернутого согласно раздела « 4.4.3 Развертывание Сервера управления агентами»:

sudo /opt/acm/acm-bootstrap/bootstrap-amp.sh <адрес сервера управления агентами>

#### 4.5.2 Установка ПУА на отдельном сервере

Примечание: Установка ПУА производится после установки в сети сервера управления агентами.

Для установки ПУА на выделенном сервере (физическом или виртуальном) администратору необходимо выполнить следующие действия на сервере:

1) Подключить репозитории Astra Linux 1.7.5 в список используемых репозиториев. Убедиться, что файл /etc/apt/sources.list содержит следующие строки:

http://download.astralinux.ru/astra/frozen/1.7 x86-64/1.7.5/repository-base deb 1.7 x86-64 main non-free contrib

 $deb$ http://download.astralinux.ru/astra/frozen/1.7\_x86-64/1.7.5/repositoryextended 1.7\_x86-64 main contrib non-free

2) Подключить репозиторий АСМ, выполнив в терминале команду, где < $ACM$  repo IP> - IP адрес основного сервера ACM, развернутого согласно раздела « 4.3.2 Развертывание основного сервера АСМ»:

echo "deb http://<ACM repo IP>/acm/frozen/1.x/ 1.0.0 main" | sudo tee -a /etc/apt/sources.list

3) Обновить пакеты, выполнив в терминале команду:

sudo apt update && sudo apt dist-upgrade -y

4) Установить пакет acm-bootstrap, выполнив команду:

sudo apt install -y acm-bootstrap

5) Отредактировать файл с переменными /opt/acm/acm-bootstrap/eny, значение переменных приведено в «Приложение. Переменные файла епу при установке основного сервера ACM».

6) Скопировать rsa ключи /home/\${GIT USER}/.ssh/git id rsa\* с сервера управления агентами АСМ, к которому будет подключен разворачиваемый ПУА, в директорию /root/.ssh/

7) Запустить установку сервера ПУА АСМ, выполнив команду, вместо  $\langle \alpha \partial \rho \rangle$ ес сервера управления агентами> указать IP адрес сервера управления агентами АСМ, развернутого согласно раздела « 4.4.3 Развертывание Сервера управления агентами»:

sudo /opt/acm/acm-bootstrap/bootstrap-amp-db.sh <адрес сервера управления агентами>

# 4.6 **Установка сервера установки ОС по сети**

# **4.6.1 Требования к настройке DHCP**

Для корректной работы сервера установки ОС ACM должны быть выполнены следующие требования к инфраструктуре:

1) В инфраструктуре должен быть предварительно настроен DHCP сервер (не входит в состав ACM), который выдает IP адреса клиентам. Данный DHCP сервер не должен отдавать DHCP опции для PXE: 66 (next server) и 67 (boot file). Эти опции всегда отдаются сервером установки ОС по сети ACM.

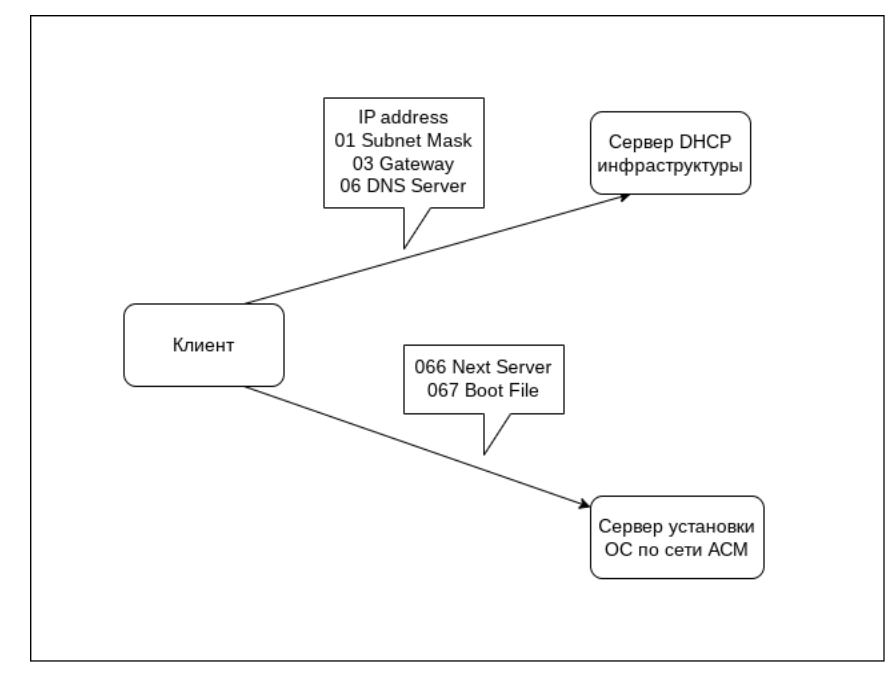

Рис. 5. Схема получения данных при установке ОС

*Примечание: Рекомендуется не устанавливать сервер установки ОС по сети и инфраструктурный DHCP сервер на одном физическом или виртуальном сервере. Если у вас есть отдельная группа, которая отвечает за сетевую инфраструктуру и сетевые службы, уведомите об этом и включите эту команду в период оценки и тестирования. Например, установка сервиса isc-dhcp-server (в роли инфраструктурного DHCP сервера) на сервер установки ОС по сети может вызвать бесконечный цикл запроса IP адреса на одном из этапов установки ОС по сети.*

*Примечание: Сервер установки ОС по сети поддерживает загрузку BIOS (Legacy) и UEFI клиентов. Для них сервер автоматически прописывает соответствующий загрузочный файл в опцию 067 (boot\_file).*

2) Сетевая инфраструктура должна быть настроена таким образом, чтобы DHCP запросы клиентов приходили как на инфраструктурный DHCP сервер, так и на сервер установки ОС ACM.

Возможны два случая:

 Сервер установки ОС по сети и клиенты находятся в одном широковещательном домене (подсети). В данном случае каких-то дополнительных настроек на уровне сети не требуется.

 Сервер установки ОС по сети и клиенты находятся в разных широковещательных доменах (подсетях). В данном случае без дополнительной настройки на уровне сети широковещательный DHCP запрос от клиента не будет покидать широковещательный домен и не достигнет сервера установки ОС по сети ACM.

Требуется настроить на сетевом оборудовании, обрабатывающем сетевой трафик клиентов, функцию DHCP Relay Agent (IP helper), указывающий на сервер установки ОС по сети. Данную настройку требуется выполнить для каждой подсети, где находятся клиенты DHCP. DHCP Relay Agent (IP Helper) конвертирует широковещательный DHCP запрос в персональный, который отправляется на IP адрес сервера установки ОС по сети.

3) В текущей реализации сервера установки ОС по сети ACM невозможно задать уникальные и предопределенные имена компьютеров при установке ОС. Для задания таких имен необходимо настроить резервации на инфраструктурном сервере DHCP.

#### **4.6.2 Описание работы DHCP при PXE загрузке**

Ключевые участники:

Клиент – компьютер, который необходимо загрузить по сети;

 DHCP сервер – сервер, который выдает клиентам настройки сети (IP адрес, маска подсети, шлюз, DNS сервер, DNS домен и т.д.);

 PXE сервер – сервер установки ОС ACM, который выдает клиентам настройки PXE (адрес сервера PXE, загрузочный файл), а также необходимые загрузочные файлы.

# **Процесс загрузки**

Шаг 1 – Клиент отправляет широковещательное сообщение DHCPDISCOVER.

Шаг 2 – DHCP сервер, а также PXE сервер получают сообщение клиента и отвечают сообщением DHCPOFFER. DHCP сервер в своем сообщении включает опции настройки сети (IP адрес, маска подсети, шлюз, DNS сервер, DNS домен и т.д.). PXE сервер в своем сообщении включает только опции PXE (адрес сервера PXE, загрузочный файл).

Шаг 3 – Клиент после получения сообщений DHCPOFFER отправляет

сообщения DHCPREQUEST, которые содержат набор полученных опций. Каждому серверу отправляется только полученный от него набор опций.

*Примечание: при получении конфликтных сообщений DHCPOFFER поведение клиента может быть недетерминированным. В большинстве реализаций клиентов будет выбран первый поступивший ответ из конфликтных.*

Шаг 4 – DHCP сервер, а также PXE сервер после получения DHCPREQUEST, отправляют сообщение DHCPACK, подтверждая клиенту правильность всех опций.

Шаг 5 – Клиент обращается к серверу, указанному в опции 066 (next\_server) и скачивает файл, относительный путь к которому указан в опции 067 (boot\_file). Скачанный файл используется клиентом как загрузчик и ему передается управление.

#### *4.6.3* **Подготовка сервера**

*Примечание: далее описаны действия по установке дополнительного сервера установки ОС. По умолчанию при развертывании «Основного сервера ACM» на нем устанавливается сервис установки ОС по сети, подключенный к «Основному сегменту ACM». Для установки дополнительного сервера установки ОС в системе ACM должен быть создан хотя бы один дополнительный «Сегмент ACM», в котором развернуты Сервер управления агентами и ПУА.*

*Примечание: Если планируется устанавливать более одного экземпляра "Сервера установки ОС" ACM, то рекомендуется обеспечить нахождение этих серверов в разных широковещательных доменах. В противном случае обслуживание компьютеров клиентов при установке ОС по сети тем или иным сервером становится негарантируемым и непредсказуемым. По этой же причине не рекомендуется размещать "Сервер установки ОС" ACM в одном широковещательном домене с другими серверами, предоставляющими функцию загрузки устройств по сети (PXE).*

Для установки и настройки сервиса репозиториев и сервера установки ОС необходимо подготовить сервер (физический или виртуальный), соответствующий требованиям:

 требования к аппаратным характеристикам сервера приведены в разделе « 3.3 Аппаратные требования» (необходимо выбрать соответствующую конфигурацию  $\rightarrow$  раздел «Требования к аппаратным характеристикам серверов»);

 требования к ОС и составу ПО на сервере приведены в разделе «Ошибка: источник перекрёстной ссылки не найден Ошибка: источник перекрёстной ссылки не найден»;

 $-$  требования по сетевому доступу должны соответствовать разделу « 3.2 Требования к сетевой инфраструктуре и таблица сетевых взаимодействий компонентов».

#### **4.6.4 Установка сервера репозиториев и сервера установки ОС**

Сервер репозиториев и сервер установки ОС необходимы для настройки в ACM функции установки ОС по сети. Если эта функция использоваться не будет, то сервер репозиториев и сервер установки ОС можно не устанавливать.

Для обеспечения корректной работы сервер установки ОС и сервис репозиториев должны быть установлены на одном сервере (физическом или виртуальном).

Для установки сервера репозиториев и сервера установки ОС необходимо выполнить следующие действия:

1) Подключить репозитории Astra Linux 1.7.5 в список используемых репозиториев. Убедиться, что файл /etc/apt/sources.list содержит следующие строки:

deb http://download.astralinux.ru/astra/frozen/1.7\_x86-64/1.7.5/repository-base 1.7\_x86-64 main non-free contrib

deb http://download.astralinux.ru/astra/frozen/1.7\_x86-64/1.7.5/repositoryextended 1.7 x86-64 main contrib non-free

2) Подключить репозиторий ACM, выполнив в терминале команду, где *<ACM repo IP>* - IP адрес основного сервера ACM, развернутого согласно раздела « 4.3.2 Развертывание основного сервера ACM»:

echo "deb http://<ACM repo IP>/acm/frozen/1.x/ 1.0.0 main" | sudo tee -a /etc/apt/sources.list

3) Обновить пакеты, выполнив в терминале команду:

sudo apt update && sudo apt dist-upgrade -y

4) Установить пакет acm-bootstrap, выполнив команду:

sudo apt install -y acm-bootstrap

5) Отредактировать файл c переменными /opt/acm/acm-bootstrap/env, значение переменных приведено в « 4.2 Описание скриптов установки acmbootstrap», пример файла в «Приложение. Переменные файла env при установке сервера установки ОС и сервера репозиториев».

6) Запустить установку сервера установки ОС ACM, выполнив команду, здесь вместо *<UID сегмента>* подставить идентификатор сегмента АСМ, созданного в разделе « 4.4.2 Создание сегмента», вместо *<адрес сервера брокера ACM>* подставить IP адрес основного сервера АСМ, развернутого согласно раздела « 4.3.2 Развертывание основного сервера ACM»:

sudo /opt/acm/acm-bootstrap/bootstrap-os.sh <UID сегмента> <адрес центрального сервера очередей>

7) Запустить установку и скачивание репозиториев с центрального сервера репозиториев ACM, выполнив команду, где вместо *<адрес центрального сервера репозиториев>* указать IP адрес основного сервера АСМ, развернутого согласно раздела « 4.3.2 Развертывание основного сервера ACM»:

sudo /opt/acm/acm-bootstrap/bootstrap-repo-segment.sh <адрес центрального сервера репозиториев>

*Примечание: загрузка репозиториев осуществляется с Основного сервера ACM. Операция загрузки и подготовки репозиториев может занять некоторое время. Размещение загруженных репозиториев производится в файловой системе сервера, на котором выполняется установка, в каталог, указанный в конфигурационном файле env в переменной FILES\_DIR. Убедитесь, что в разделе, где расположен каталог, есть не менее 30 Гб свободного пространства.*

#### **4.7 Порядок проверки работоспособности**

В браузере перейти по адресу:

http://<IP-адрес или FQDN сервера ACM>:8080

Отобразится страница входа на портал. На странице входа указать учетные данные — имя входа и пароль — учетной записи (локальной или доменной), которая была указана как предустановленная учетная запись с правами администратора при установке Основного сервера АСМ, и нажать кнопку «Вход» или клавишу Enter.

Примечание: имя входа учетной записи, используемой системой АСМ в качестве предустановленной УЗ с правами администратора, указывается в конфигурационном файле /opt/acm-bootstrap/env в переменной **витьт ассоинт** при установке «Основного сервера АСМ». Обратите внимание, что имя учетной записи является регистрозависимым (т. е. «Admin» и «admin» - это разные учетные записи).

После успешного входа отобразится главная страница веб-портала управления АСМ.

#### Настройка и подключение компьютеров клиентов 4.8

Добавление компьютера ACM клиента осуществляется после развертывания основного сервера согласно раздела « 4.3.2 Развертывание основного сервера ACM».

Необходимо убедиться, что каждый клиент имеет уникальное сетевое имя хоста (hostname), поскольку сетевое имя хоста используется в качестве идентификатора машины.

Для подключения компьютера к системе АСМ необходимо выполнить следующие действия:

1) Подключить репозитории Astra Linux 1.7.5 в список используемых репозиториев. Убедиться, что файл /etc/apt/sources.list содержит следующие строки, вместо <ACM repo IP> указать IP адрес основного сервера ACM, развернутого согласно « 4.3.2 Развертывание основного сервера АСМ» или IP адрес сервера установки ОС по сети, развернутого согласно разделу « 4.6.4 Установка сервера репозиториев и сервера установки ОС». Выбор используемого сервера производится в зависимости от наличия дополнительного «Сервера установки ОС» и сетевой доступности сервера для подключаемого компьютера клиента:

deb http://<ACM repo IP>/astra/frozen/1.7\_x86-64/1.7.5/repository-base 1.7\_x86-64 main non-free contrib

IP>/astra/frozen/1.7\_x86-64/1.7.5/repository-extended  $de<sub>b</sub>$ http://<ACM repo 1.7\_x86-64 main contrib non-free

deb http://<ACM repo IP>/acm/frozen/1.x/ 1.0.0 main

2) Установить необходимые пакеты:

apt update && apt install acm-salt-minion hwinfo

# **4.9 Проверка статуса компьютера клиента**

Выполнить вход на портал управления ACM, указав логин и пароль пользователя.

На главной странице портала управления АСМ выполнить переход к разделу «Объекты управления» → «Компьютеры». Компьютер, подключенный к ACM согласно раздела « 4.8 Настройка и подключение компьютеров клиентов», отображается в общем списке компьютеров.

# 5 РАБОТА С СИСТЕМОЙ АСМ

#### $5.1$ Управление системой

#### 5.1.1 Сегменты управления

Сегмент АСМ — логическая сущность, которая объединяет управляемые компьютеры (клиенты) и серверы ACM (сервер агентов) и обеспечивает подключение управляемых компьютеров к ближайшим серверам АСМ для оптимизации использования сетевых подключений.

Границы сегмента АСМ определяются сервером управления агентов: все управляемые компьютеры, подключенные к определенному серверу управления агентов, попадают в сегмент АСМ, к которому относится данный сервер управления агентов. Каждый Сервер управления агентов должен относиться к отдельному сегменту АСМ, не поддерживается подключение 2-х и более активных серверов управления агентами в одном сегменте АСМ.

Основной сегмент АСМ - это первый сегмент, который автоматически создается при установке системы и предназначен для размещения основного репозитория и экземпляра сервиса агентов. При развертывании экземпляр сервиса агентов всегда связывается с основным сегментом. Основной сегмент АСМ не может быть изменен или удален пользователем. Основной сегмент АСМ может содержать, а может и не содержать подключенные управляемые компьютеры.

Создание дополнительного сегмента может потребоваться в следующих случаях:

- Требуется подключить к системе АСМ более 1000 компьютеров клиентов (рекомендуется в один сегмент включать не более 1000 компьютеров).

– Требуется подключить к системе АСМ компьютеры клиенты, расположенные в сегменте сети с ограниченным сетевым доступом (слабые или ненадежные каналы связи или ограничение сетевого доступа в целях ИБ).

После создания записи сегмента необходимо развернуть и настроить сервер управления агентами и указать идентификатор созданного сегмента. Подробнее про установку сервера управления агентами и привязку к сегменту см. в разделе « 4.4 Установка сервера управления агентами АСМ».

Если в сегменте требуется функция первичной установки ОС, то необходимо развернуть в новом сегменте сервер репозиториев и сервер установки ОС, подробнее в разделе « 4.6.4 Установка сервера репозиториев и сервера установки ОС».

При подключении компьютеров в новом сегменте следует выполнить установку клиента ACM и в конфигурационном файле настройки клиента указать IP адрес сервера управления агентами соответствующего сегмента (подробнее в разделе « 4.8 Настройка и подключение компьютеров клиентов»).

Удаление сегмента возможно, только если к сегменту не привязан ни один сервер.

Возможности пользователя, назначенные на сегменты, распространяются также на серверы. Подробное описание возможностей по управлению Сегментами и действий, которые они предоставляют пользователю, приведено в разделе «Сегменты и серверы».

Подробно операции с сегментами (просмотр, создание, редактирование, удаление) описаны в документе «Руководство оператора».

#### **5.1.2 Серверы ACM**

Сервер ACM — логическая сущность в системе ACM, обозначающая эк земпляр соответствующего функционального сервиса/сервера, развернутого на сетевом узле (хосте). Развертывание сервиса (сервера) в системе АСМ производится вручную администратором. Добавление сервера в систему АСМ происхо дит в момент развертывания сервиса. В интерфейсе системы добавление сервера недоступно.

В АСМ версии 1.0.0 Standard в интерфейсе доступен для просмотра функциональный сервер ACM Сервер агентов — сервер с экземпляром сервиса ACM, обеспечивающий управление компьютерами клиентами. В одном сегменте может быть развернут только один активный сервер агентов.

Возможности пользователя, назначенные на сегменты, распространяются также на серверы. Подробное описание возможностей по управлению Сегмента ми и действий, которые они предоставляют пользователю, приведено в разделе «Сегменты и серверы».

Подробно операции с сегментами (просмотр, редактирование, удаление) описаны в документе «Руководство оператора».

#### **5.1.3 Разграничение возможностей**

#### **5.1.3.1 Общие сведения о разграничении возможностей в АСМ**

Для входа и работы в портале управления ACM используются учетные за писи пользователей. Для входа на портал пользователю необходимо указать имя входа (login) и пароль доменной учетной записи или локальной учетной записи ОС Astra Linux сервера ACM. Для входа с помощью доменной УЗ пользователю необходимо ввести имя пользователя с учетом полного доменного суффикса, например user@domain.name. При использовании короткого имени входа, без указания домена (например admin) система АСМ будет использовать для аутентификации локальные УЗ ОС Astra Linux «Основного сервера ACM».

При первом успешном входе пользователя на портал управления в системе АСМ создается внутренняя учетная запись пользователя, сопоставленная по имени входа (login) с внешней учетной записью (доменной или локальной учетной записи ОС Astra Linux сервера ACM).

Для определения разрешенных для пользователя операций с объектами АСМ используются «возможности», назначенные на учетную запись пользователя. Возможности определяют, какие операции (чтение, создание, изменение, удаление и т. д.) пользователь может выполнять и с какими именно объектами системы АСМ (директориями, профилями управления, программным обеспечением, образами ОС и т.д.).

В процессе установки системы АСМ создается предустановленная учетная запись со всеми доступными возможностями. Данная учетная запись предназначена для первого входа в систему АСМ и первичной настройки системы. Предустановленная запись не может быть удалена или изменена по средством обычных функций для работы с учетными записями пользователей. Кроме предустановленных УЗ пользователей, в системе АСМ предусмотрены добавленные УЗ, которые по умолчанию не имеют назначенных возможностей (возможности назначает пользователь).

Возможности могут быть назначены непосредственно на учетную запись пользователя или получены при назначении на учетную запись пользователя набора возможностей.

Набор возможностей представляет собой внутренний логический объект системы АСМ и позволяет заранее настроить нужное сочетание возможностей к объектам АСМ для последующего назначения и применения к учетным записям пользователей. На учетную запись пользователя может быть назначено любое количество наборов возможностей. Система АСМ предусматривает некоторое количество предустановленных и преднастроенных наборов возможностей, также администратор системы АСМ может создавать и настраивать любые нужные ему дополнительные наборы возможностей в графическом интерфейсе портала управления. Администратор системы АСМ может назначать или снимать назначение наборов возможностей на учетную запись пользователя в графическом интерфейсе портала управления АСМ.

Итоговые возможности пользователя рассчитываются как результат сложения возможностей, назначенных непосредственно на учетную запись пользователя, и всех наборов возможностей, назначенных на учетную запись пользователя.

Изменение возможностей пользователя применяется при работе с графическим порталом управления сразу же и не требует повторного входа пользователя в систему.

Для удобства настройки возможности настраиваются для определенных категорий объектов системы АСМ (например, возможности для объектов категории «директория», «обнаруживаемое ПО», «профиль первичной установки ОС» и т. д.). При этом могут быть настроены общие возможности для всех экземпляров определенной категории (например, возможность «чтение» для всех директорий), так и возможности для определенного экземпляра (например, возможность «чтение» для определенной директории «Компьютеры офиса А», дающая доступ только к этой директории). Общие возможности распространяются как на существующие в системе, так и создаваемые в дальнейшем объекты этой категории. Подробнее возможности для разных категорий объектов приведены в « 5.1.3.2 Описание возможностей для категорий объектов в АСМ».

В системе АСМ не предусмотрена настройка возможностей непосредственно на записи компьютеров, вместо этого используются возможности, назначенные на директорию, в которой находится запись компьютера.

# 5.1.3.2 Описание возможностей для категорий объектов в АСМ

# Директории и компьютеры

Примечание: Возможности, назначенные на директории, распространяются также на записи компьютеров, входящие в директорию. Возможности на уровне отдельных записей компьютеров в системе АСМ не предусмотрены.

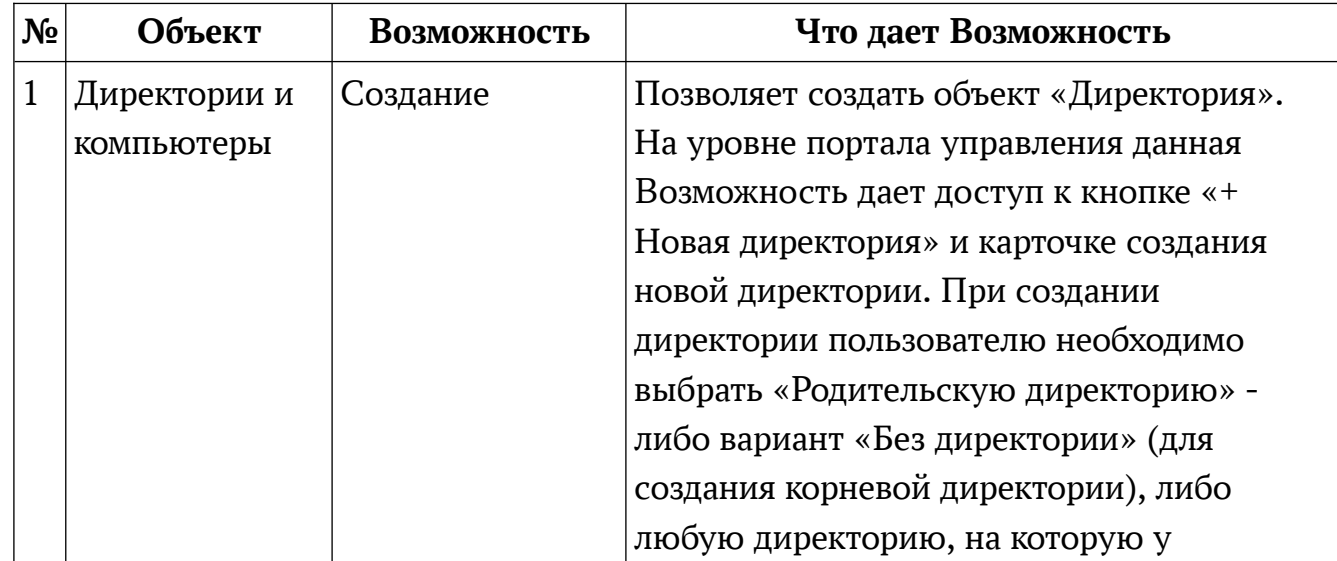

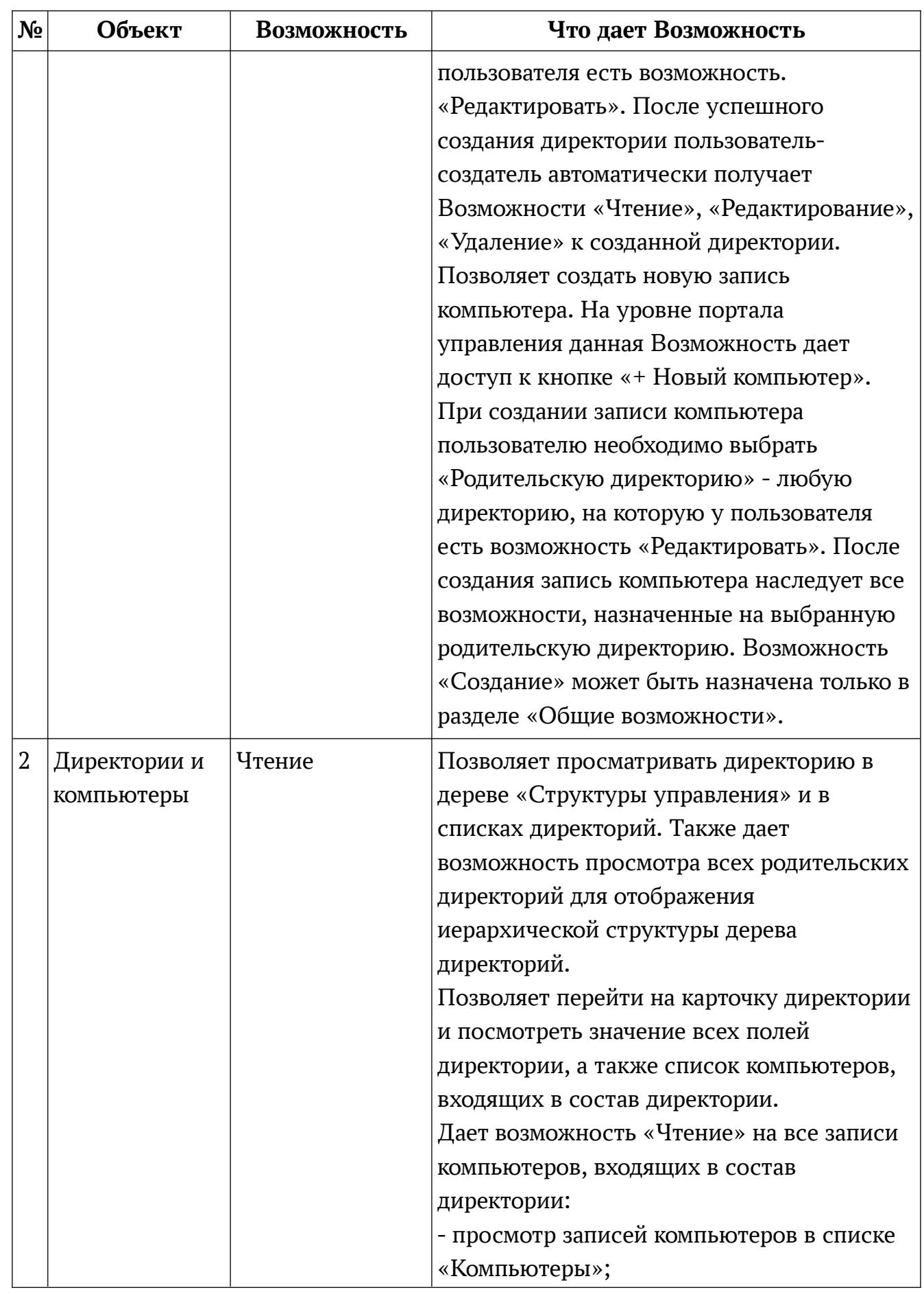

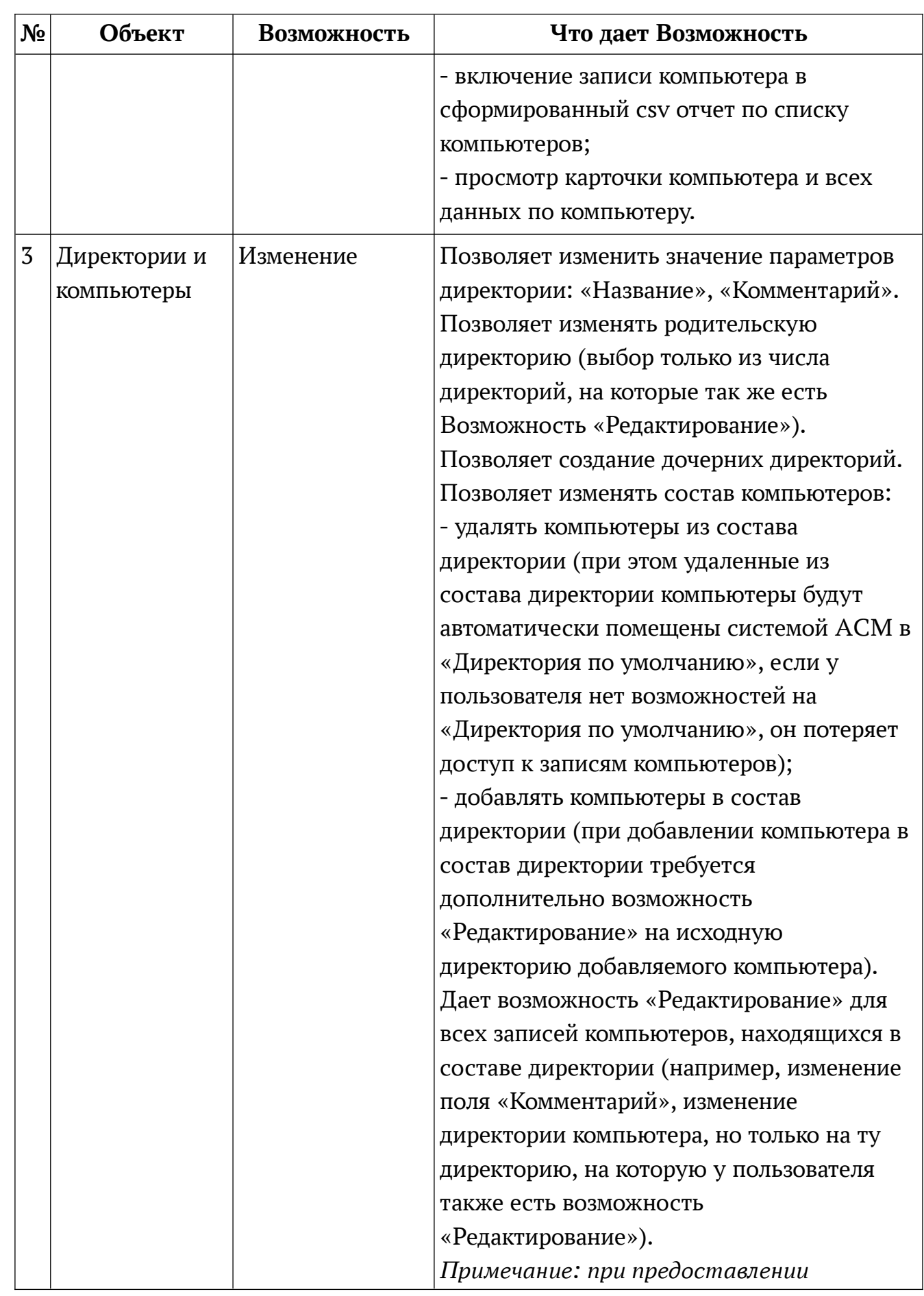

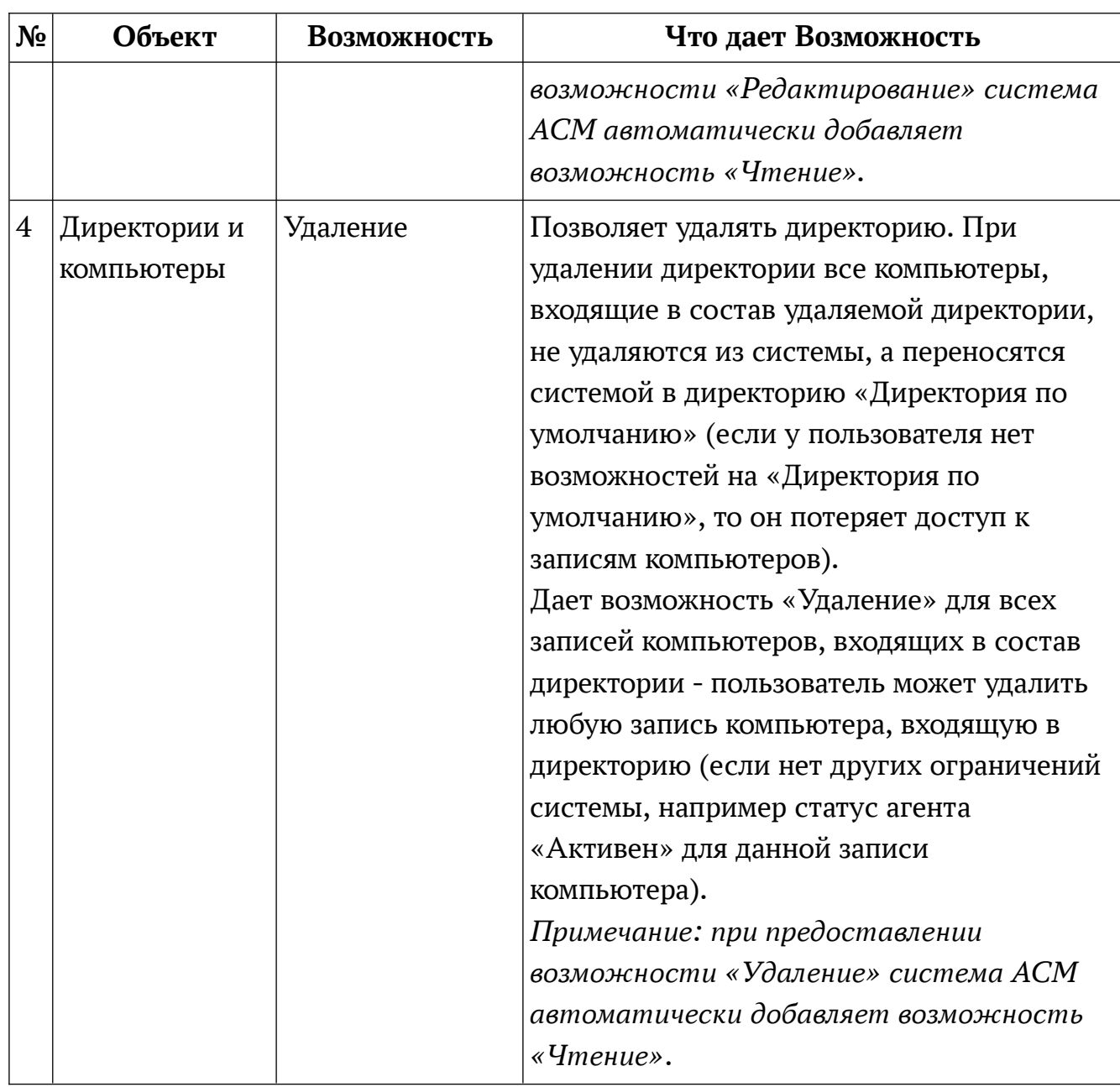

# **Сегменты и серверы**

*Примечание: В ACM версии 1.0.0 Standard возможности, назначенные для сегментов, распространяются также на серверы ACM, подключенные в данном сегменте.*

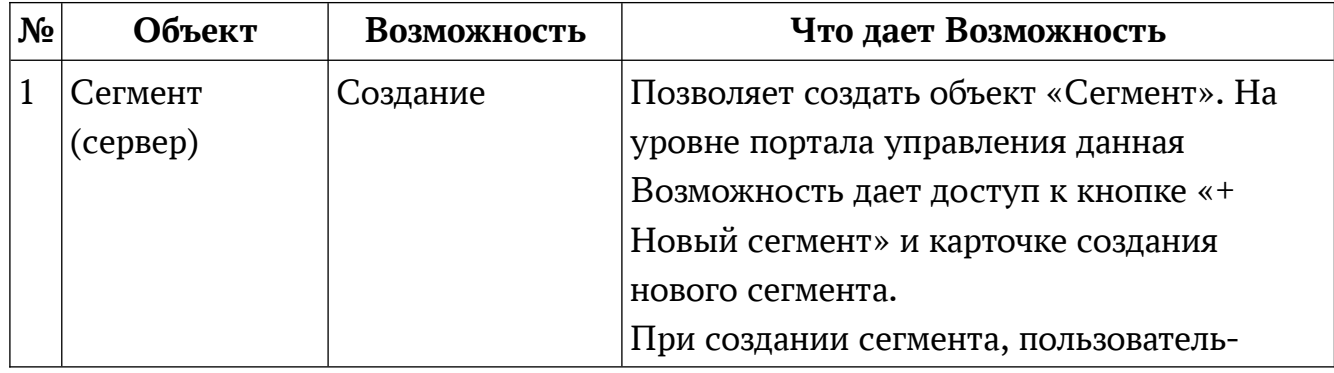

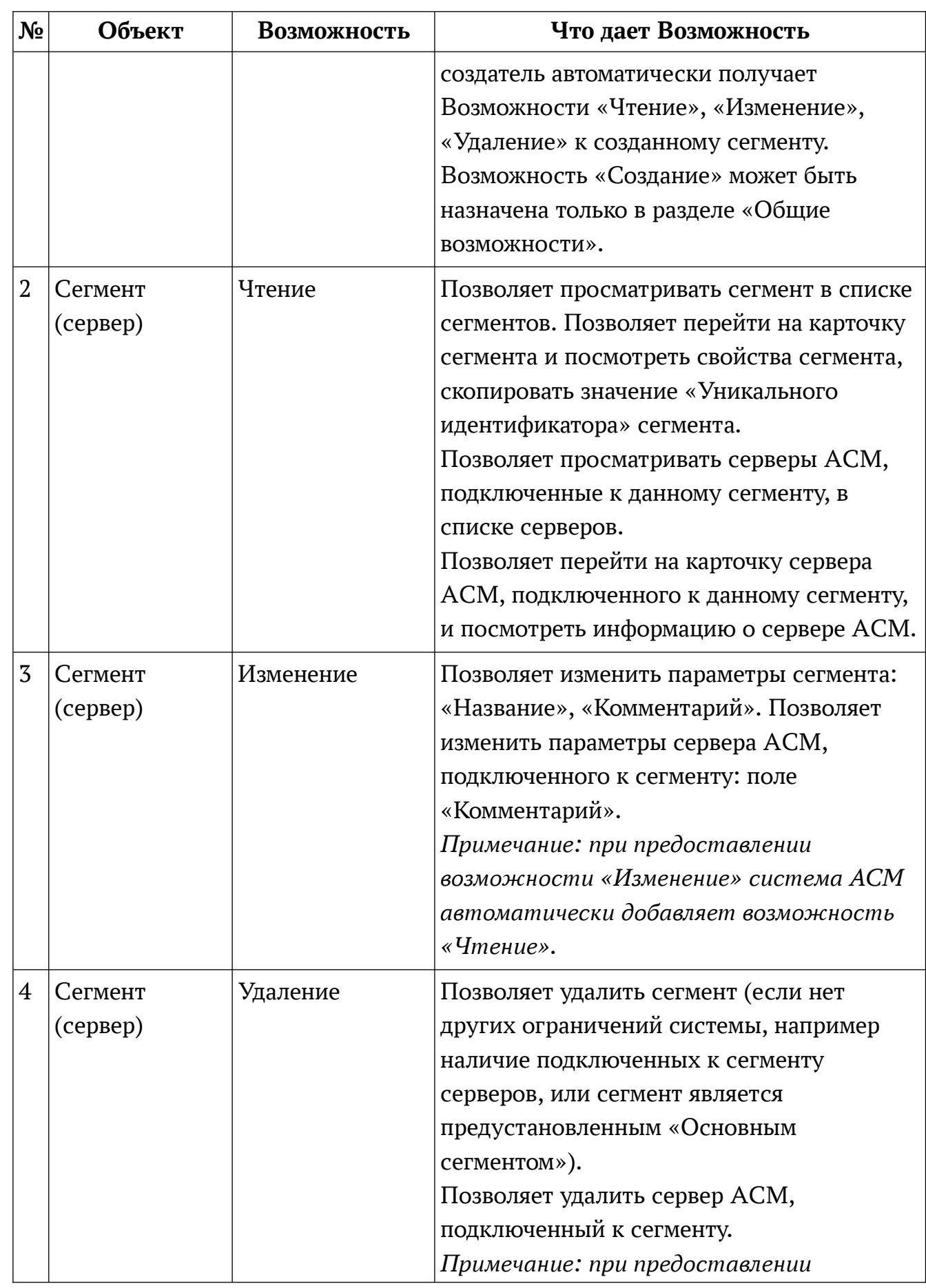

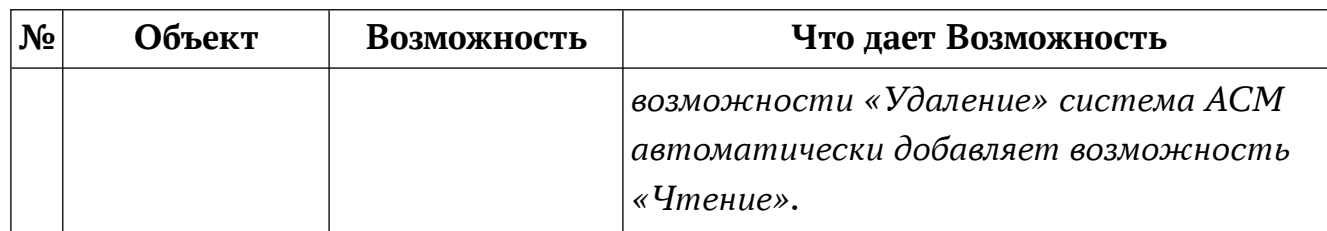

# **Наборы Возможностей и пользователи**

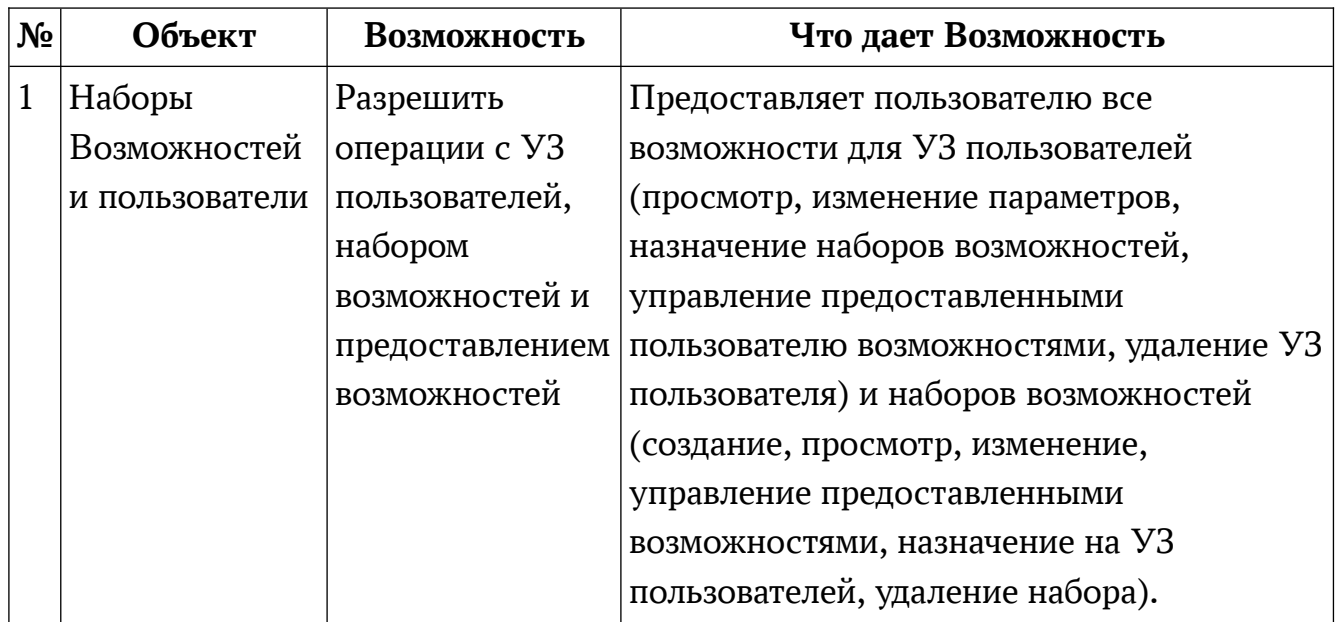

# **Лицензии ПО**

*Примечание: Для категории объектов «Лицензии» можно назначить только общие возможности для всех объектов, не предусмотрено назначение возможностей на отдельные типы лицензий.*

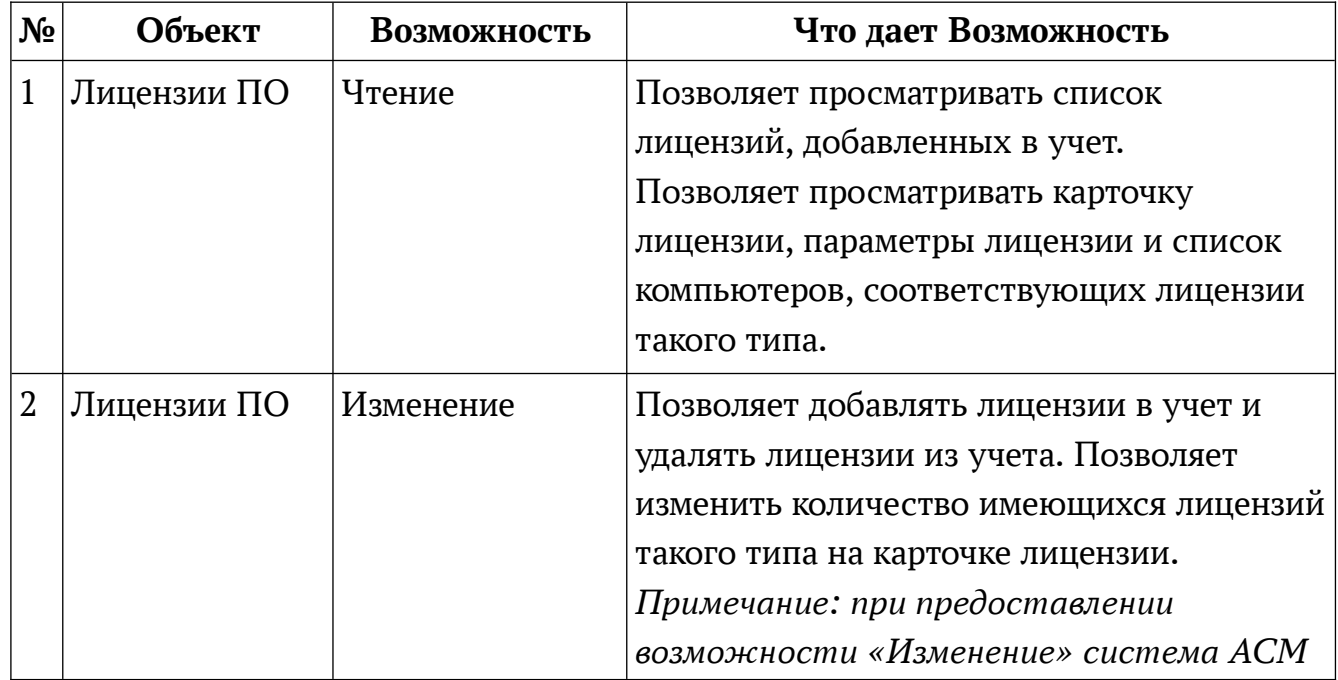

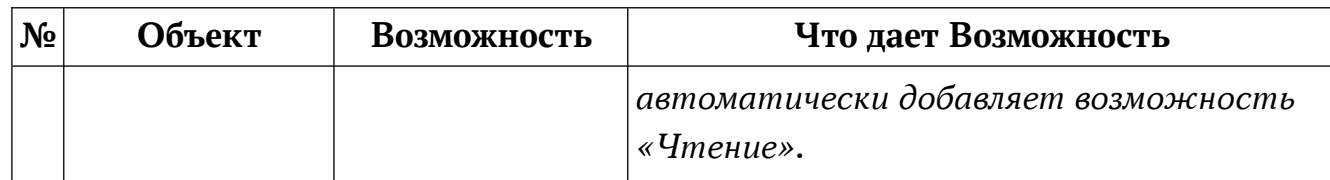

# **Обнаружение ПО**

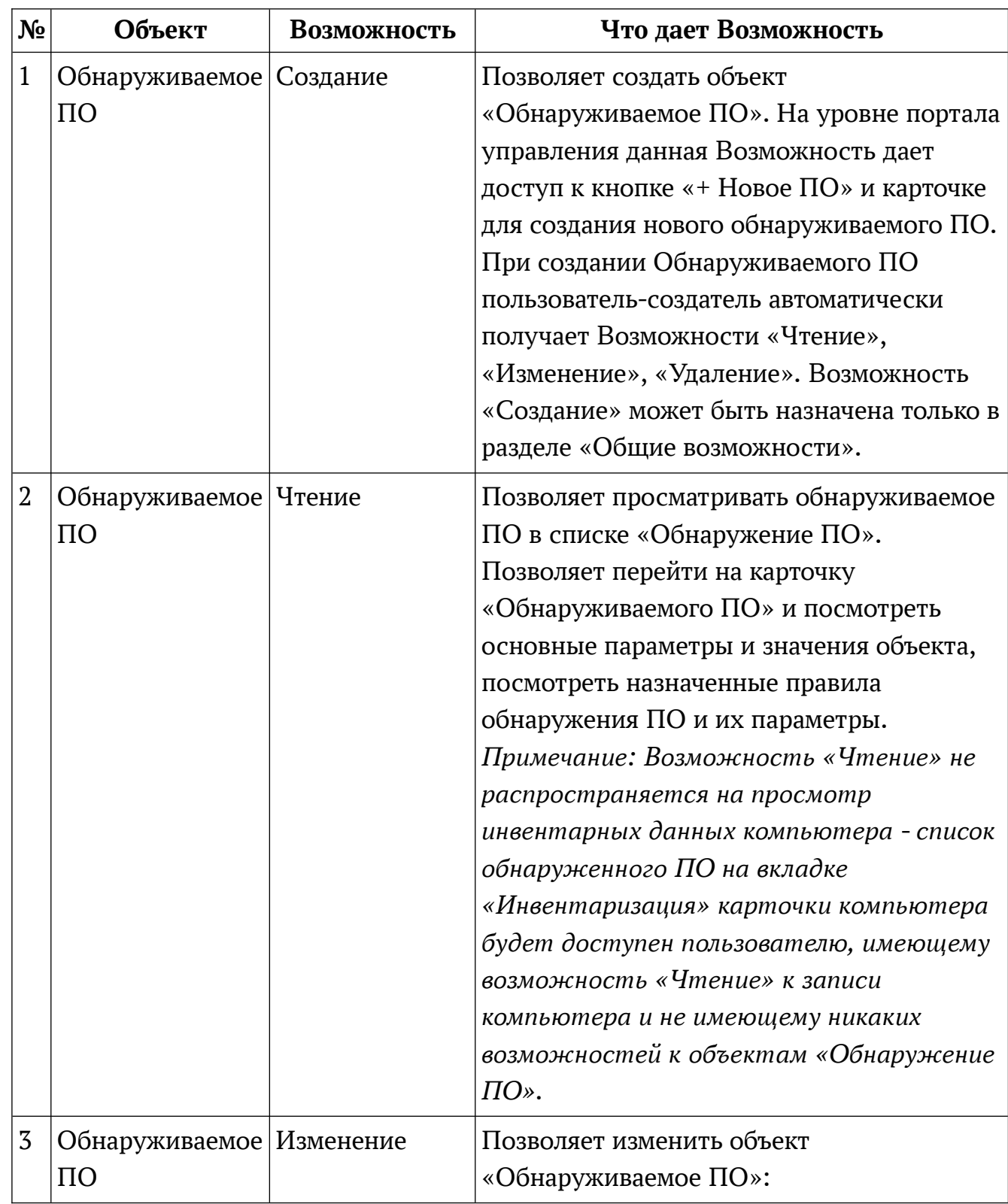

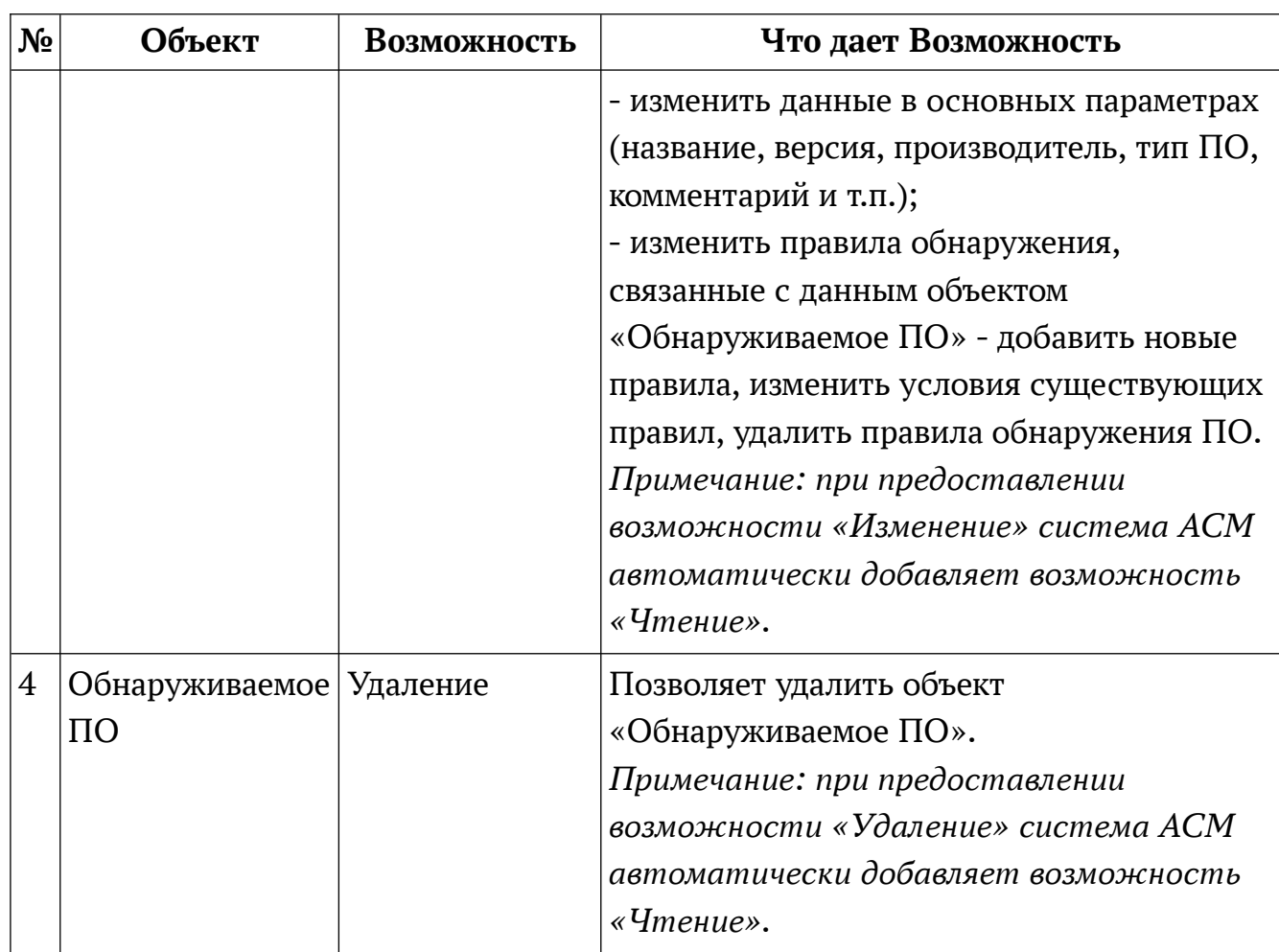

# **Профиль установки ОС**

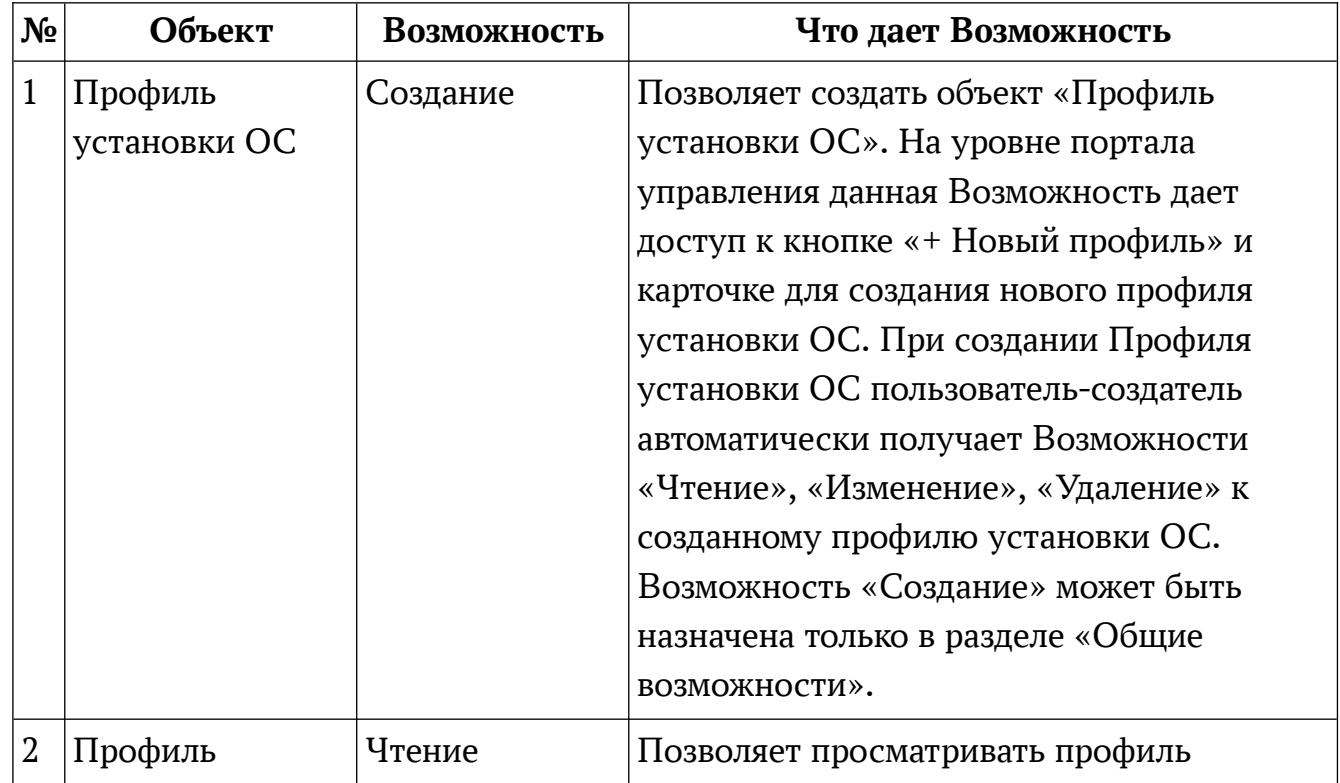

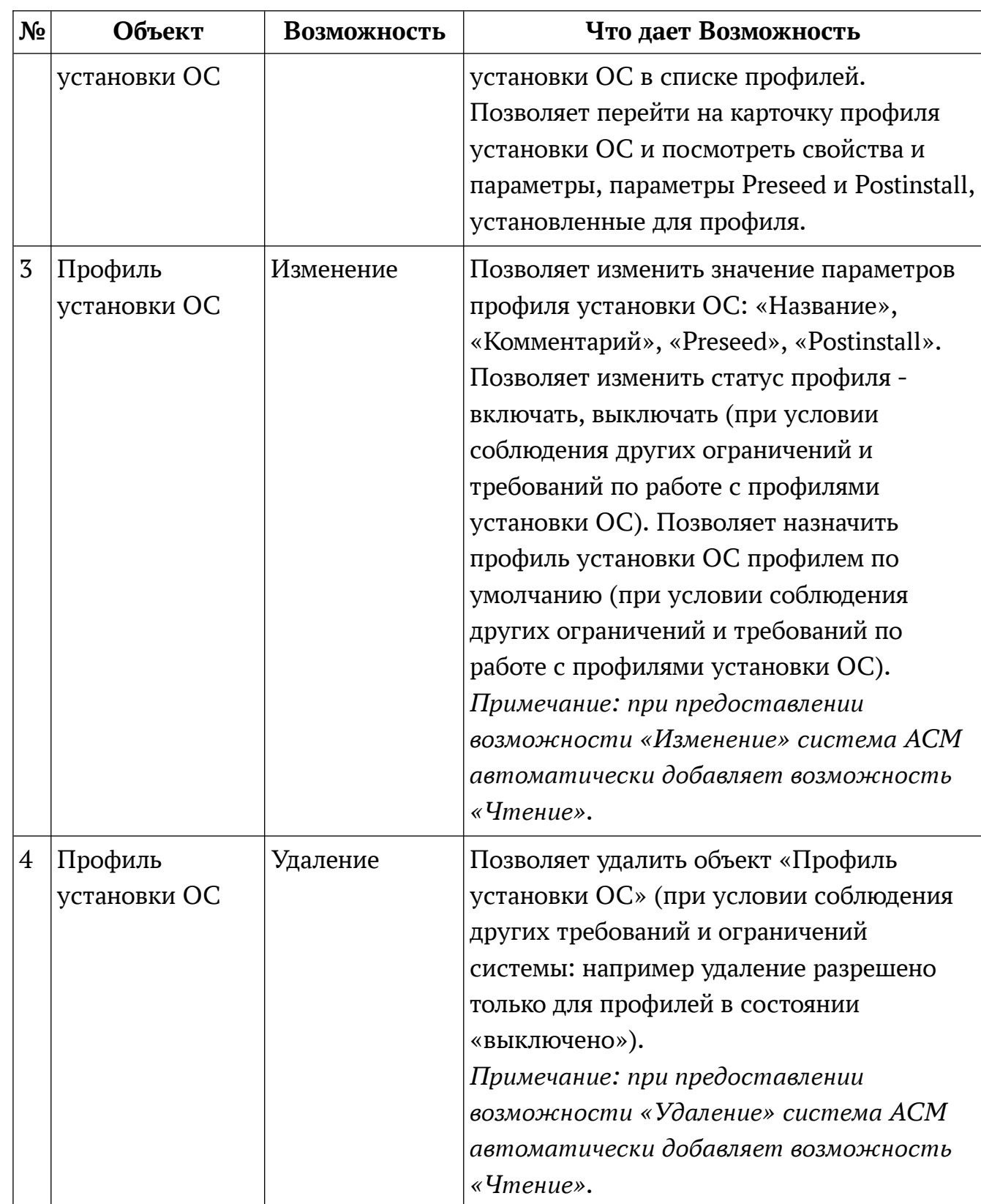

#### **Отчеты**

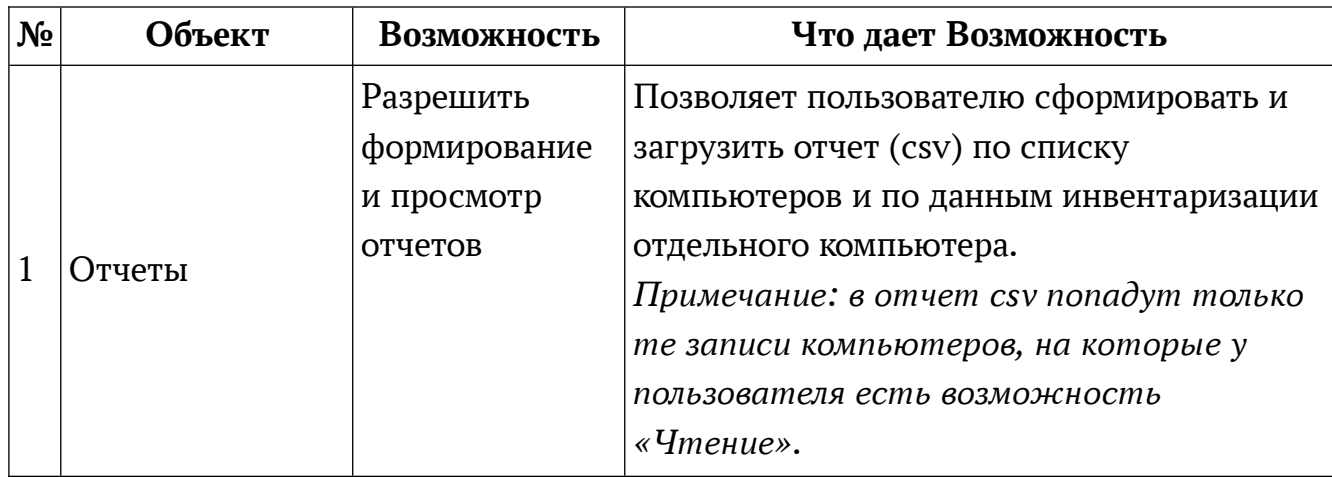

#### 5.1.3.3 Пользователи АСМ

В процессе установки системы АСМ создается предустановленная учетная запись со всеми возможностями. Данная учетная запись предназначена для первого входа в систему АСМ и первичной настройки системы. Предустановленная запись не может быть удалена или изменена посредством обычных функций для работы с учетными записями пользователей.

Примечание: не допускается назначение наборов возможностей для встроенной учетной записи пользователя.

Для повышения безопасности эксплуатации и администрирования системы АСМ нужно создать записи пользователей с типом «Добавленная». Добавленная учетная запись пользователя создается автоматически системой АСМ при первом успешном входе на портал управления с доменной УЗ или локальной УЗ ОС Astra Linux сервера ACM. Для входа с помощью доменной УЗ пользователю необходимо ввести имя пользователя с учетом полного доменного суффикса, например user@domain.name.

Примечание: при использовании короткого имени входа, без указания домена (например admin) система АСМ будет использовать для аутентификации локальные УЗ ОС Astra Linux Основного сервера АСМ.

Данные пользователя, представленные на вкладке «Основное» карточки пользователя, не синхронизируются с внешними системами и хранятся исключительно в системе АСМ. Для идентификации используется имя входа учетной записи.

Только что созданная добавленная учетная запись пользователя не обладает набором возможностей по умолчанию. После первого успешного входа и создания добавленной учетной записи пользователя требуется настроить необходимые возможности для учетной записи: либо назначив на запись имеющиеся наборы возможностей, либо настроив возможности непосредственно в параметрах самой учетной записи пользователя.

Для упрощения администрирования системы рекомендуется использовать наборы возможностей вместо назначения возможностей непосредственно на учетную запись пользователя.

Возможности в системе АСМ могут распространяться как на категорию объектов в целом, так и на единичный экземпляр объекта. Установка или снятие возможности в панели «Общие возможности» не приводит к установке или сня тию аналогичной возможности в панели «Возможности для экземпляров катего рии объектов», но учитывается независимо от них при проверке прав доступа.

При просмотре объектов в АСМ производится отображение только тех объектов, к которым пользователь, устанавливающий возможности, имеет возможность «Чтение». Поэтому важно назначить для администратора, выполняющего назначение возможностей другим пользователям, соответствующие возможности на чтение объектов в системе ACM.

Возможности назначенного на пользователя набора возможностей и отдельные возможности, назначенные на пользователя на вкладке «Возможности», существуют как независимые друг от друга наборы возможностей. Если пользователь имеет назначенный набор возможностей и дополнительные возможности, выданные на вкладке «Возможности», с точки зрения взаимодействия с объектами управления системы эти возможности суммируются.

Подробное описание возможностей по управлению пользователями и действий, которые они предоставляют пользователю, приведено в разделе «Наборы Возможностей и пользователи».

В АСМ существуют записи пользователей, не подлежащие удалению. К ним относятся:

 предустановленная запись пользователя, указанная в процессе установки системы;

 собственная учетная запись пользователя, под которым выполнен вход на портал управления.

Подробно операции с пользователями (просмотр, создание, редактирование, удаление) описаны в документе «Руководство оператора».

#### **5.1.3.4 Наборы возможностей**

Набор возможностей — это предустановленный или выбранный администратором набор возможных операций в системе АСМ, назначаемый пользовате лям. Наборы возможностей созданы для быстрого назначения возможностей на большое количество пользователей.

При установке системы АСМ автоматически создаются встроенные наборы возможностей, предназначенные для упрощения настройки системы. Встроенные наборы возможностей не могут быть удалены или изменены вручную посредством обычных функций для работы с наборами возможностей. Использование встроенных наборов возможностей остается на усмотрение администратора системы ACM — если данные наборы не подходят или не удобны, можно создать и использовать собственные добавленные наборы возможностей, назначив им необходимые сочетания возможностей.

Встроенные наборы возможностей:

 $-$  Главный администратор;

- Пользователь отчетов.

Набор возможностей «Главный администратор» имеет возможности на создание, чтение, редактирование и удаление ко всем объектам управления системы и всем директориям системы.

Набор возможностей «Пользователь отчетов» имеет возможности на чтение ко всем ко всем объектам управления системы и всем директориям системы.

Примечание: указанное название создаваемого набора возможностей не должно совпадать с уже существующими в системе наборами возможностей.

Если (добавленный) набор возможностей назначен на УЗ пользователей, то пользователь не может удалить такой набор возможностей. Сначала необходимо снять назначение набора со всех УЗ пользователей. Встроенный набор возможностей удалить из системы невозможно.

Подробное описание возможностей по управлению наборами возможностей и действий, которые они предоставляют пользователю, приведено в разделе «Наборы Возможностей и пользователи».

Подробно операции с наборами возможностей (создание, просмотр, редактирование, удаление) описаны в документе «Руководство оператора».

# 5.2 Объекты управления

# 5.2.1 Структура управления

Структура управления — древовидная (иерархическая) структура директорий. Директория — это внутренний объект системы АСМ, позволяющий группировать записи компьютеров для настройки и выполнения действий по управлению.

Кроме того, директория предназначена для назначения возможностей пользователя системы АСМ для выполнения действий с записями компьютеров, входящих в её состав. Назначение возможностей непосредственно на запись компьютера в системе ACM не предусмотрены, возможности назначаются на директории. Возможности пользователя, назначенные на структуры управления, распространяются также на компьютеры. Подробное описание возможностей по управлению Структурами управления и действий, которые они предоставляют пользователю, приведено в разделе «Директории и компьютеры».

Запись компьютера обязательно должна входить в состав какой-либо директории. Запись компьютера может в один момент времени находиться только в одной директории: при переносе записи компьютера в другую директорию, запись компьютера удаляется из предыдущей директории.

В ACM версии 1.0.0 Standard при первом доступе к разделу «Структура управления» после установки системы данный раздел сразу содержит «Директорию по умолчанию». «Директория по умолчанию» является предустановленной системной директорией и создается автоматически при установке системы ACM.

Системная директория «Директория по умолчанию» не может быть удалена или изменена вручную пользователем ACM. Но пользователь может добавлять и удалять компьютеры в составе «Директории по умолчанию», назначать возможности, так же, как на любую другую директорию, созданную вручную.

Системная директория «Директория по умолчанию» не может являться родительской или дочерней для любой другой созданной вручную директории.

Новые записи компьютеров, созданные в системе ACM, по умолчанию попадают в состав системной директории «Директория по умолчанию», если не была явно указана другая родительская директория при создании записи компьютера.

Если директория имеет дочерние директории, то удаление такой директории запрещено.

Подробно операции с директориями (просмотр, создание, редактирование, удаление) описаны в документе «Руководство оператора».

#### **5.2.2 Компьютеры**

Идентификация записей компьютеров в системе ACM осуществляется на основании сетевого имени компьютера.

Запись компьютера может быть добавлена автоматически при установке агента и подключении компьютера к системе управления ACM. Также запись компьютера может быть создана вручную администратором с помощью интерфейса портала управления.

Добавление записи компьютера в систему ACM вручную не приводит к ав -

томатической установке программного модуля агента и подключению компьютера к системе АСМ.

Назначение возможностей непосредственно на запись компьютера в системе АСМ не предусмотрены, возможности назначаются на директорию и распространяются на все записи компьютеров, которые входят в эту директорию. Подробное описание возможностей по управлению Структурами управления и действий, которые они предоставляют пользователю, приведено в разделе «Директории и компьютеры».

Наличие программного модуля агента и подключение компьютера к системе ACM можно проверить по значению «Статус агента»:

- Статус агента «Активен» означает, что на компьютере установлен программный модуль агент, компьютер подключен к системе АСМ.

– Статус агента «Недоступен» означает, что на компьютере был установлен программный модуль агент, однако была потеряна связь с сервером АСМ в течении установленного в настройках сервера периода времени.

- Статус агента «Неизвестно» означает, что на компьютере либо не был установлен программный модуль агента (например, запись компьютера была добавлена в систему вручную), либо агент потерял связь с сервером АСМ в течение установленного в настройках сервера периода времени.

В системе АСМ можно удалить только записи компьютеров, статус агента которых в значении «Неизвестно». Если статус агента находится в значении «Активен» или «Недоступен», то удалить запись такого компьютера нельзя.

Подробно операции с компьютерами (просмотр, создание, редактирование, удаление) описаны в документе «Руководство оператора».

# 5.3 Инвентаризация

# 5.3.1 Обнаружение ПО

Обнаружение ПО - это обработка собранных с компьютеров инвентарных данных и создание связей между управляемым компьютером и ПО на основе имеющихся правил обработки инвентарных данных. Правила обработки создаются пользователем системы АСМ с использованием графического интерфейса портала управления: администратор указывает, какое именно ПО нужно обнаруживать: название ПО, версию ПО, тип ПО из предустановленного списка и критерии — на основании каких пакетов ПО система АСМ должна сделать вывод о наличии данного ПО на компьютере. Процесс обнаружения ПО запускается в системе ACM автоматически в случае создания или изменения правил обнаружения ПО или в случае изменения инвентарных данных, собранных с управляемых

компьютеров. В результате работы обнаружения ПО на основе собранных в системе АСМ инвентарных данных формируется актуальный список ПО, установленного на компьютере. Актуальный список обнаруженного ПО можно увидеть на карточке компьютера в разделе «Инвентаризация» в категории «Программное обеспечение».

Создание, удаление, редактирование правил обнаружения ПО выполняется пользователем системы АСМ, обладающим соответствующими возможностями. Подробное описание возможностей по управлению Обнаружением ПО и действий, которые они предоставляют пользователю, приведено в разделе «Обнаружение ПО».

Подробно операции с Обнаружением ПО (просмотр, создание, редактирование, удаление) описаны в документе «Руководство оператора».

# 5.3.2 Лицензии ПО

В АСМ версии 1.0.0 Standard представлена функция учета лицензий только для ОС Astra Linux.

Для каждой добавленной в учет версии лицензии ОС Astra Linux система АСМ на основе собранных инвентарных данных произведет расчет количества компьютеров, которым соответствует эта версия и представит список компьюте-DOB.

Пользователь ACM может также указать количество лицензий ОС Astra Linux той или иной версии, имеющееся у организации — для автоматического расчета недостатка или остатков по использованию лицензий.

Подробное описание возможностей по управлению Лицензиями ПО и действий, которые они предоставляют пользователю, приведено в разделе «Лицензии ПО».

Подробно операции с лицензиями (просмотр, добавление, редактирование, удаление) описаны в документе «Руководство оператора».

#### $5.4$ Управление установкой ОС

# 5.4.1 Процесс настройки первичной (bare-metal) установки ОС в АСМ

Примечание: В АСМ версии 1.0.0 Standard поддерживается установка верcuŭ OC Astra Linux 1.7.x.

Функция первичной (bare-metal) установки ОС по сети на компьютеры клиенты выполняется в следующем порядке:

1) Алминистратору необходимо установить и настроить «Сервер установки ОС ACM» для выполнения функции. Сервер установки ОС по сети обеспечивает непосредственное взаимодействие с целевым компьютером, управление процес сом установки ОС, предоставление пакетов устанавливаемой ОС. Требуется обеспечить быстрое и надежное подключение по сети между сервером установки ОС и компьютерами, на которых будет выполняться установка ОС по сети. Если есть удаленные региональные офисы с ненадежными каналами связи или выде ленные сегменты сети с ограниченным доступом, в которых требуется функция установки ОС по сети, рекомендуется развернуть в них выделенные серверы установки ОС.

*Примечание: В системе ACM может быть установлено любое количество серверов установки ОС по сети. Допускается установка нескольких серверов установки ОС по сети в одном сегменте ACM. Допускается отсутствие сервера установки ОС по сети в сегменте ACM.*

В ACM версии 1.0.0 Standard установка, настройка и управление сервером установки ОС ACM осуществляется администратором вручную в соответствии с представленными инструкциями и требованиями. Сервер установки ОС по сети не создается в системе ACM в качестве логического объекта и не представлен в портале управления ACM в качестве управляемого объекта.

Важно: для корректной работы функции установки ОС по сети в сетевой инфраструктуре должен быть настроен и доступен для компьютеров клиентов сервис DHCP (сервис динамической адресации).

Описание действий по установке и настройке всех необходимых компонент (в том числе требования по настройке инфраструктурных сервисов) приведены в разделе « 5.4 Управление установкой ОС».

2) Администратору необходимо подготовить установочные пакеты устанавливаемой ОС Astra Linux. Требуются основной (base) репозиторий для установки ОС Astra Linux и расширенный (extended) репозиторий для установки дополнительных пакетов ПО и системных компонент. Для этого требуется скопировать необходимые репозитории, предоставляемые вендором, и разместить их в центральном репозитории ACM. Далее необходимо убедиться, что выполнилась син хронизация репозиториев и добавленные каталоги были скопированы на все серверы установки ОС ACM.

3) Администратору ACM требуется настроить с помощью портала управле ния ACM профиль первичной установки ОС. Профиль первичной установки ОС представляет собой управляющий объект системы ACM и позволяет настроить:

 параметры Preseed — содержит описание конфигурации устанавливаемой системы, использующееся мастером установки ОС Astra

Linux, например, параметры разбиения дискового пространства, создание УЗ пользователя, выбор часового пояса и локализации устанавливаемой ОС и т.д.

 параметры Postinstall — cодержит скрипт для первичной настройки установленной ОС, например, может содержать установку необходимого ПО, включение и запуск системных сервисов, установку значения переменных, копирование необходимых файлов конфигурации и т.п.

Может быть настроено любое необходимое количество профилей первичной установки ОС. Описание действий по созданию и настройке профиля пер вичной установки ОС приведено в разделе « 5.4.3 Профили установки ОС (первичная установка ОС)». При настройке параметров Preseed профиля первичной установки ОС потребуется указать путь к каталогу репозитория, подготовленному на шаге 2. Описание параметров Preseed и требований по его настройке при ведено в разделе « 5.4.4 Настройка Preseed». Настройка параметров Preseed является обязательной для корректной работы профиля первичной установки ОС. Настройка параметров Postinstall является обязательной для корректной работы профиля первичной установки ОС. Рекомендации по настройке Postinstall приве дены в разделе « 5.4.5 Настройка Postinstall».

По умолчанию профиль первичной установки создается в состоянии «Выключено». После того, как все параметры профиля настроены, и профиль готов для загрузки на серверы установки ОС, администратор должен «Включить» профиль (на карточке профиля портала управления). После включения информация о настройках профиля первичной установки ОС передается на все серверы уста новки ОС ACM и он может быть использован для установки ОС на компьютеры клиенты.

На сервер установки ОС ACM передаются только профили в состоянии «Включено». Профили в состоянии «Выключено» присутствуют в системе ACM и доступны для изменения со стороны администратора, но на серверы установки ОС не передаются.

4) Настройка профиля по умолчанию. Может быть подготовлено и включено любое необходимое количество профилей первичной установки ОС. При на личии в системе более одного профиля первичной установки ОС в состоянии «Включено», администратор может указать в настройках, какой из профилей будет использоваться по умолчанию. Данный профиль будет использоваться на компьютере клиенте, если администратор не выбрал вручную любой другой из предлагаемых профилей в течение определенного времени таймаута (по умолча нию 50 сек.).

После этого сервер установки ОС считается подготовленным и настроенным для выполнения первичной (bare-metal) установки ОС по сети на обративше еся компьютеры клиенты.

# **5.4.2 Процесс первичной установки ОС на компьютер клиент в АСМ**

Процесс первичной (bare-metal) установки ОС на компьютеры клиенты выглядит следующим образом:

На компьютере клиенте в настройках BIOS (или UEFI) должен быть установлен параметр загрузки устройства по сети (PXE).

После включения компьютер клиент:

- 1. получает от сервера DHCP динамический IP адрес и другие параметры сетевого подключения;
- 2. получает от сервера ACM параметры для первоначальной загрузки по се ти.

*Примечание: в п. 2 используется инфраструктурный сервер DHCP, который должен быть настроен и доступен для компьютера клиента. DHCP сервер не входит в состав компонент ACM.*

Если в системе ACM было создано несколько профилей первичной установки ОС в состоянии «Включено», то на компьютере клиенте отображается текстовое ме ню для выбора нужного варианта. По умолчанию по истечению таймаута (указанного в конфигурационном файле сервера установки ОС) производится выбор ва рианта установки, указанного по умолчанию.

Производится установка ОС на компьютер клиент в соответствии с параметрами, настроенными в профиле первичной установки. При этом используются пакеты ПО, размещенные на сервере установки ОС и указанные в настройках Preseed профиля первичной установки ОС.

# **5.4.3 Профили установки ОС (первичная установка ОС)**

Профиль первичной установки ОС — это логический объект, позволяющий настроить параметры установки ОС: используемые пакеты образа ОС Astra Linux 1.7.х, параметры Preseed и Postinstall, определяющие параметры установки и пер вичной настройки устанавливаемой ОС.

Профиль первичной установки ОС может быть в состоянии:

 «Включено» — профиль распространяется и применяется системой ACM на развернутых серверах установки ОС ACM, предлагается как один из вариантов для использования в процессе установки ОС на компьютеры клиенты.
«Выключено» — профиль в таком состоянии удаляется из настроек серверов установки ОС ACM и не используется в процессе установки ОС на компьютеры клиенты. При этом профиль остается в системе ACM и может использоваться в дальнейшем. В основном состояние «Выключено» предназначено для редактирования параметров профилей или временного отключения профиля из списка используемых.

Настройка профилей первичной установки ОС осуществляется в графическом интерфейсе портала управления ACM. Однако есть ряд действий, которые администратору требуется выполнить перед созданием или настройкой профиля первичной установки ОС:

 опубликовать необходимые пакеты устанавливаемой версии ОС Astra Linux 1.7.х на сервисе репозиториев;

 подготовить и проверить настройки Preseed и Postinstall для указания в настройках профиля первичной установки ОС.

Для перевода профиля в состояние "Включено" параметр Preseed является обязательным для заполнения.

Создание, удаление, редактирование профилей первичной установки ОС выполняется пользователем системы ACM, обладающим соответствующими возможностями. Подробное описание возможностей по управлению Профилями первичной установки ОС и действий, которые они предоставляют пользователю, приведено в разделе «Профиль установки ОС».

Подробно операции с профилями (создание, просмотр, редактирование, удаление) описаны в документе «Руководство оператора».

# **5.4.4 Настройка Preseed**

В системе ACM при первичной установке ОС Astra Linux по сети используется preseeding – метод частичной автоматизации установки операционной системы, который позволяет заранее указать ответы на вопросы, задаваемые при установке, и автоматически сконфигурировать часть настроек при установке ОС.

Файл Preseed — разновидность конфигурационного файла, содержащего параметры, необходимые для автоматической установки ОС.

*Примечание: Команда* d-i preseed/late\_command *зарезервирована системой АСМ и не может быть использована в пользовательском Preseed (любой пользовательский* d-i preseed/late\_command *не будет выполнен). Команды, которые пользователь планирует поместить в* d-i preseed/late\_command*, необходимо прописать в скрипте Postinstall.*

В скрипте Preseed могут быть использованы переменные. Переменные для Preseed настраиваются в конфигурационном файле сервиса установки ОС. На данный момент доступна следующая переменная:

*\${osdeploy\_ip}* — содержит адрес сервера установки ОС (сервера репозиториев) в виде IP адреса или доменного имени. Переменная обязательна к использованию в команде d-i mirror/http/hostname string  $\S$ {osdeploy ip}.

Все остальные параметры Preseed файла (Настройка языка, Настройка разбиения диска, Добавление пользователя по умолчанию и т.д.) могут быть изменены в соответствии с требованиями к структуре файла ответов Preseed и рекомендациями вендора.

Для подготовки файла Preseed можно использовать описание по установке ОС Astra Linux v1.7 и v1.6 с использованием файла Preseed, которое доступно в Справочном центре Astra Linux.

# **5.4.5 Настройка Postinstall**

В системе ACM при первичной установке ОС Astra Linux по сети используется файл Postinstall – скрипт первичной настройки, выполняющийся однократно сразу же после установки ОС. Может быть указан bash скрипт, выполняющий нужные команды и действия.

На вкладке Postinstall может быть указан скрипт, выполняющий первичную настройку ОС после установки. Например, такой скрипт может содержать команды для:

подключения необходимых репозиториев;

установки ПО и пакетов ПО;

включения и запуска необходимых системных компонент и сервисов;

 заполнения конфигурационных файлов и установки необходимых значений системных переменных.

*Примечание: Система ACM автоматически добавляет в Postinstall файл действия по установке программного модуля агента ACM и подключению агента к серверу ACM, дополнительных действий от пользователя по установке этих компонентов не требуется. Данные действия выполняются даже в том случае, когда Postinstall в профиле не был заполнен.*

В скрипте Postinstall могут быть использованы переменные. Переменные для Postinstall настраиваются в конфигурационном файле сервиса установки ОС. На данный момент доступна следующая переменная:

*\${osdeploy\_ip}* — содержит адрес сервера установки ОС (сервера репозиториев) в виде IP адреса или доменного имени.

# **6 ДИАГНОСТИКА ОШИБОК И СПОСОБЫ РАЗРЕШЕНИЯ**

# **6.1 Возможные ошибки при работе с веб порталом управления ACM**

В таблице ниже приведены возможные сообщения об ошибках, которые могут появляться при работе с веб порталом управления ACM.

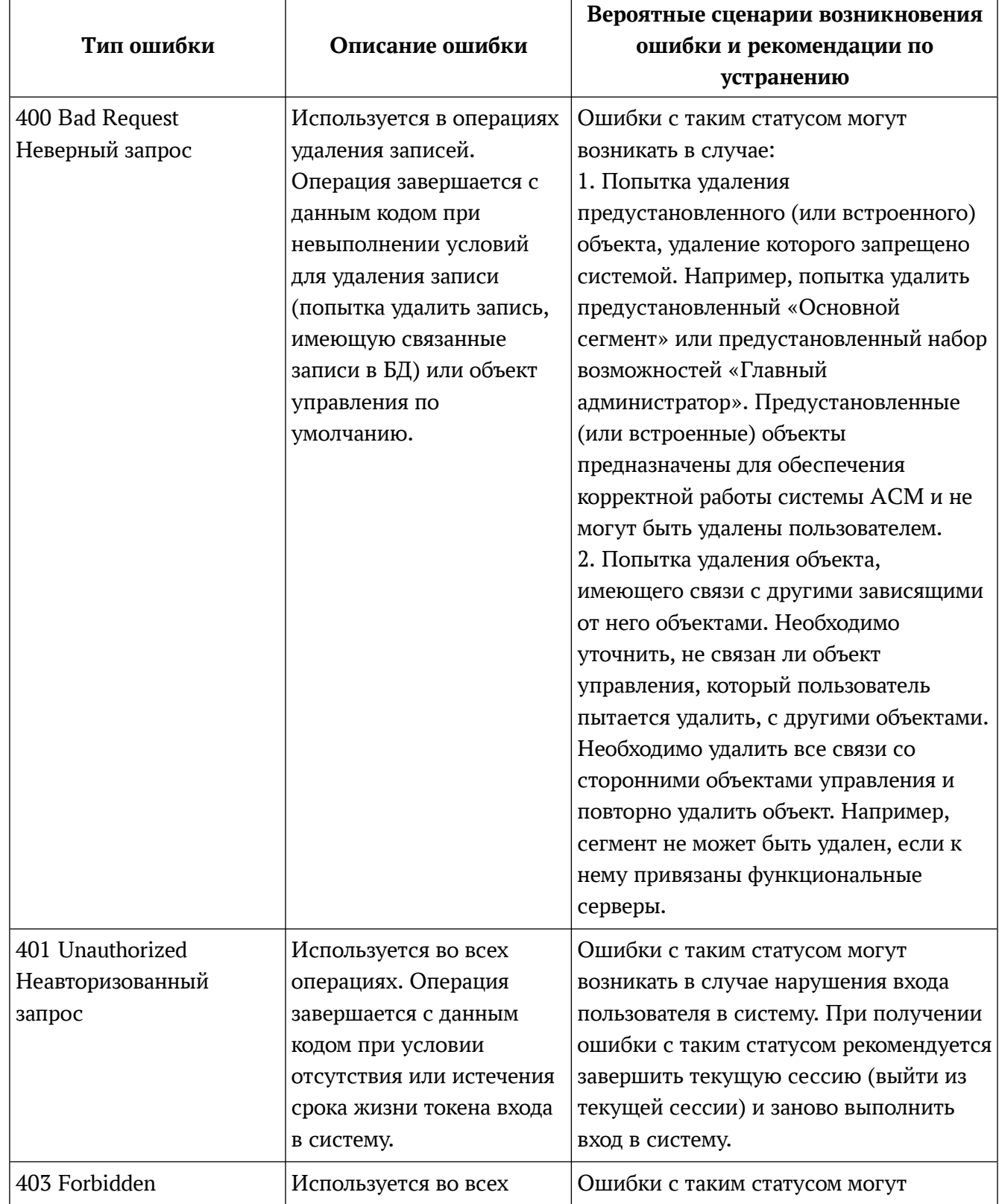

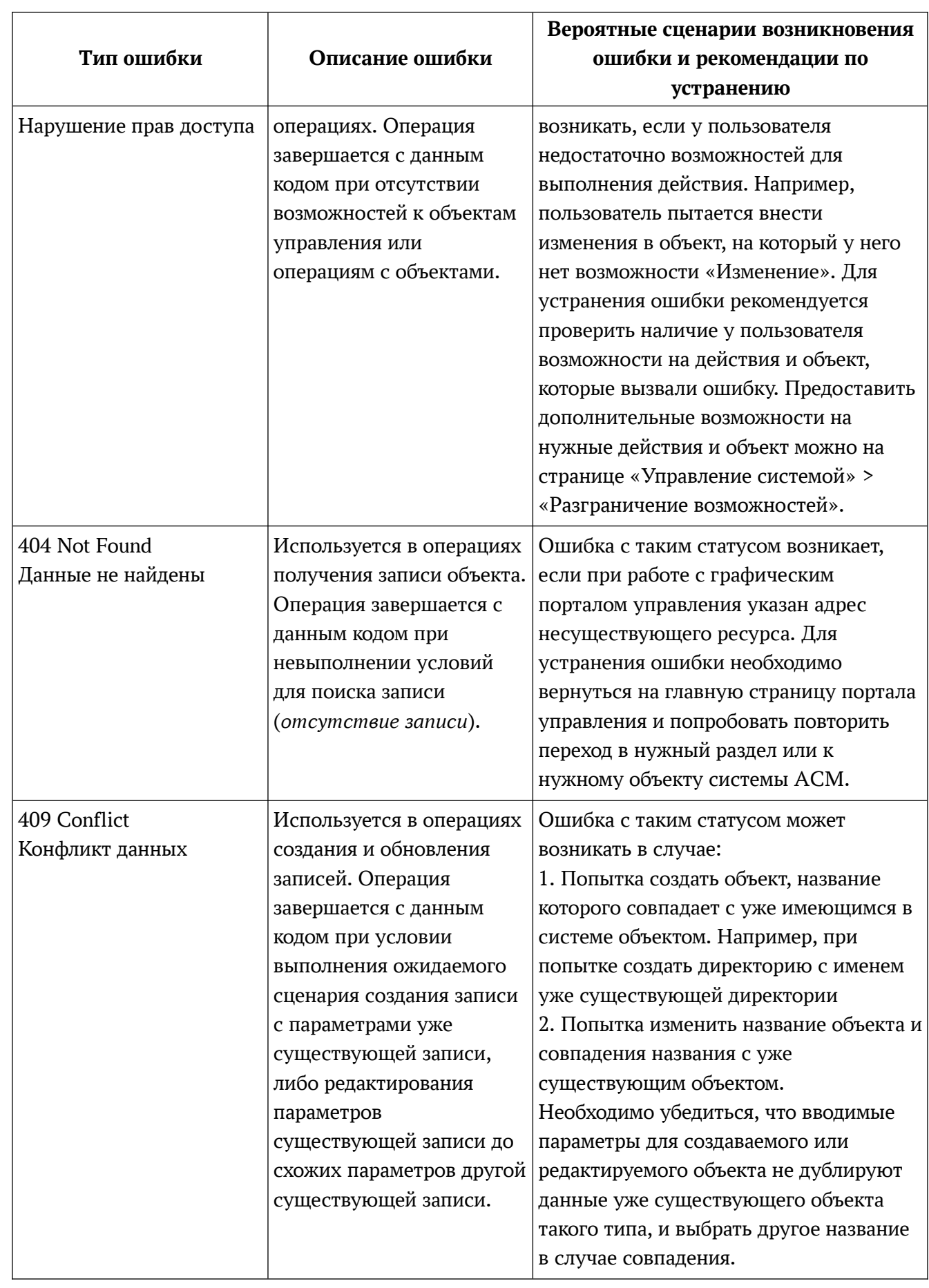

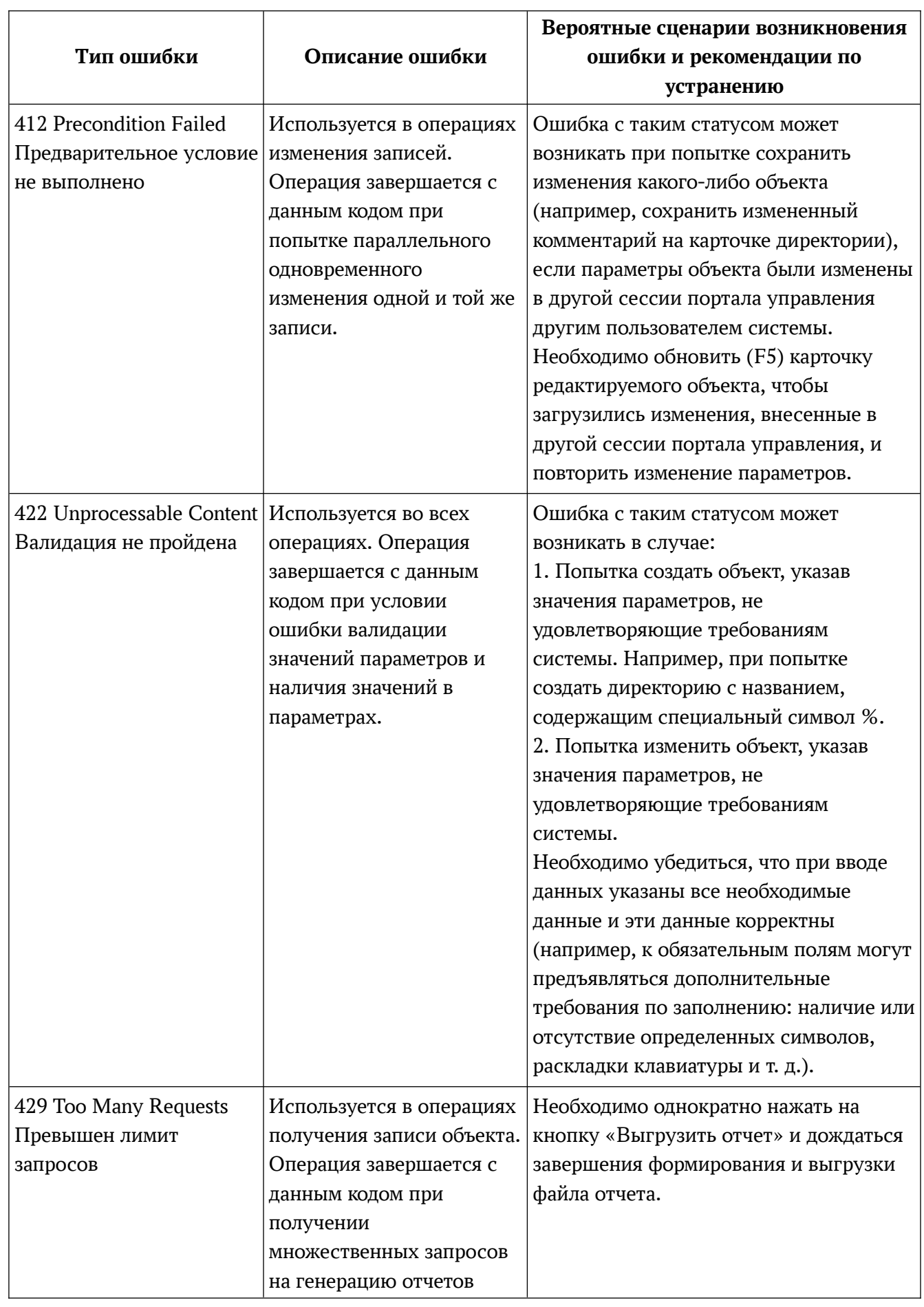

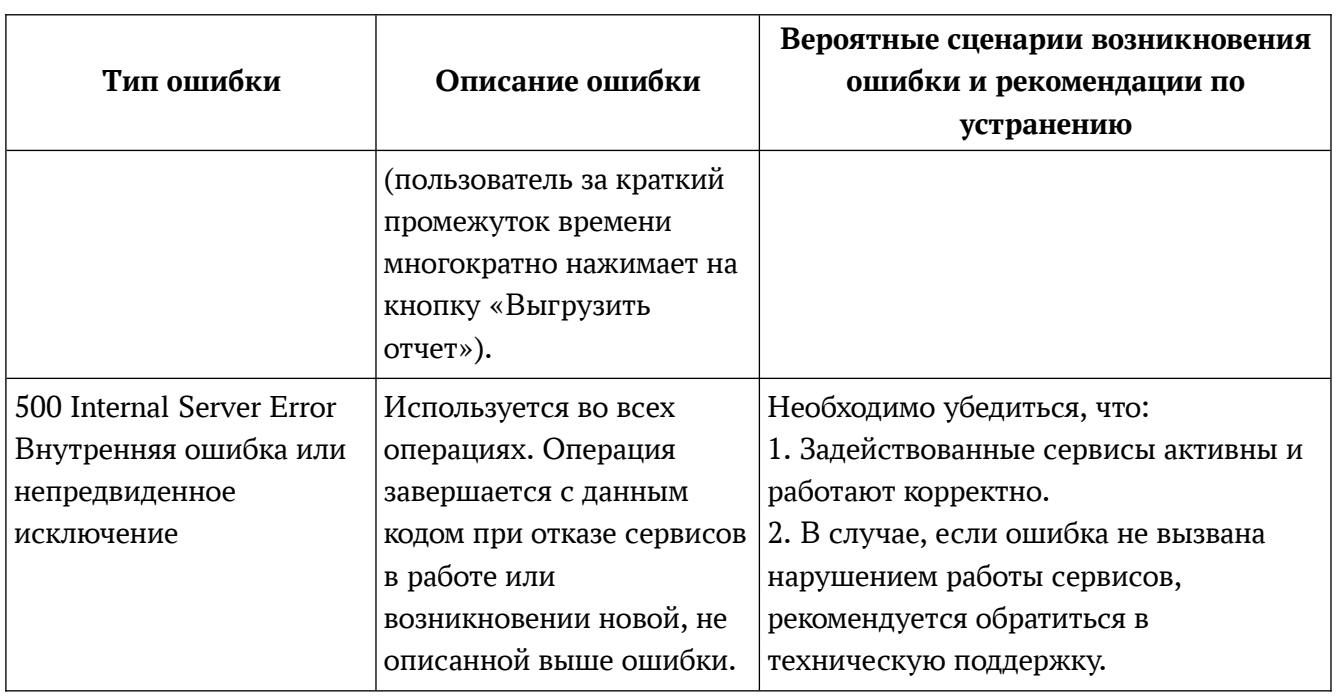

#### Регистрационные сообщения серверных компонент 6.2

компоненты АСМ представлены набором Серверные сервисов  $\overline{B}$ зависимости от функциональной роли.

Каждый сервис АСМ создает файл с регистрационными сообщениями в каталоге /var/log/unit-acm/, имя файла соответствует названию сервиса, например acm-configuration-service.log. Исключением является сервис ПУА (amp-runner), который создает файл логов в /var/log/amp/default.log.

При создании регистрационных сообщений создается два файла:

1) < название сервиса>.log, содержащий информационные сообщения о работе сервиса;

2) < название сервиса> err.log, содержащий сообщения об ошибках.

Уровень логирования определяется значением переменной LOG LEVEL в конфигурационном файле /opt/<название сервиса ACM>/dev.env. Значения переменной таблице представлены ниже:  $\mathbf{B}$ 

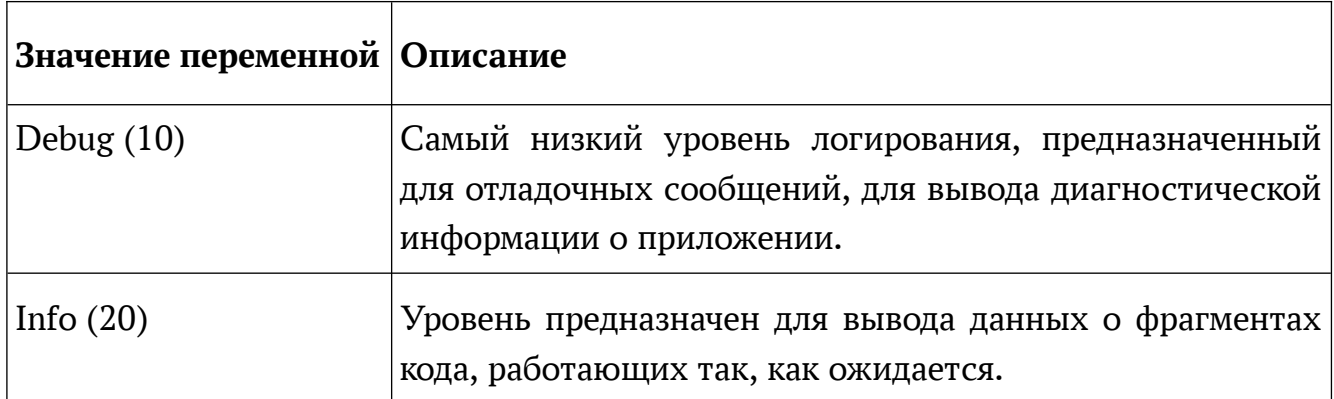

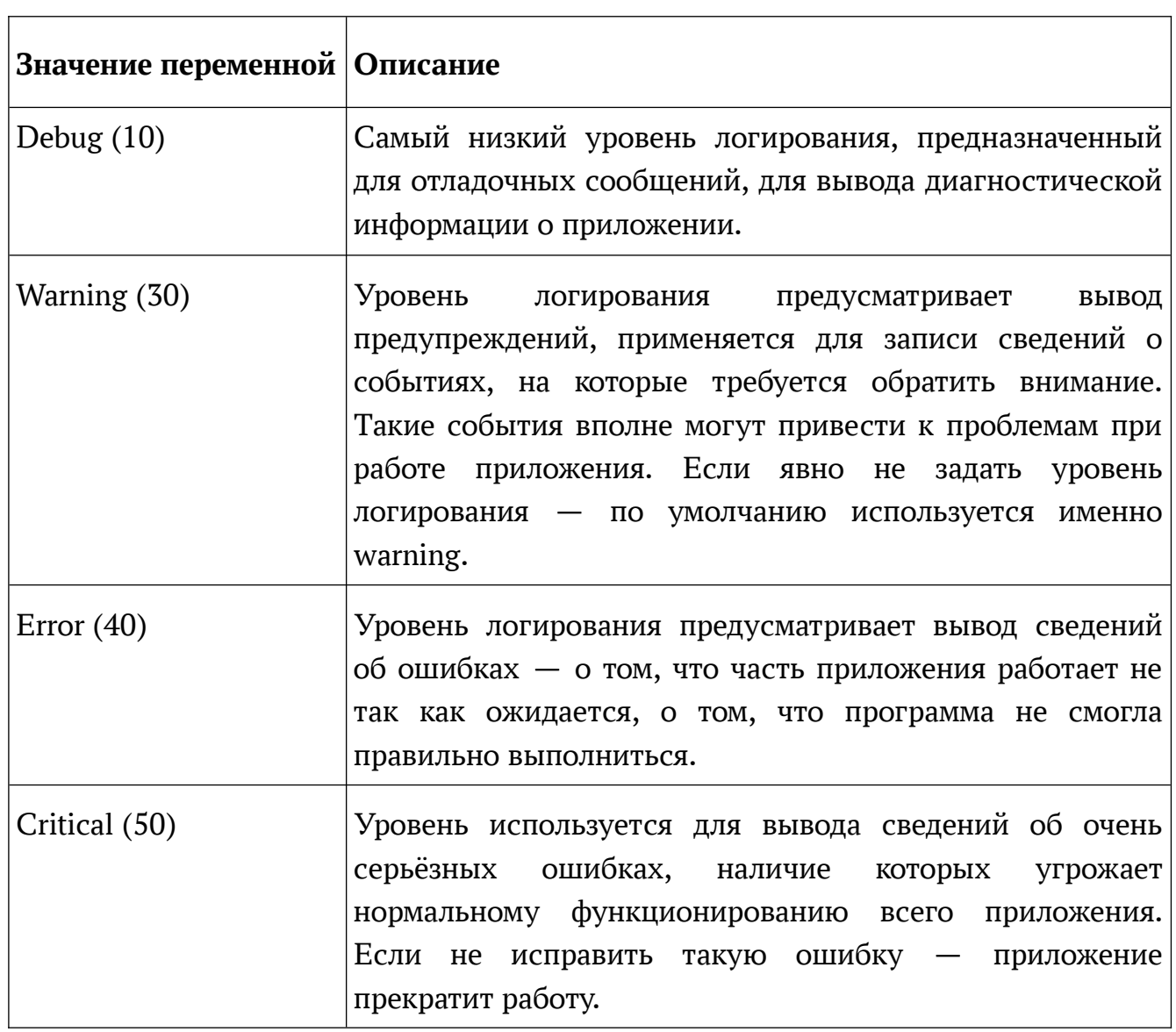

Сервис ПУА (amp-runner) по умолчанию использует уровень логирования ERROR и не предполагает ручной настройки уровня логирования администратором.

В случае проблем с серверными компонентами рекомендуется передать файлы с регистрационными сообщениями сервисов в техническую поддержку и далее следовать указаниям специалистов технической поддержки.

Регистрационные сообщения инфраструктурных компонент (СУБД PostgreSQL, брокер сообщений RabbitMQ и т.д.) доступны в соответствии с настройками этих инфраструктурных компонент.

# **ПРИЛОЖЕНИЕ. ПАРАМЕТРЫ ПЕРЕМЕННЫХ КОНФИГУРАЦИОННО-ГО ENV ФАЙЛА**

# **Переменные сервера установки ОС**

#### **export PXE\_INTERFACE=""**

Необходимо указать наименование сетевого интерфейса сервера установки ОС ACM, с которого будет производиться установка ОС.

# **export PXE\_SUBNET=""**

Необходимо указать адрес подсети, с которой работает DHCP сервер, без указания маски.

# **export OSDEPLOY\_IP=""**

Необходимо указать IP адрес сервера, на котором будет развернут Сервер установки ОС.

# **Пароли для подключения к объектам инфраструктуры**

# **export DB\_PASSWORD="password"**

Необходимо задать пароль УЗ для подключения к СУБД PostgreSQL системы АСМ (имя используемой УЗ указывается в переменной **DB\_USER**). Если установка СУБД PostgreSQL производится bootstrap скриптом ACM, то УЗ пользователя с указанным именем и паролем будет создана в процессе установки СУБД PostgreSQL. Если установка СУБД PostgreSQL производится другим способом, то администратору необходимо создать УЗ пользователя с указанным именем и паролем.

# **export RMQ\_PASSWORD="password"**

Необходимо задать пароль УЗ для подключения к сервису брокера RabbitMQ системы АСМ (имя используемой УЗ указывается в переменной **RMQ\_USER**). Если установка брокера RabbitMQ производится bootstrap скриптом ACM, то УЗ пользователя с указанным именем и паролем будет создана в процессе установки RabbitMQ. Если установка RabbitMQ производится другим способом, то администратору необходимо создать УЗ пользователя RabbitMQ с указанным именем и паролем.

# **export REDIS\_PASSWORD="password"**

Необходимо задать пароль УЗ для подключения к сервису БД Redis системы АСМ (имя используемой УЗ указывается в переменной **REDIS\_USER**). Установка Redis производится bootstrap скриптом ACM, в процессе установки производится также создание и настройка УЗ с указанным именем и паролем.

#### **Значения отладки**

#### **# Debug vars**

**export DEBUG="0" export DB\_ECHO="0"**

Значения уровня логирования отладочных сообщений. После установки для каждого конкретного сервиса значение можно поменять значения в файле  $/etc$ /service name>/prod config.ini и выполнить перезапуск сервиса с помощью команды systemctl restart <service\_name>.

#### **Инфраструктурные переменные**

**# Infrastructure vars**

#### **export DB\_HOST="localhost"**

Необходимо указать IP адрес сервера СУБД PostgeSQL, который будет использоваться для размещения БД «Основного сервера ACM». Если основной сервер АСМ и БД расположены на одном сервере, вносить изменения не нужно.

### **export DB\_PORT="5432"**

Необходимо указать номер сетевого порта (TCP) для подключения к СУБД PostgreSQL.

# **export DB\_USER="acmastra"**

Необходимо указать наименование (логин) УЗ СУБД PostgreSQL для подключения к СУБД PostgreSQL системы АСМ. Если установка СУБД PostgreSQL производится bootstrap скриптом ACM, то УЗ пользователя с указанным именем и паролем будет создана в процессе установки СУБД PostgreSQL. Если установка СУБД PostgreSQL производится другим способом, то администратору необходимо создать УЗ пользователя с указанным именем и паролем и наделить УЗ ролью «CREATE\_DB».

#### **export RMQ\_HOST="localhost"**

Необходимо указать IP адрес сервера брокера сообщений RabbitMQ. Если основной сервер АСМ и сервис брокера расположены на одном сервере, вносить изменения не нужно.

#### **export RMQ\_PORT="5672"**

Необходимо указать номер сетевого порта (TCP) для подключения серверных компонент ACM (для обмена данными) к серверу брокера RabbitMQ.

#### **export RMQ\_PORT\_API="15672"**

Необходимо указать номер сетевого порта (TCP) для подключения серверных компонент ACM (для управления) к серверу брокера RabbitMQ.

#### **export RMQ\_USER="acmastra"**

Необходимо указать наименование (логин) УЗ, под которой система АСМ будет подключаться для работы с брокером сообщений RabbitMQ. Если установка брокера RabbitMQ производится bootstrap скриптом ACM, то УЗ пользователя с указанным именем и паролем будет создана в процессе установки RabbitMQ. Если установка брокера RabbitMQ производится другим способом, то администратору необходимо создать УЗ пользователя с указанным именем и паролем и наделить УЗ ролью «Администратор».

### **export REDIS\_HOST="localhost"**

Необходимо указать IP адрес сервера БД Redis. Если основной сервер АСМ и БД Redis расположены на одном сервере, вносить изменения не нужно.

#### **export REDIS\_PORT="6379"**

Необходимо указать номер сетевого порта (TCP) для подключения серверных компонент ACM к серверу БД Redis.

#### **export REDIS\_USER="acmastra"**

Необходимо указать наименование (логин) УЗ, под которой система АСМ будет подключаться для работы с БД Redis. Установка Redis производится bootstrap скриптом ACM, в процессе установки производится также создание и настройка УЗ с указанным именем и паролем.

#### **export GIT\_HOST="localhost"**

Необходимо указать IP адрес сервера репозиториев GIT. Рекомендуется размещать GIT на том же хосте, что и сервер управления агентами.

#### **export GIT\_PORT="22"**

Необходимо указать порт SSH для подключения ПУА к серверу GIT.

#### **export GIT\_USER="acm-git"**

Необходимо указать наименование (логин) УЗ, которая будет использоваться сервером ПУА для подключения по SSH к серверу GIT. Указанная УЗ будет создана в процессе развертывания системы ACM в ОС Astra Linux на сервере размещения GIT сервера.

# **export GIT\_KEY="/home/\${GIT\_USER}/.ssh/git\_id\_rsa"**

Путь размещение ключа, используемого сервером ПУА для подключения по SSH к серверу GIT. Данный ключ автоматически генерируется при установке системы АСМ**.**

# **export AUTH\_PRIVATE\_KEY\_PATH="/etc/acm-auth-service/auth\_id\_rsa"**

Путь размещения ключа, используемого сервисом acm-auth-service. Данный ключ автоматически генерируется при установке системы АСМ.

# Переменные сервиса авторизации

# Auth-service vars

#### export BUILT\_ACCOUNT="admin"

Необходимо указать название (логин) для предустановленной УЗ с правами Главного администратора для проведения первоначальной настройки системы. Возможно указание уже настроенной в домене полной доменной записи. Если УЗ не существует, ее необходимо предварительно создать вручную (в случае локальной УЗ), либо в домене (в случае доменной УЗ).

#### export SEGMENT\_UID="b479771e-7be8-4eeb-b622-fae85f1ca7b6"

Переменная содержит уникальный идентификатор, используемый для создания предустановленного сегмента «Основной сегмент» при установке «Основного сервера АСМ». Во избежание ошибок рекомендуется не вносить изменения в данный параметр.

# Переменные сервиса конфигурации

# Configuration-service vars

```
export REPORT_STORAGE_PATH="/opt/acm/acm-configuration-service-data"
```
Каталог хранения выгружаемых данных (например, отчетов) на основном сервере  $ACM$ .

# Переменные сервиса репозиториев

# Repo vars

export MIRROR\_DIR="/srv/repo"

Каталог для хранения репозиториев.

#### export REPO DIR="\${MIRROR DIR}/mirror/dl.astralinux.ru"

Каталог для хранения репозиториев Astra Linux и ACM, использующихся при установке ОС по сети и для установки агента АСМ на подключаемые компьютеры клиенты.

export ACM REPO DIR="\${REPO DIR}/acm/"

Каталог для хранения репозиториев АСМ.

export ASTRA\_REPO\_DIR="\${REPO\_DIR}/astra/"

Каталог для хранения репозиториев Astra Linux.

export TFTP PATH="/srv/tftp"

Каталог для хранения данных, используемых Сервером установки ОС (загрузчик РХЕ и файл меню для загрузчика).

**export FILES\_DIR="/srv/files"**

Каталог для хранения данных, используемых Сервером установки ОС.

# **Переменные установки ОС**

**# OSdeployment-service vars**

**export DB\_PATH="/opt/acm/acm-osdeployment-service-data/db/database.db"** Каталог внутренней БД (SQlite) сервиса установки ОС.

**export ACM\_REPO\_PATH\_BASE="/astra/frozen/1.7\_x86-64/1.7.5/repository-base/"** Каталог для хранения репозитория Astra Linux v 1.7.5 base.

**export ACM\_REPO\_PATH\_EXTENDED="/astra/frozen/1.7\_x86-64/1.7.5/repositoryextended/"**

Каталог для хранения репозитория Astra Linux v 1.7.5 extended.

**export ACM\_REPO\_PATH\_ACM="/acm/frozen/1.x/"**

Каталог для хранения репозитория ACM v 1.0.0 Standard

**export STORAGE\_PXE\_CONF\_PATH="\${TFTP\_PATH}/pxelinux.cfg/default"**

Каталог для хранения данных сервера PXE (файл меню для загрузчика).

**export STORAGE\_PROFILES\_DIR\_PATH="/srv"**

Каталог для хранения данных профилей первичной установки ОС.

**export STORAGE\_GRUB\_CONF\_PATH="\${TFTP\_PATH}/debian-installer/amd64/grub/grub.cfg"** Каталог для хранения данных загрузчика grub, используемого для UEFI.

# **export STORAGE\_URL="http://\${OSDEPLOY\_IP}"**

Переменная сервиса установки ОС ACM, содержащая адрес размещения preseed файлов профилей первичной установки.

# **export PROFILES\_DIR="\${STORAGE\_PROFILES\_DIR\_PATH}/profiles/"**

Переменная сервиса установки ОС ACM, содержащая каталог размещения данных профилей первичной установки.

# ПРИЛОЖЕНИЕ. ПЕРЕМЕННЫЕ ФАЙЛА ENV ПРИ УСТАНОВКЕ ОСНОВНОГО СЕРВЕРА АСМ

Пример значений переменных конфигурационного файла епу для развертывания основного сервера АСМ.

```
### Variables that MUST be set
export PXE INTERFACE="eth0"
export PXE_SUBNET="10.0.14.0"
export 0SDEPL0Y_IP="10.0.14.1"
###
### Variables that MUST be changed
export DB_PASSWORD="password"
export RMQ_PASSWORD="password"
export REDIS_PASSWORD="password"
###
### Variables that CAN BE changed
# Debug vars
export DEBUG="0"
export DB ECHO="0"
# Infrastructure vars
export DB_HOST="localhost"
export DB_PORT="5432"
export DB USER="acmastra"
export RMO HOST="localhost"
export RMQ_PORT="5672"
export RMQ_PORT_API="15672"
export RMQ_USER="acmastra"
export REDIS HOST="localhost"
export REDIS PORT="6379"
export REDIS_USER="acmastra"
export GIT HOST="localhost"
export GIT_PORT="22"
export GIT_USER="acm-git"
export GIT_KEY="/home/${GIT_USER}/.ssh/git_id_rsa"
export AUTH_PRIVATE_KEY_PATH="/etc/acm-auth-service/auth_id_rsa"
```

```
# Auth-service vars
export BUILT_ACCOUNT="astra"
export SEGMENT_UID="b479771e-7be8-4eeb-b622-fae85f1ca7b6"
```
# Configuration-service vars

export REPORT\_STORAGE\_PATH="/opt/acm/acm-configuration-service-data"

```
# Repo vars
export MIRROR_DIR="/srv/repo"
export REPO_DIR="${MIRROR_DIR}/mirror/dl.astralinux.ru"
export ACM_REPO_DIR="${REPO_DIR}/acm/"
export ASTRA_REPO_DIR="${REPO_DIR}/astra/"
export TFTP_PATH="/srv/tftp"
export FILES_DIR="/srv/files/"
```

```
# OSdeployment-service vars
export DB_PATH="/opt/acm/acm-osdeployment-service-data/db/database.db"
export ACM_REPO_PATH_BASE="/astra/frozen/1.7_x86-64/1.7.5/repository-base/"
export ACM_REPO_PATH_EXTENDED="/astra/frozen/1.7_x86-64/1.7.5/repository-
extended/"
export ACM_REPO_PATH_ACM="/acm/frozen/1.x/"
export STORAGE_PXE_CONF_PATH="${TFTP_PATH}/pxelinux.cfg/default"
export STORAGE_PROFILES_DIR_PATH="/srv"
export
STORAGE_GRUB_CONF_PATH="${TFTP_PATH}/debian-installer/amd64/grub/grub.cfg"
export STORAGE_URL="http://${OSDEPLOY_IP}"
export PROFILES_DIR="${STORAGE_PROFILES_DIR_PATH}/profiles/"
###
```
**ПРИЛОЖЕНИЕ. ПЕРЕМЕННЫЕ ФАЙЛА ENV ПРИ УСТАНОВКЕ СЕРВЕРА УПРАВЛЕНИЯ АГЕНТА-МИ ACM**

Пример значений переменных конфигурационного файла env для развертывания сервера управления агентами ACM.

```
### Variables that MUST be changed
export DB_PASSWORD="password"
export RMQ_PASSWORD="password"
###
```
### Variables that CAN BE changed # Debug vars export DEBUG="0" export DB\_ECHO="0"

```
# Infrastructure vars
export DB_HOST="localhost"
export DB_PORT="5432"
export DB_USER="acmastra"
export RMQ_HOST="localhost"
export RMQ_PORT="5672"
export RMQ_PORT_API="15672"
export RMQ_USER="acmastra"
export GIT_HOST="localhost"
export GIT_PORT="22"
export GIT_USER="acm-git"
export GIT_KEY="/home/${GIT_USER}/.ssh/git_id_rsa"
export AUTH_PRIVATE_KEY_PATH="/etc/acm-auth-service/auth_id_rsa"
```
#### **ПРИЛОЖЕНИЕ. ПЕРЕМЕННЫЕ ФАЙЛА ENV ПРИ УСТАНОВКЕ ПУА**

Пример значений переменных конфигурационного файла env для развертывания сервера ПУА ACM.

### Variables that MUST be changed export DB\_PASSWORD="password" export RMQ\_PASSWORD="password" ###

### Variables that CAN BE changed # Debug vars export DEBUG="0" export DB\_ECHO="0"

# Infrastructure vars export DB\_HOST="localhost" export DB\_PORT="5432" export DB\_USER="acmastra" export RMQ\_HOST="localhost" export RMQ\_PORT="5672" export RMQ\_PORT\_API="15672" export RMQ\_USER="acmastra" export GIT\_HOST="localhost" export GIT PORT="22" export GIT\_USER="acm-git" export GIT\_KEY="/home/\${GIT\_USER}/.ssh/git\_id\_rsa" export AUTH\_PRIVATE\_KEY\_PATH="/etc/acm-auth-service/auth\_id\_rsa"

# ПРИЛОЖЕНИЕ. ПЕРЕМЕННЫЕ ФАЙЛА ENV ПРИ УСТАНОВКЕ СЕР-ВЕРА УСТАНОВКИ ОС И СЕРВЕРА РЕПОЗИТОРИЕВ

Пример значений переменных конфигурационного файла env лля развертывания сервера установки ОС АСМ.

```
### Variables that MUST be set
export PXE INTERFACE="eth0"
export PXE_SUBNET="10.0.14.0"
export 0SDEPL0Y_IP="10.0.14.1"
###
### Variables that MUST be changed
export RMQ_PASSWORD="password"
###
### Variables that CAN BE changed
# Debug vars
export DEBUG="0"
export DB ECHO="0"
# Infrastructure vars
export RMQ_HOST="localhost"
export RMO PORT="5672"
export RMQ_PORT_API="15672"
export RMQ_USER="acmastra"
# Repo vars
export MIRROR DIR="/srv/repo"
export REPO_DIR="${MIRROR_DIR}/mirror/dl.astralinux.ru"
export ACM REPO DIR="${REPO DIR}/acm/"
export ASTRA REPO DIR="${REPO DIR}/astra/"
export TFTP_PATH="/srv/tftp"
export FILES DIR="/srv/files/"
# OSdeployment-service vars
export DB_PATH="/opt/acm/acm-osdeployment-service-data/db/database.db"
export ACM_REPO_PATH_BASE="/astra/frozen/1.7_x86-64/1.7.5/repository-base/"
export
               ACM_REPO_PATH_EXTENDED="/astra/frozen/1.7_x86-64/1.7.5/repository-
extended/"
export ACM_REPO_PATH_ACM="/acm/frozen/1.x/"
export STORAGE_PXE_CONF_PATH="${TFTP_PATH}/pxelinux.cfg/default"
export STORAGE PROFILES DIR PATH="/srv"
export
STORAGE_GRUB_CONF_PATH="${TFTP_PATH}/debian-installer/amd64/grub/grub.cfg"
```

```
export STORAGE_URL="http://${OSDEPLOY_IP}"
export PROFILES_DIR="${STORAGE_PROFILES_DIR_PATH}/profiles/"
###
```
#### **ПРИЛОЖЕНИЕ. ПРИМЕР ФАЙЛА PRESEED**

Ниже представлен пример файла Preseed для использования в системе АСМ:

# Сетевой репозиторий для установки d-i mirror/protocol string http d-i mirror/country string manual #необходимо использовать переменную \${osdeploy\_ip} d-i mirror/http/hostname string \${osdeploy\_ip} #необходимо указать путь к репозиторию с пакетами устанавливаемой ОС Astra Linux d-i mirror/http/directory string /astra/frozen/1.7\_x86-64/1.7.5/repository-base/

# Настройки языка d-i mirror/country string manual d-i debian-installer/locale string ru\_RU d-i debian-installer/locale select ru\_RU.UTF-8 d-i debian-installer/language string ru d-i debian-installer/country string RU d-i debian-installer/keymap string ru # Настройки клавиатуры d-i console-tools/archs select at d-i console-keymaps-at/keymap select ru d-i console-setup/toggle string Ctrl+Shift d-i console-setup/layoutcode string ru d-i keyboard-configuration/toggle select Ctrl+Shift d-i keyboard-configuration/layoutcode string ru d-i keyboard-configuration/xkb-keymap select ru

d-i languagechooser/language-name-fb select Russian

d-i countrychooser/country-name select Russia

# Настройки сетевого интерфейса d-i netcfg/choose\_interface select auto # Выбор компонент репозитория d-i apt-setup/non-free boolean true d-i apt-setup/contrib boolean true d-i apt-setup/services-select none

# Select which update services to use; define the mirrors to be used. # Values shown below are the normal defaults. #d-i apt-setup/services-select multiselect security, updates #d-i apt-setup/security\_host string security.debian.org

# By default the installer requires that repositories be authenticated # using a known gpg key. This setting can be used to disable that # authentication. Warning: Insecure, not recommended.

```
#d-i debian-installer/allow_unauthenticated boolean true
# Uncomment this to add multiarch configuration for i386
#d-i apt-setup/multiarch string i386
# Настройка часов и синхронизации времени
d-i clock-setup/utc boolean true
d-i time/zone string Europe/Moscow
d-i clock-setup/ntp boolean false
# 7. Disk partitioning
# scheme:
# gpt
# part1: BIOS GRUB partition, 1MiB
# part2: EFI partition, 500 MiB
# part3: swap partition, 4 GiB
# part4: / partition, 50 GiB
# part5: /home partition, remaining disk space
#
d-i partman-auto/method string regular
d-i partman-efi/non_efi_system boolean true
d-i partman-partitioning/choose_label select gpt
d-i partman-partitioning/default_label string gpt
d-i partman-lvm/device_remove_lvm boolean true
d-i partman-md/device_remove_md boolean true
d-i partman-lvm/confirm boolean false
d-i partman-auto/expert_recipe string myroot ::
\lambda1 1 1 free \setminus $iflabel{ gpt } \
          $reusemethod{ } \
         method{ biosgrub } .
 \mathcal{N} and the contract of the contract of the contract of the contract of the contract of the contract of the contract of the contract of the contract of the contract of the contract of the contract of the contract of 
          524 524 524 fat32 \
          $reusemethod{ } \
         method{ efi }
         format\{\}.
\mathcal{N} and the contract of the contract of the contract of the contract of the contract of the contract of the contract of the contract of the contract of the contract of the contract of the contract of the contract of 
     4295 4295 4295 linux-swap \
          $reusemethod{ } \
         method{ swap }
         format\{ \}.
\mathcal{N}=\{1,2,3,4,5\} , we can assume that \mathcal{N}=\{1,3,4,5\} 53688 53688 53688 ext4 \
                method{ format } format{ } use_filesystem{ } filesystem{ ext4 }
mountpoint{ / } .
\mathcal{N}=\{1,2,3,4,5\} , we can assume that \mathcal{N}=\{1,3,4,5\}
```
 10240 20480 -1 ext4 \ method{ format } format{ } use\_filesystem{ } filesystem{ ext4 } mountpoint{ /home } . d-i partman-auto/choose\_recipe select myroot d-i partman-partitioning/confirm\_write\_new\_label boolean true d-i partman/choose\_partition select finish d-i partman/confirm boolean true d-i partman/confirm\_nooverwrite boolean true d-i partman-md/confirm boolean true d-i partman-partitioning/confirm\_write\_new\_label boolean true d-i partman/choose\_partition select finish d-i partman/confirm boolean true d-i partman/confirm\_nooverwrite boolean true d-i base-installer/kernel/image string linux-image-generic #d-i passwd/make-user boolean true # Учетная запись и пароль пользователя #d-i passwd/user-fullname string astra #d-i passwd/username string astra #d-i passwd/user-password password 12345678 #d-i passwd/user-password-again password 12345678 #d-i passwd/root-login boolean true #d-i passwd/root-password-crypted password \$1\$U2VxNOjA\$p0mKUrsMLoh69RmhIN2dy0 d-i passwd/make-user boolean true d-i passwd/user-fullname string user d-i passwd/username string acm d-i passwd/user-password password 12345678 d-i passwd/user-password-again password 12345678 #d-i passwd/user-password-crypted password \$1\$U2VxNOjA\$p0mKUrsMLoh69RmhIN2dy0 d-i debian-installer/allow\_unauthenticated string true # Выбор ПО для установки tasksel tasksel/first multiselect Base packages, SSH server tasksel tasksel/astra-feat-setup multiselect d-i pkgsel/include string wget qemu-guest-agent # Выбор уровня защищенности ОС #d-i astra-additional-setup/os-check select Maximum security level Smolensk d-i astra-additional-setup/os-check select Base security level Orel

# Выбор параметров ОС #d-i astra-additional-setup/additional-settings-smolensk multiselect Enable Mandatory Integrity Control, Enable Mandatory Access Control, Disable ptrace capability d-i astra-additional-setup/additional-settings-orel multiselect Disable ptrace capability

tripwire tripwire/use-localkey boolean false tripwire tripwire/use-sitekey boolean false tripwire tripwire/installed note ok portsentry portsentry/warn\_no\_block note ok astra-license astra-license/license boolean true krb5-config krb5-config/kerberos\_servers string libnss-ldapd libnss-ldapd/ldap-base string libnss-ldapd libnss-ldapd/ldap-uris string libnss-ldapd libnss-ldapd/nsswitch multiselect services ald-client ald-client/make\_config boolean false ald-client ald-client/manual\_configure false astra-feat-setup astra-feat-setup/feat multiselect kiosk mode false astra-feat-setup astra-feat-setup/feat multiselect Служба ALD false d-i console-cyrillic/switch select "Клавиша Menu" d-i console-cyrillic/toggle select Control+Shift d-i samba-common/dhcp boolean false d-i samba-common/workgroup string testgroup1 popularity-contest popularity-contest/participate boolean false d-i grub-installer/only\_debian boolean true d-i grub-installer/with\_other\_os boolean true

# Пароль загрузчика grub d-i grub-installer/password password 12345678 d-i grub-installer/password-again password 12345678 grub-installer grub-installer/password-mismatch error

# Не показывать последнее сообщение о том, что установка завершена. d-i finish-install/reboot\_in\_progress note d-i finish-install/exit/poweroff boolean true